## A LINEAR REGRESSION SOLVER FOR GAMS

ERWIN KALVELAGEN

Abstract. This document describes a linear regression solver for GAMS.

### 1. INTRODUCTION

The linear regression solver LS for GAMS calculates estimates  $\beta$  for the linear statistical model[\[27\]](#page-76-0):

(1)  $y = X\beta + \varepsilon$ 

The solver calculates

$$
\beta = (X^T X)^{-1} X^T y
$$

using a numerically stable method (QR decomposition). It also calculates a number of statistical quantities such as standard errors which can be used for inference. Much information is written to a GDX file, which can be accessed by GAMS to extract the required information into a GAMS model.

This special purpose solver is more reliable than using a standard LP solver for solving the normal equations

$$
(3) \t\t\t (X^T X)\beta = X^T y
$$

which is a square system of linear equations. Similarly the non-linear formulation

(4) 
$$
\min z = \varepsilon^T \varepsilon
$$

$$
y = X\beta + \varepsilon
$$

is not always easy to solve. In addition to better numerical behavior and more efficiency, the least square solver also provides a number of regression statistics which are cumbersome to code directly in GAMS. See [\[23\]](#page-76-1) for some examples of estimation problems stated directly in GAMS.

2. Revision history

| Version 1 | Download only                             |
|-----------|-------------------------------------------|
| Version 2 | Included in GAMS22.6 and later            |
|           | Version 2.1   Added studentized residuals |

Date: November 2007, Revised May 2009.

### 3. Usage

A least squares model contains a dummy objective and a set of linear equations:

```
sumsq.. sse =n= 0;
fit(i).. data(i, 'y') =e= b0 + b1*data(i, 'x');
option lp = ls;
model leastsq /fit,sumsq/;
solve leastsq using lp minimizing sse;
```
Here sse is a free variable, in which the solver returns the sum of squared errors. The free variables b0 and b1 are the coefficients to be estimated. For more examples see the section with example models at the end of this document. A simple complete example is shown in the next section.

The constant term or intercept is included in the above example. If you don't specify it explicitly, and the solver detects absence of a column of ones in the data matrix  $X$ , then a constant term will be added automatically. When you need to do a regression without intercept you will need to use an option 'add\_constant\_term 0' (see section [5\)](#page-6-0).

It is not needed or beneficial to specify initial values (levels) or an advanced basis (marginals) as they are ignored by the solver.

The estimates are returned as the levels of the variables. The marginals will contain the standard errors. The row levels reported are the residuals  $\hat{\varepsilon} = y - \hat{y} =$  $y-X\beta$ . In addition a GDX file is written which will contain all regression statistics.

## 4. Example

Consider the following data from [\[20\]](#page-75-0): we have 40 cross section observations of weekly household expenditure on food and on weekly household income (see table [1\)](#page-2-0). We assume that the 'consumption function' is linear. The graph [1](#page-3-0) indicates that indeed a linear relationship is an appropriate model to describe this data set:

(5) food = b<sup>0</sup> + b1income

4.[1](#page-1-0). Example model. The complete GAMS model looks like<sup>1</sup>:

```
$ontext
Regression example
Cross-section data: weekly household expenditure on food and
weekly household income from Griffiths, Hill and Judge,
1993, Table 5.2, p. 182.
Erwin Kalvelagen, october 2000
$offtext
set i /i1*i40/;
table data(i, *)
        expenditure income
i1 9.46 25.83<br>i2 10.56 34.31
i2 10.56 34.31<br>i3 14.81 42.50
i3 14.81 42.50<br>i4 21.71 46.75
         21.71
```
<span id="page-1-0"></span> $^{1}$ <www.amsterdamoptimization.com/models/regression/ghj.gms>

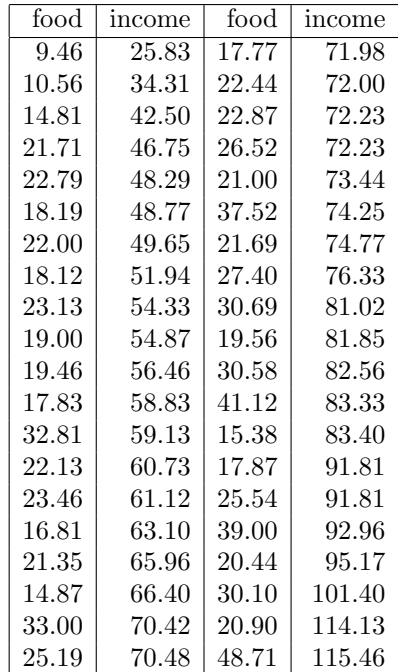

<span id="page-2-0"></span>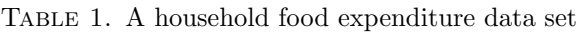

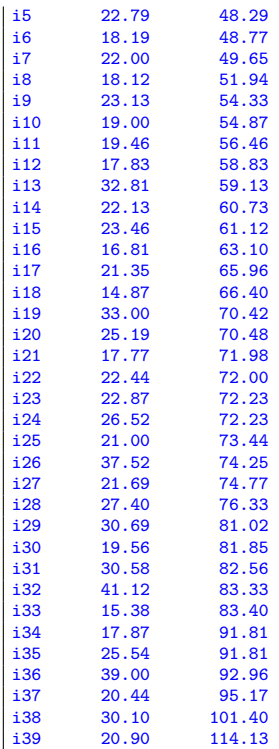

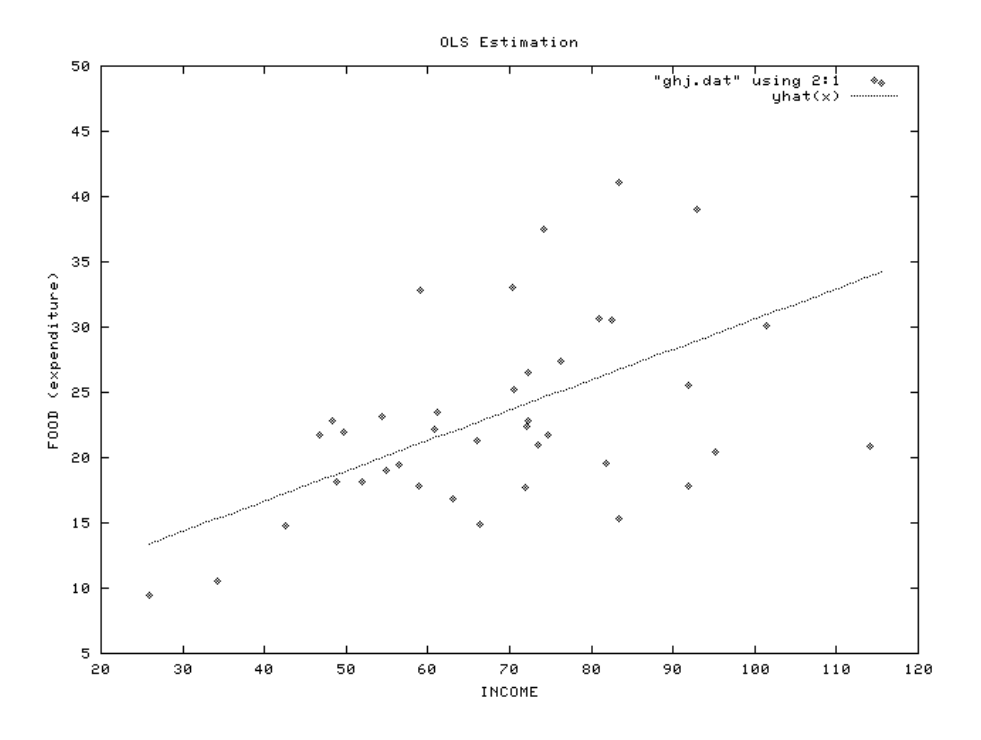

<span id="page-3-0"></span>Figure 1. OLS Estimation

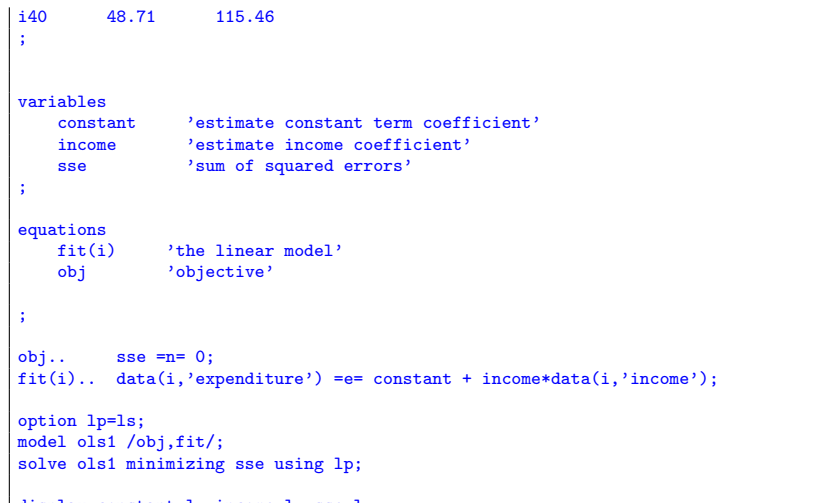

display constant.l, income.l, sse.l;

The log file looks like:

--- Job ghj.gms Start 11/17/07 22:09:51<br>GAMS Rev 148 Copyright (C) 1987-2007 GAMS Development. All rights reserved<br>Licensee: Erwin Kalvelagen GAMS Development Corporation DC4572 --- Starting compilation --- ghj.gms(82) 3 Mb --- Starting execution --- ghj.gms(77) 4 Mb

```
--- Generating LP model ols1
--- ghj.gms(79) 4 Mb
     41 rows 3 columns 81 non-zeroes
--- Executing LS
 =======================================================================
  Least Square Solver V2.1
  Erwin Kalvelagen, Amsterdam Optimization Modeling Group
  www.amsterdamoptimization.com
 =======================================================================
          Parameter Estimate Std. Error t value Pr(>|t|)
constant 0.73832E+01 0.40084E+01 0.18420E+01 0.73296E-01 .
income 0.23225E+00 0.55293E-01 0.42004E+01 0.15514E-03 ***
      ---
Signif. codes: 0 '***' 0.001 '**' 0.01 '*' 0.05 '.' 0.1 ' ' 1
Estimation statistics:
Cases: 40 Parameters: 2 Residual sum of squares: 0.17804E+04
Residual standard error: 0.68449E+01 on 38 degrees of freedom
Multiple R-squared: 0.31708E+00 Adjusted R-squared: 0.29911E+00
F statistic: 0.17643E+02 on 1 and 38 DF, p-value: 0.15514E-03
DLL version: _GAMS_GDX_237_2007-01-09
GDX file: ls.gdx
--- Restarting execution
--- ghj.gms(79) 0 Mb
--- Reading solution for model ols1
--- Executing after solve
--- ghj.gms(81) 3 Mb
*** Status: Normal completion
--- Job ghj.gms Stop 11/17/07 22:09:51 elapsed 0:00:00.890
```
The listing file will contain similar information:

```
S O L V E S U M M A R Y
     MODEL ols1 OBJECTIVE sse
                                     DIRECTION MINIMIZE
     TYPE LP<br>SOLVER LS
**** SOLVER STATUS 1 NORMAL COMPLETION
**** MODEL STATUS 1 OPTIMAL
**** OBJECTIVE VALUE 1780.4126
 RESOURCE USAGE, LIMIT 0.250 1000.000<br>ITERATION COUNT, LIMIT 1 10000
 =======================================================================
  Least Square Solver V2.1
   Erwin Kalvelagen, Amsterdam Optimization Modeling Group
  www.amsterdamoptimization.com
 =======================================================================
           Parameter Estimate Std. Error t value Pr(>|t|)
constant 0.73832E+01 0.40084E+01 0.18420E+01 0.73296E-01 .
income 0.23225E+00 0.55293E-01 0.42004E+01 0.15514E-03 ***
       ---
Signif. codes: 0 '***' 0.001 '**' 0.01 '*' 0.05 '.' 0.1 ' ' 1
 Estimation statistics:
 Cases: 40 Parameters: 2 Residual sum of squares: 0.17804E+04
 Residual standard error: 0.68449E+01 on 38 degrees of freedom
Multiple R-squared: 0.31708E+00 Adjusted R-squared: 0.29911E+00
 F statistic: 0.17643E+02 on 1 and 38 DF, p-value: 0.15514E-03
 DLL version: _GAMS_GDX_237_2007-01-09
 GDX file: ls.gdx
                             LOWER LEVEL UPPER MARGINAL
---- EQU obj    -INF    1780.4126    +INF    .
```
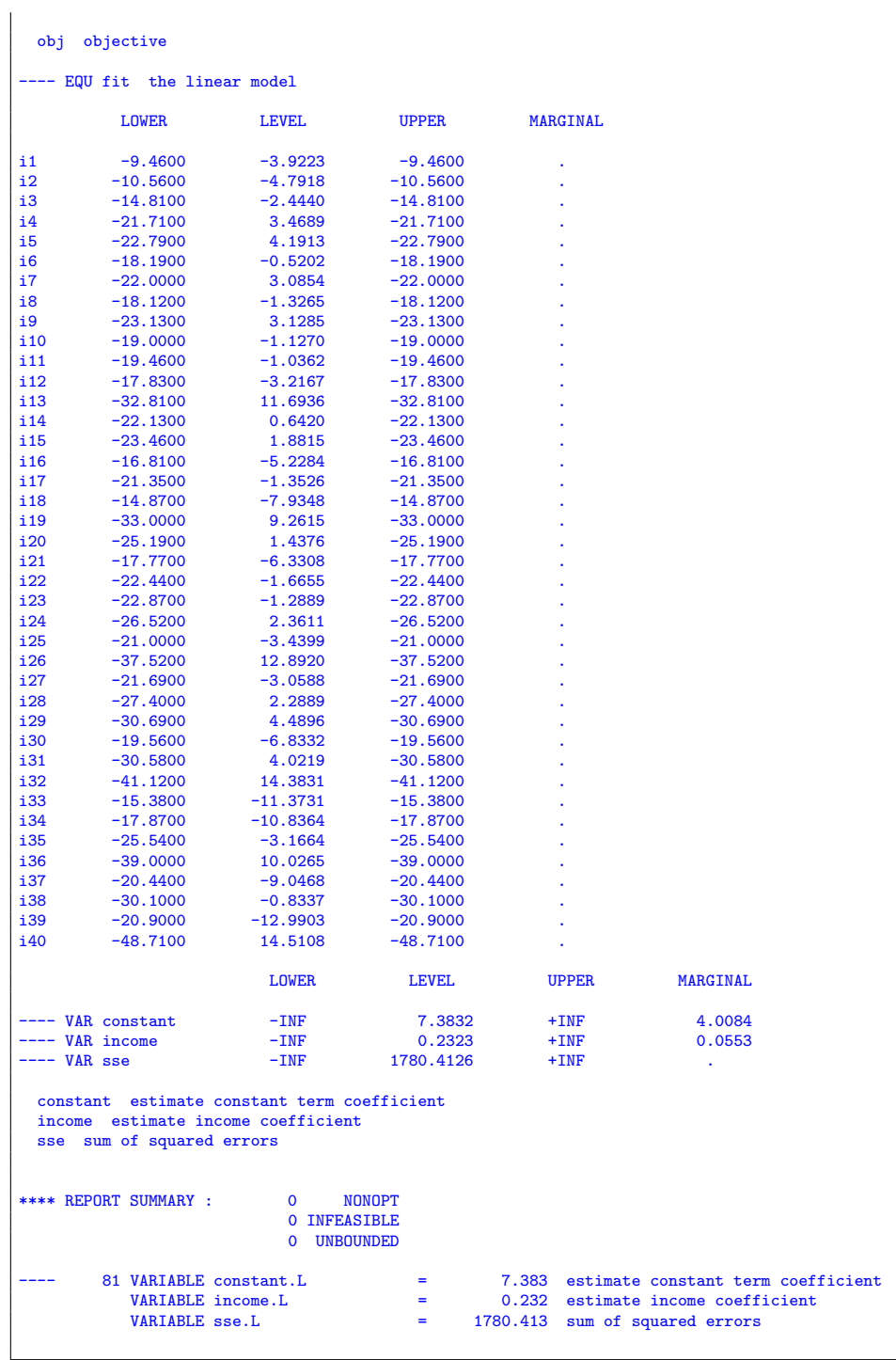

For comparison we show the results of running this model with the econometrics package CHAZAM [\[41\]](#page-76-2). The OLS procedure on this data set gives:

```
|_SAMPLE 1 40
|_READ (GHJ.DAT) FOOD INCOME
UNIT 88 IS NOW ASSIGNED TO: GHJ.DAT<br>2 VARIABLES AND 40 OBSERVA
                          40 OBSERVATIONS STARTING AT OBS 1
|_OLS FOOD INCOME
OLS ESTIMATION<br>40 OBSERVATIONS
                            DEPENDENT VARIABLE = FOOD
 ...NOTE..SAMPLE RANGE SET TO: 1, 40
 R-SQUARE = .3171 R-SQUARE ADJUSTED = .2991
VARIANCE OF THE ESTIMATE-SIGMA**2 = 46.853<br>STANDARD ERROR OF THE ESTIMATE-SIGMA = 6.8449
STANDARD ERROR OF THE ESTIMATE-SIGMA =SUM OF SQUARED ERRORS-SSE= 1780.4
MEAN OF DEPENDENT VARIABLE = 23.595
LOG OF THE LIKELIHOOD FUNCTION = -132.672VARIABLE ESTIMATED STANDARD T-RATIO PARTIAL STANDARDIZED ELASTICITY
  NAME COEFFICIENT ERROR 38 DF P-VALUE CORR. COEFFICIENT AT MEANS<br>NCOME .23225 .5529E-01 4.200 .000 .563 .5631 .6871
 INCOME .23225 .5529E-01 4.200 .000 .563 .5631 .6871
 CONSTANT 7.3832 4.008 1.842 .073 .286 .0000 .3129
|_STOP
```
You will see the correspondence between many of the regression statistics in both systems. For a formal description of the reported quantities see section [8.](#page-9-0)

## 5. OPTIONS

<span id="page-6-0"></span>Options are to be specified in a text file called ls.opt which should be located in the current directory (or the project directory in case you run GAMS from the IDE under Windows).

To signal the solver to read an option file, you'll need to specify model. optille = 1; as in the following example:

```
option lp=ls;
model \text{ m}/all/;
m.optfile=1;
solve m minimizing sse using lp;
```
It is possible to let GAMS write the option file from within a model. This allows you to make the .gms file self-contained. Here is an example:

```
$onecho > ls.opt
add_constant_term 0
$offecho
```
The following options are recognized:

#### maxn i:

Maximum number of cases or observations. This is the number of rows (not counting the dummy objective). When the number of rows is very large, this is probably not a regression problem but a generic LP model. To protect against those, we don't accept models with an enormous number of rows.

 $(Default = 1000)$ 

maxp i:

Maximum number of coefficients to estimate. This is the number of columns or variables (not counting the dummy objective variable). When the number of variables is very large, this is probably not a regression problem but

8 ERWIN KALVELAGEN

| option description      |
|-------------------------|
| Don't add constant term |
| Add constant term       |
| Automatic (default)     |
|                         |

<span id="page-7-0"></span>TABLE 2. Option add\_constant\_term

a generic LP model. To protect against those, we don't accept models with an enormous number of columns.

 $(Default = 25)$ 

## $add\_constant\_term$   $i:$

A summary of the allowed values is reproduced in table [2.](#page-7-0) If this number is zero, no constant term or intercept will be added to the problem. If this option is one, then always a constant term will be added. If this option is two, the algorithm will add a constant term only if there is no data column with all ones in the matrix. In this automatic mode, if the user already specified an explicit intercept in the problem, no additional constant term will be added. As the default is two, you will need to provide an option add\_constant\_term 0 in case you want to solve a regression problem without an intercept. For an example see the models noint1 and noint2 in section [11.](#page-17-0)

 $(Default = 2)$ 

gdx file name s:

Name of the GDX file where results are saved.  $(Default = ls.gdx)$ 

### 6. Linear Least Squares

The calculation of  $\beta$  in the least-squares optimization problem

$$
\min_{\beta} ||y - X\beta||
$$

is a well-studied problem [\[3,](#page-75-1) [28\]](#page-76-3). A well-known numerically stable method often used is QR decomposition [\[17\]](#page-75-2), where a matrix  $A$  is written as:

(7) 
$$
A = QR = Q \begin{pmatrix} \Gamma \\ 0 \end{pmatrix}
$$

where Q is an orthogonal matrix  $(Q^T Q = I)$  and  $\Gamma$  is upper-triangular. If this decomposition is applied to  $X$  we can write:

(8)  
\n
$$
\beta = (X^T X)^{-1} X^T y
$$
\n
$$
= (R^T Q^T Q R)^{-1} (Q R)^T y
$$
\n
$$
= (R^T R)^{-1} R^T Q^T y
$$
\n
$$
= R^{-1} Q^T y
$$

This can be evaluated in two steps: form  $\gamma = Q^T y$  and solve  $R\beta = \gamma$  by backsubstitution.

This method does not need the calculation of the normal equations, i.e.  $(X^T X)$ which is known to be sensitive to round-off errors. An example of this is shown in section [11.2.](#page-19-0) An other popular method that also does not need this step is singular value decomposition.

We used routine DGEQRF from standard LAPACK [\[1\]](#page-75-3) to calulate the QR decomposition. Routines DORMQR and DTRTRS are used to solve the system. It is noted that improved versions exist [\[13,](#page-75-4) [14\]](#page-75-5). To calculate  $(X^T X)^{-1}$  we called DPOTRI to calculate the inverse given the triangular matrix  $R$ , using

(9) 
$$
(X^T X)^{-1} = (R^T R)^{-1}
$$

The diagonal of the hat matrix  $H = X(X^T X)^{-1} X^T$  can be extracted from the matrix Q:  $H = QQ<sup>T</sup>$ . The calculation of the diagonal elements can be efficiently implemented by  $h_{i,i} = \sum_{j=1}^p q_{i,j}^2$ [\[30\]](#page-76-4). The Q matrix is extracted from the QR decomposition by LAPACK routine DGORQR.

#### 7. Nonlinear models

The LS solver can only handle *linear* regression models. For nonlinear problems an alternative solver is available [\[25\]](#page-76-5).

Many models that look non-linear can actually be reformulated into linear models. Firstly, all models that are nonlinear in X but linear in  $\beta$  are just linear from a regression point of view. E.g. a model like:

(10) 
$$
y = b_0 + b_1 x + b_2 x^2 + b_3 x^3 + b_4 x^4 + b_5 x^5
$$

taken from the wampler data sets[\[40\]](#page-76-6) from the NIST site [http://www.itl.nist.](http://www.itl.nist.gov/div898/strd/lls/lls.shtml) [gov/div898/strd/lls/lls.shtml](http://www.itl.nist.gov/div898/strd/lls/lls.shtml) is a polynomial problem but linear in the coefficients to estimate  $b_0, ..., b_5$ . See section [11.5.](#page-30-0)

Some models can be linearized by taking logarithms. E.g.

$$
(11) \t\t y = ae^{bx}
$$

can be transformed to

(12) ln y = ln a + bx

To be precise: this implies we used a multiplicative error:

$$
(13) \t\t y = ae^{bx}e^{\varepsilon}
$$

A Cobb-Douglas production function of the form

$$
(14)\t\t Y = \gamma K^{\alpha} L^{\beta}
$$

results in a linear model when taking logarithms:

(15) 
$$
\ln Y = \ln \gamma + \alpha \ln K + \beta \ln L
$$

A hyperbolic relationship

$$
(16)\qquad \qquad y = \frac{x}{a + bx}
$$

can be linearized as:

$$
\frac{1}{y} = b + a\frac{1}{x}
$$

#### 8. STATISTICS

The output produced is similar to the lm summary output in the R package [\[16,](#page-75-6) [39,](#page-76-7) [38,](#page-76-8) [9,](#page-75-7) [32\]](#page-76-9).

The following statistics are calculated:

Parameter Estimate Std. Error t value Pr(>|t|) constant 0.73832E+01 0.40084E+01 0.18420E+01 0.73296E-01 . income 0.23225E+00 0.55293E-01 0.42004E+01 0.15514E-03 \*\*\* --- Signif. codes: 0 '\*\*\*' 0.001 '\*\*' 0.01 '\*' 0.05 '.' 0.1 ' ' 1 Estimation statistics: Cases: 40 Parameters: 2 Residual sum of squares: 0.17804E+04 Residual standard error: 0.68449E+01 on 38 degrees of freedom Multiple R-squared: 0.31708E+00 Adjusted R-squared: 0.29911E+00 F statistic: 0.17643E+02 on 1 and 38 DF, p-value: 0.15514E-03

<span id="page-9-4"></span>Each estimate is accompanied by its standard error, which is given by:

(18) 
$$
SE = \hat{\sigma}^2 \operatorname{diag}(X^T X)^{-1}
$$

where

<span id="page-9-5"></span>(19)  
\n
$$
\hat{\sigma} = \sqrt{\frac{\text{RSS}}{n - p}}
$$
\n
$$
= \sqrt{\frac{\sum_{i=1}^{n} \varepsilon_i^2}{n - p}}
$$

where *n* is the number of cases or observations and  $p$  is the number of coefficients to estimate[2](#page-9-1) . I.e. the standard errors are the diagonal elements of the variance-covariance matrix. The complete variance-covariance matrix  $\hat{\sigma}^2 (X^T X)^{-1}$ is exported to the GDX file in case you need access to it.

<span id="page-9-6"></span>The test statistic or *t*-values are calculated as:

$$
t_i = \frac{\beta_i}{\text{SE}_i}
$$

i.e. the estimates divided by their standard error.

The t values need to be compared to the Student's  $t$  distribution. We do this for you and produce socalled  $p$ -values. These values give probabilities for the two sided test  $H_0$ :  $b_i = 0$  against  $H_1$ :  $b_i \neq 0$ . The formal calculation is done as:

<span id="page-9-2"></span>(21) 
$$
p\text{-value} = \text{tdist}(|t_i|, n - p, 2)
$$

Often a coefficient is called significant if the p value is  $\leq 0.05$ . The final column forms a simple 'bar chart' for the significance levels. A significant coefficient (i.e. p value  $\leq 0.005$ ) is marked with one or more stars.

The value  $RSS = \sum \varepsilon_i$  is reproduced under Residual sum of squares. The residual standard error is the value  $\sigma$  defined above.

<span id="page-9-3"></span>The quantity  $R^2$  is defined by

(22) 
$$
R^{2} = \begin{cases} 1 - \frac{\text{RSS}}{y^{T}y - n\overline{y}^{2}} & \text{if constant term is present} \\ 1 - \frac{\text{RSS}}{y^{T}y} & \text{without constant term} \end{cases}
$$

<span id="page-9-0"></span>

<span id="page-9-1"></span><sup>&</sup>lt;sup>2</sup>Some authors use the denominator  $n - p - 1$  instead of  $n - p$ . Of course this can lead to small differences when  $n$  is small compared to  $p$ .

This is also sometimes written as  $R^2 = 1 - \text{RSS}/\text{TSS}$  where TSS stands for total sum of squares.This value is a goodness-of-fit measure between 0 and 1 with 1 for a perfect fit and a zero indicating no correlation whatsoever.

The adjusted  $R^2$  compensates for the degrees of freedom in the model and makes complex models somewhat less attractive. The definition is:

(23) adjusted 
$$
R^2 = 1 - \frac{n-1}{n-p}(1 - R^2)
$$

Finally the F-statistic is a statistic for testing the null-hypothesis  $H_0: b_1 = b_2 =$  $\cdots = 0$ . It is defined by

(24) 
$$
F = \frac{\sum_{i=1}^{n} (\hat{y}_i - \overline{y})^2 / (p-1)}{\sum_{i=1}^{n} (\hat{y}_i - y_i)^2 / (p-1)}
$$

This statistic follows an F distribution with  $p-1$  and  $n-p$  degrees of freedom. The  $p$ -value calculates the probability of seeing the reported  $F$  value when the null-hypothesis  $H_0$ :  $b_1 = b_2 = \cdots = 0$  is true.

The Student  $t$  distribution is calculated using an implementation of the incom-plete beta function from [\[10,](#page-75-8) [4\]](#page-75-9). The  $F$  distribution function is calculated via a chi-square distribution function which is based on the incomplete gamma function from [\[33\]](#page-76-10). These functions are also used in GAMS, see [\[24\]](#page-76-11).

### 9. GDX OUTPUT

The solver will write a GDX file named  $ls.gdx$  by default (the name can be changed using an option, see section [5\)](#page-6-0). This GDX file will contain all of the summary statistics and in addition the variance-covariance matrix.

The content of the GDX file looks like:

|        |                                                                                       |              |                          | C:\projects\ls>gdxdump ls.gdx symbols               |  |  |
|--------|---------------------------------------------------------------------------------------|--------------|--------------------------|-----------------------------------------------------|--|--|
| $\ast$ | GDX dump of 1s.gdx                                                                    |              |                          |                                                     |  |  |
| $\ast$ | Library in use : C:\PROGRA~1\GAMS23.3                                                 |              |                          |                                                     |  |  |
| $\ast$ | Library version: GDX Library Nov 1, 2009 23.3.3 WEX 14596.15043 WEI x86_64/MS Windows |              |                          |                                                     |  |  |
| $\ast$ | File version : GDX Library Nov 1, 2009 23.3.3 WIN 14596.15043 VIS x86/MS Windows      |              |                          |                                                     |  |  |
| $\ast$ | Producer : 1s.f90                                                                     |              |                          |                                                     |  |  |
| $\ast$ | File format : 7                                                                       |              |                          |                                                     |  |  |
| ∗      | Compression :                                                                         |              |                          | $\Omega$                                            |  |  |
| $\ast$ | Symbols                                                                               |              | <b>Contract Contract</b> | 16                                                  |  |  |
| $\ast$ | Unique Elements:                                                                      |              |                          | 29                                                  |  |  |
|        | Symbol                                                                                |              |                          | Dim Type Explanatory text                           |  |  |
|        | 1 confint                                                                             |              |                          | 3 Par Confidence intervals                          |  |  |
|        | 2 covar                                                                               |              |                          | 2 Par Variance-covariance matrix                    |  |  |
|        | 3 df                                                                                  | $\Omega$     | Par                      | Degrees of freedom                                  |  |  |
|        |                                                                                       |              |                          | 4 estimate 1 Par Estimated coefficients             |  |  |
|        |                                                                                       |              |                          | 5 fitted 1 Par Fitted values for dependent variable |  |  |
|        | 6 hat                                                                                 |              | 1 Par                    | Diagonal of hat matrix                              |  |  |
|        | 7 pval                                                                                |              |                          | 1 Par p values                                      |  |  |
|        | 8r2                                                                                   |              | 0 Par                    | R Squared                                           |  |  |
|        | 9 resid 1 Par                                                                         |              |                          | Residuals                                           |  |  |
|        |                                                                                       |              |                          | 10 resvar 0 Par Residual variance                   |  |  |
|        | 11 rss 0 Par                                                                          |              |                          | Residual sum of squares                             |  |  |
|        | $12$ se                                                                               | $\mathbf{1}$ | Par                      | Standard errors                                     |  |  |
|        | 13 sigma                                                                              |              |                          | 0 Par Standard error                                |  |  |
|        | 14 stdres 1 Par                                                                       |              |                          | Standardized residuals                              |  |  |
|        | 15 studres 1 Par                                                                      |              |                          | Studentized residuals                               |  |  |
|        | $16$ tval                                                                             |              |                          | 1 Par t values                                      |  |  |
|        | C:\projects\ls>                                                                       |              |                          |                                                     |  |  |

Here follows a description for each of the items:

### confint:

Confidence intervals for the estimates  $\hat{\beta}$ . The 1 –  $\alpha\%$  confidence interval

for estimate  $\hat{\beta}_i$  is given by:

(25) 
$$
[\hat{\beta}_i - \text{SE}_i t_{n-p;\frac{\alpha}{2}}, \hat{\beta}_i + \text{SE}_i t_{n-p;\frac{\alpha}{2}}]
$$

where  $t_{n-p;\frac{\alpha}{2}}$  indicates the critical value for the Student's t distribution. To calculate these we use the algorithm from [\[21\]](#page-75-10).

The confidence intervals are given for different  $\alpha$ 's. For a model that demonstrates how the confidence intervals can be retrieved see section [11.12.4.](#page-73-0)

## covar:

The variance-covariance matrix. The indices are composed from the variable names in the model. An example of how to read the variance-covariance matrix is shown in section [11.12.1.](#page-71-0)

df:

Degrees of freedom:  $df = n - p$  (i.e. the number of observations minus the number of parameters to estimate).

### estimate:

The vector (of length p) of estimates  $\hat{b}$ . These are the same as returned in the solution.

### fitted:

A vector of length *n* with the predicted values for  $\hat{y} = X\hat{\beta}$ .

hat:

The diagonal of the Hat-matrix:  $H = X(X^T X)^{-1} X^T$ .

# pval:

A vector of length  $p$  with  $p$ -values given by  $(21)$ .

# r2:

 $R^2$  as defined by [\(22\)](#page-9-3).

resid:

A vector of length *n* with the residuals  $\hat{\varepsilon} = y - \hat{y} = y - X\hat{\beta}$ .

resvar:

The residual variance  $\frac{\text{RSS}}{\text{df}} = \frac{\text{RSS}}{\text{n-p}} = \hat{\sigma}^2$ . rss:

The residual sum of squares RSS =  $\sum_{i=1}^{n} \hat{\varepsilon}_i^2$ 

# se:

The standard errors, vector of length  $p$  as defined by  $(18)$ . sigma:

Standard error of the regression model  $\hat{\sigma}$  [\(19\)](#page-9-5).

#### stdres:

Standardized residuals:

$$
r_i = \frac{\hat{\varepsilon}_i}{\hat{\sigma}\sqrt{1-h_{i,i}}}
$$

where H is the hat-matrix:  $H = X(X^T X)^{-1} X^T$ . This quantity is also known as internally studentized residuals.

## studres:

Externally studentized residuals [\[11\]](#page-75-11):

$$
r_i = \frac{\hat{\varepsilon}_i}{s_{(i)}\sqrt{1 - h_{i,i}}}
$$

where H is the hat-matrix:  $H = X(X^T X)^{-1} X^T$  and  $s_{(i)}$  is an estimate of  $\sigma$  with the *i*-th residual removed. This means:

$$
s_{(i)}^2 = \frac{(n-p)\hat{\sigma}^2 - \hat{\varepsilon}_i^2/(1-h_{i,i})}{n-p-1}
$$

tval:

The  $t$  values, a vector of length  $p$ , as defined in  $(20)$ .

## 10. PLOTTING

<span id="page-12-0"></span>It is often desirable to get a better understanding of the fit using graphical tools such as scatter plots. Typical plots are scatter plots to assess the relation between the independent and dependent variables. Another interesting postregression graph is to plot residuals to see if they are approximately normally distributed.

There are multiple ways to plot data. We will show two approaches: using the gnuplot package and plotting using the IDE built-in charting facilities.

10.1. Gnuplot scatter plots. Gnuplot is a popular charting package among GAMS users. It can be downloaded from <http://www.gnuplot.info/>. A convenient way to run it from GAMS is to let it write a PNG file and then call a viewer associated with PNG files to display it. For the pontius model in section [11.3,](#page-25-0) we could use the following code:

```
*
* plot the results
*
file pltdat /pontius.dat/;
loop(i,put pltdat data(i,'x'):8:2,data(i,'y'):8:2/;
);
putclose;
file plt /pontius.plt/;
putclose plt,
   'b0=',b0.1:0:16/
   'b1=',b1.l:0:16/
   'b2=',b2.l:0:16/
   'fit(x)=b0+b1*x+b2*(x**2)'/
   'set term png'/
   'set output "pontius.png"'/
'plot "pontius.dat",fit(x)'/;
execute '=wgnuplot.exe pontius.plt';
execute '=shellexecute pontius.png';
```
In the first part we write a data file with our data points  $(x, y)$ . In the second part we write a command file pontius.plt for use with Gnuplot. This file will look like:

```
b0=0.000673565789474
b1=0.000000732059160
b2=0.000000000000000
fit(x)=b0+b1*x+b2*(x**2)set term png
set output "pontius.png
plot "pontius.dat", fit(x)
```
The commands start with defining our fitted function  $f(x) = b_0 + b_1x + b_2x^2$  where we substitute the estimates for  $b_0$ ,  $b_1$  and  $b_2$ . Then we tell Gnuplot to generate a PNG file. The plot command instructs Gnuplot to plot both the data points and

the fitted function. Finally we call gnuplot followed by a call to shellexecute which will call the program associated with PNG files.

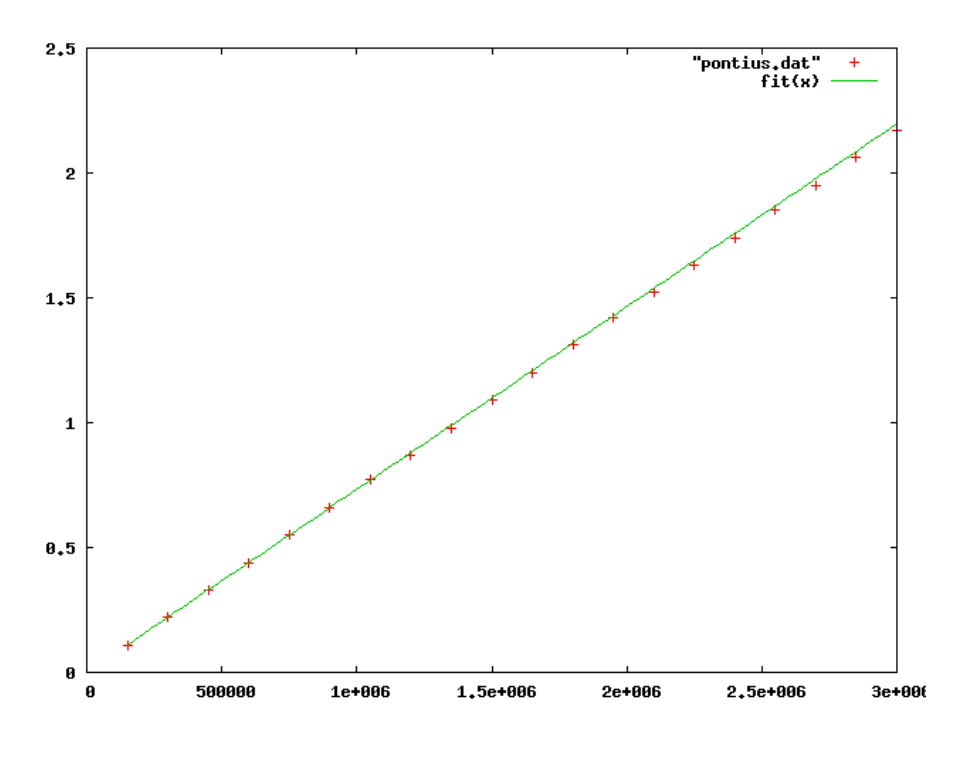

Figure 2. Gnuplot scatter plot

The advantage of writing a PNG file is that this format can be imported and used in many environments such as MS Word, HTML pages etc.

10.2. Gnuplot residual plots. It is not very difficult to produce a plot of the residuals:

```
*
* plot the results
*
file pltdat /pontius.dat/;
loop(i,
   put pltdat data(i,'x'):8:2,fit.l(i):8:4/;
);
putclose;
file plt /pontius.plt/;
putclose plt,
   'set term png'/
   'set output "pontiusres.png"'/
   'plot "pontius.dat"'/;
execute '=wgnuplot.exe pontius.plt';
execute '=shellexecute pontiusres.png';
```
The residuals  $\hat{\varepsilon} = y - \hat{y} = y - X\hat{\beta}$  are stored in the row level by the LS solver. This makes it easy to plot them, by writing the values  $fit.l(i)$  where  $fit$  is the name of the equations describing the linear statistical model:

```
quation<br>fit(i)
                 'equation to fit'
    sumsq
;
sumsq.. sse =n= 0;<br>fit(i).. data(i,'y'
            data(i,'y') =e= b0 + b1*data(i,'x') + b2*sqr(data(i,'x'));
```
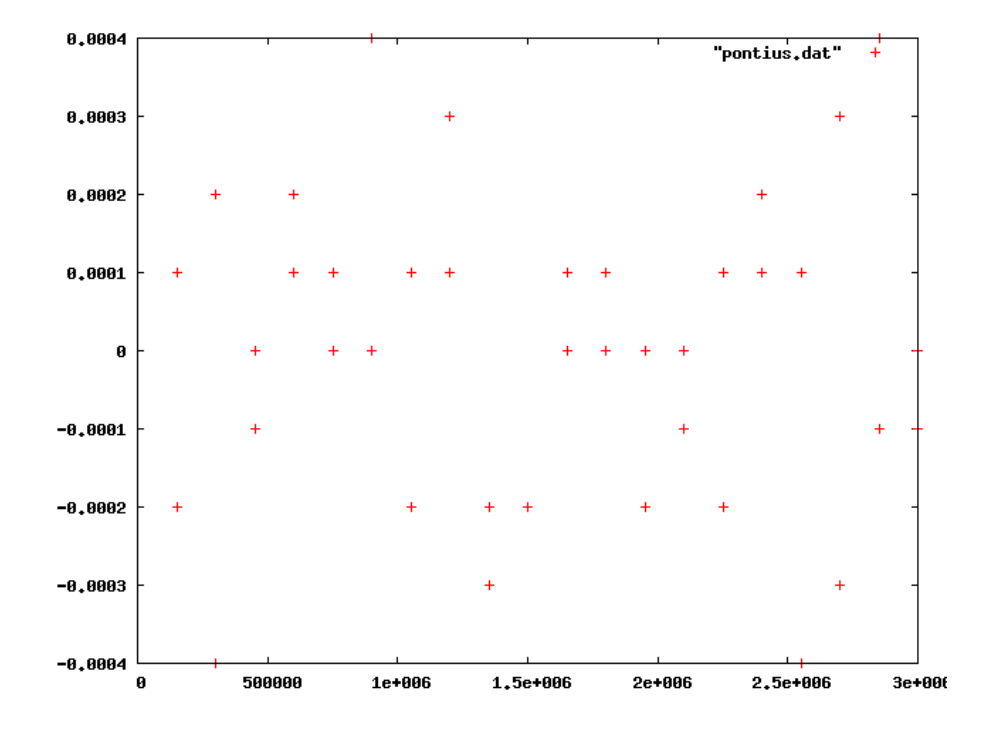

Figure 3. Gnuplot residual plot

10.3. IDE Charting scatter plots. The GAMS IDE has built-in charting facilities. In many cases IDE charts are created interactively as follows:

- Create a GDX file with the data to plot. Make sure zero's are exported as EPS as they may get lost otherwise<sup>[3](#page-14-0)</sup>.
- Open the GDX in the IDE.
- Click right-button and select Graph.
- Select the chart type.

It is possible to script this. Below is code that produces a scatter plot and a fitted line for the filip model (see section [11.4\)](#page-27-0).

```
*
* plot results
```

```
*
* first we need to make sure x comes before y.
```

```
we had before declared 'y' before 'x' so we introduce
```
<sup>&#</sup>x27; $x0'$  and 'y0' where we make sure ' $x0'$  comes first.

<span id="page-14-0"></span> ${\rm ^3This}$  is because GDX files only store nonzero values, similar to the sparse data structures used in GAMS

16 ERWIN KALVELAGEN

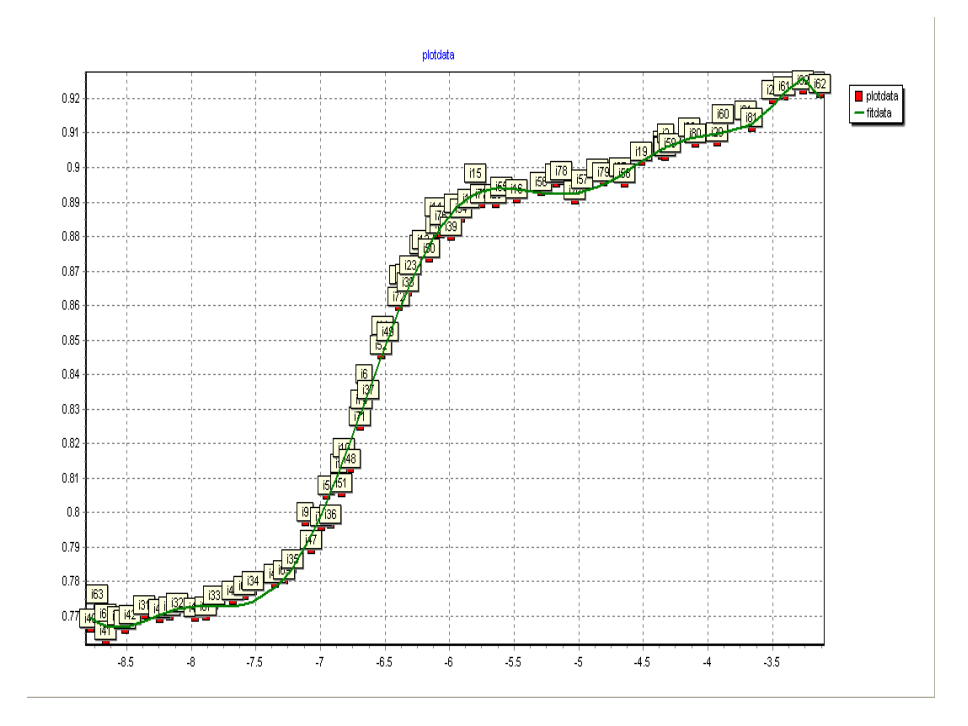

FIGURE 4. GAMS IDE scatter plot

```
* if you load plotdata in the gdxviewer you will see that
* indeed 'x0','y0' are ordered correctly. If this step
* was not performed, we would have seen an inverted
* graph.
 *
parameter plotdata(i,*);
 plotdata(i,'x0') = EPS+data(i,'x');
plotdata(i,'y0') = EPS+data(i,'y');
set k/point1*point200/;
scalar minx, maxx, stepx;
 minx = smin(i,data(i,'x'));
maxx = smax(i,data(i,'x'));
stepx = (maxx-minx)/(card(k)-1);parameter xfit(k), yfit(k);<br>xfit(k) = minx+stepx*(ord(k)-1);<br>yfit(k) = sum(j, b.l(j)*power(xfit(k),v(j)));<br>parameter fitdata(k,*);
 fitdata(k,'x0') = EPS+xfit(k);
fitdata(k,'y0') = EPS+yfit(k);
execute_unload 'chartdata.gdx',plotdata,fitdata;
$onecho > filip_gch.gch
[CHART]
VERID=GAMSIDE Chart(s) V1
GDXFILE=chartdata.gdx
```
TITLE=plotdata [SERIES1] SYMBOL=plotdata TYPE=scatter2d

[SERIES2] SYMBOL=fitdata TYPE=function \$offecho

execute '=idecmds FileOpen filip\_gch.gch'

There are a number of non-trivial issues addressed in this code. First the ordering of elements  $x$  and  $y$  is such that  $y$  comes before  $x$ . This will confuse the charting facility. We force a different ordering by introducing new elements  $x0$  and  $y0$ . The expressions involving EPS are used to force zero's to be exported as EPS. The file filip gch.gch contains instructions for the charting tool. Finally we call idecmds to signal the IDE to create a chart.

Using the Edit button in the chart window it is possible to remove the marks that accompany the data points.

Note: the corresponding Gnuplot graph is shown in figure [6.](#page-31-0)

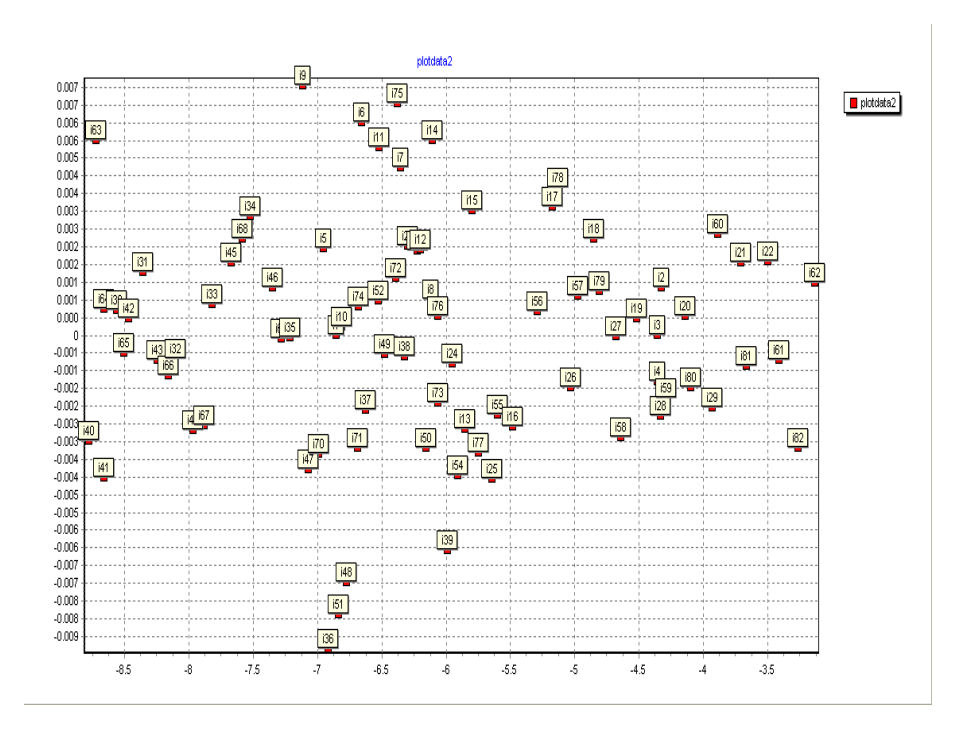

Figure 5. GAMS IDE scatter plot

10.4. IDE Charting residual plots. The IDE charting version of producing a residual plot is as follows:

```
*
* plot results
*
parameter plotdata2(i,*);
plotdata2(i,'x0') = data(i,'x');plotdata2(i,'fit0') = fit.l(i);
```

```
execute_unload 'chartdata2.gdx',plotdata2;
$onecho > filip_gch2.gch
[CHART]
VERID=GAMSIDE Chart(s) V1
GDXFILE=chartdata2.gdx
TITLE=plotdata2
[SERIES1]
SYMBOL=plotdata2
TYPE=scatter2d
$offecho
execute '=idecmds FileOpen filip_gch2.gch'
```
Using the Edit button in the chart window it is possible to remove the marks that accompany the data points.

## 11. Examples

<span id="page-17-0"></span>In this section we present a number of example models. A large fraction originates from the NIST benchmark cite [http://www.itl.nist.gov/div898/strd/](http://www.itl.nist.gov/div898/strd/lls/lls.shtml) [lls/lls.shtml](http://www.itl.nist.gov/div898/strd/lls/lls.shtml). This is a fairly well-known test set for statistical software, see e.g. [\[7\]](#page-75-12).

11.1. Norris. This is a simple regression model:

(26)  $y = b_0 + b_1x$ 

from the NIST problem set.

```
11.1.1. Model norris.gms. 4
```

```
$ontext
 Linear Least Squares Regression
 NIST test data
 Erwin kalvelagen, dec 2004
 Reference:
     http://www.itl.nist.gov/div898/strd/lls/lls.shtml
      Norris, J., NIST.
      Calibration of Ozone Monitors.
 Model: Linear Class
                2 Parameters (B0,B1)
                y = B0 + B1*x + eCertified Regression Statistics
                                              Standard Deviation
     Parameter Estimate Constants Constants Constants Constants Constants Constants Constants Constants
        B0 -0.262323073774029 0.232818234301152<br>B1 1.00211681802045 0.4297968481999371
        B1 1.00211681802045 0.429796848199937E-03
     Residual
     Standard Deviation 0.884796396144373
```
<span id="page-17-1"></span> $^4$ <www.amsterdamoptimization.com/models/regression/norris.gms>

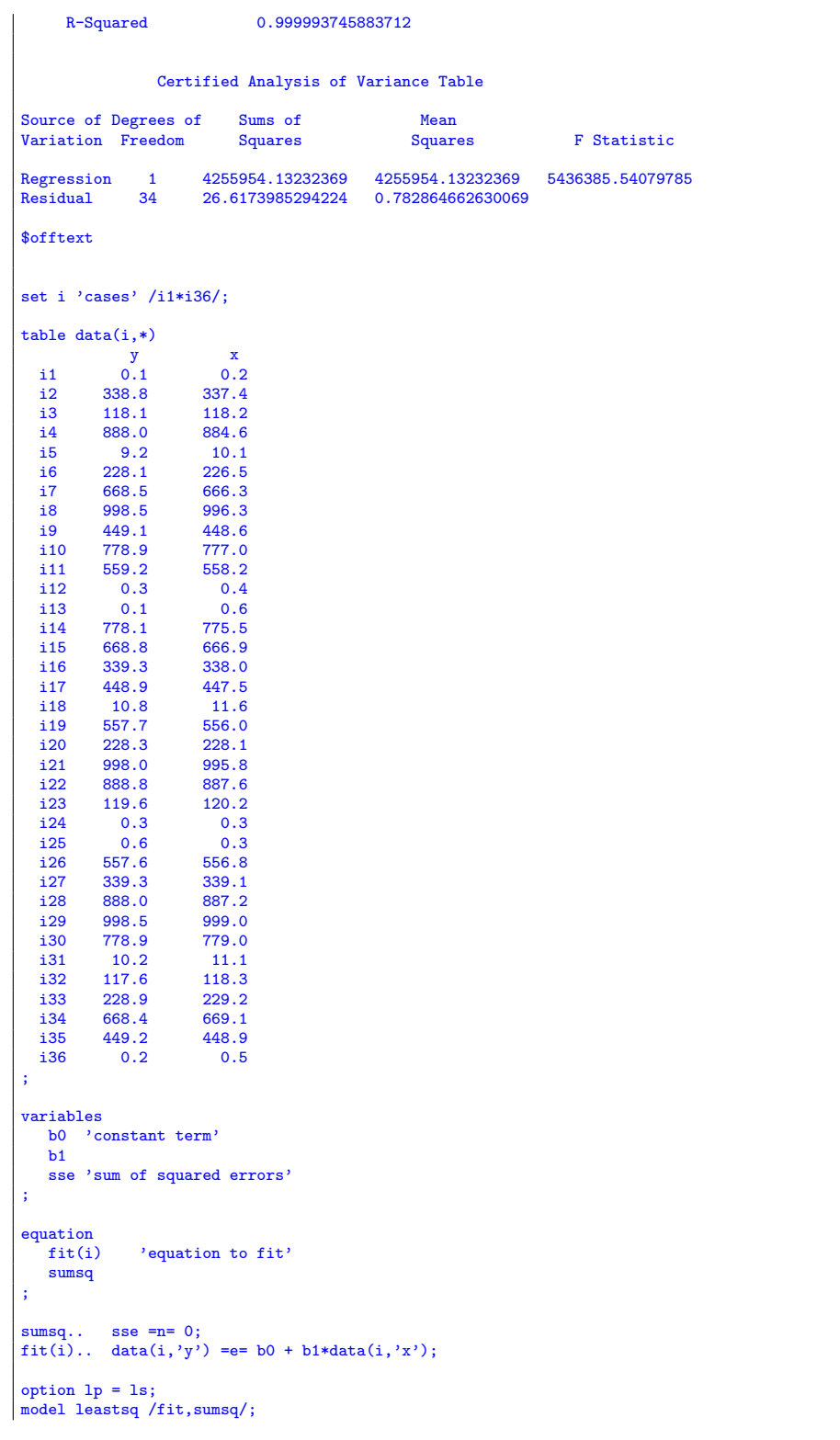

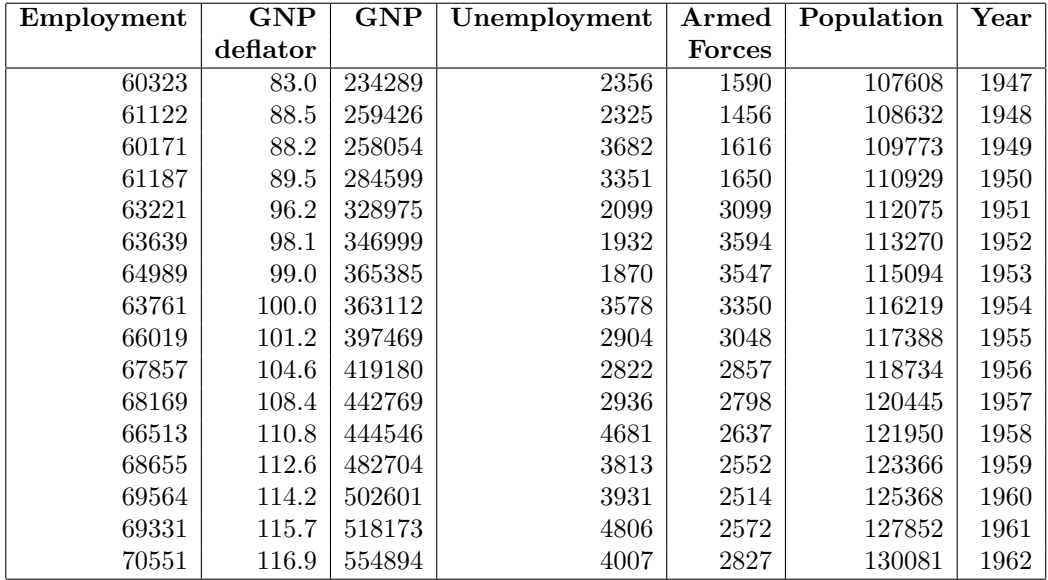

<span id="page-19-1"></span>Table 3. Longley dataset

```
solve leastsq using lp minimizing sse;
option decimals=8;
display b0.1, b1.1;
scalar B0cert / -0.262323073774029 /;
scalar B1cert / 1.00211681802045 /;
scalar err "Sum of squared errors in estimates";
err = sqr(b0.l-B0cert) + sqr(b1.l-B1cert);
display err;
abort$(err>0.0001) "Solution not accurate";
```
<span id="page-19-0"></span>11.2. Longley. A famous test problem for OLS is the Longley problem[\[29,](#page-76-12) [8\]](#page-75-13). The problem is quite small, see table [3.](#page-19-1) The NIST web site [http://www.itl.nist.gov/](http://www.itl.nist.gov/div898/strd/lls/lls.shtml) [div898/strd/lls/lls.shtml](http://www.itl.nist.gov/div898/strd/lls/lls.shtml) gives certified solutions for this problem.

11.2.1. Model longley.gms. [5](#page-19-2)

```
$ontext
  Longley Linear Least Squares benchmark problem
  Erwin Kalvelagen, nov 2004
  References:
        http://www.itl.nist.gov/div898/strd/lls/lls.shtml
         Longley, J. W. (1967).
An Appraisal of Least Squares Programs for the
         Electronic Computer from the Viewpoint of the User.
Journal of the American Statistical Association, 62, pp. 819-841.
                  Certified Regression Statistics
                                                    Standard Deviation
```
<span id="page-19-2"></span> $^5$ <www.amsterdamoptimization.com/models/regression/longley.gms>

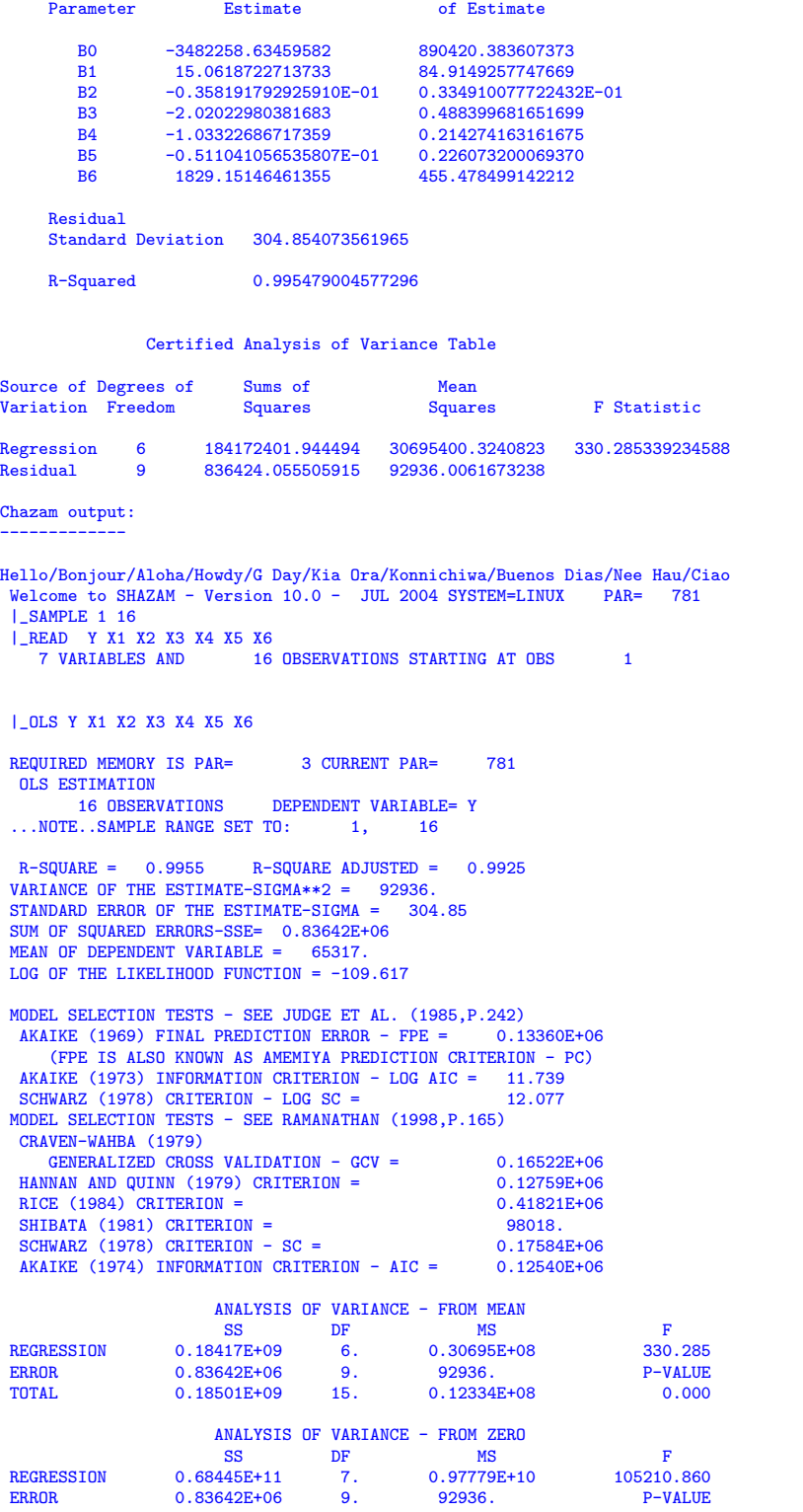

```
TOTAL 0.68446E+11 16. 0.42779E+10 0.000
 VARIABLE ESTIMATED STANDARD T-RATIO PARTIAL STANDARDIZED ELASTICITY
 NAME COEFFICIENT ERROR 9 DF P-VALUE CORR. COEFFICIENT AT MEANS<br>X1 15.062 84.91 0.1774 0.863 0.059 0.0463 0.0234
 X1 15.062 84.91 0.1774 0.863 0.059 0.0463 0.0234<br>X2 -0.35819E-01 0.3349E-01 -1.070 0.313-0.336 -1.0137 -0.2126
 X2 -0.35819E-01 0.3349E-01 -1.070 0.313-0.336 -1.0137 -0.2126
  X3 -2.0202 0.4884 -4.136 0.003-0.810 -0.5375 -0.0988
X4 -1.0332 0.2143 -4.822 0.001-0.849 -0.2047 -0.0412
  X5 -0.51104E-01 0.2261 -0.2261 0.826-0.075 -0.1012 -0.0919
X6 1829.2 455.5 4.016 0.003 0.801 2.4797 54.7342
CONSTANT -0.34823E+07 0.8904E+06 -3.911 0.004-0.793 0.0000 -53.3132
 |_STOP
$offtext
set i 'cases' /i1*i16/;
set v 'variables' /empl,const,gnpdefl,gnp,unempl,army,pop,year/;
set indep(v) 'independent variables' /const,gnpdefl,gnp,unempl,army,pop,year/;
set depen(v) 'dependent variables' /empl/;
table data(i,v)
   empl gnpdefl gnp unempl army pop year
i1 60323 83.0 234289 2356 1590 107608 1947
  i2 61122 88.5 259426 2325 1456 108632 1948
   i3 60171 88.2 258054 3682 1616 109773 1949
   i4 61187 89.5 284599 3351 1650 110929 1950
i5 63221 96.2 328975 2099 3099 112075 1951
i6 63639 98.1 346999 1932 3594 113270 1952
  i7 64989 99.0 365385 1870 3547 115094 1953
  i8 63761 100.0 363112 3578 3350 116219 1954
          i9 66019 101.2 397469 2904 3048 117388 1955
  الماء 19 1911.2 104.6 1101.2<br>110 67857 104.6 419180 2822 2857 118734 1956<br>111 68169 108.4 442769 2936 2798 120445 1957
          11 68169 108.4 442769 2936 2798 120445 1957<br>120445 110.8 444546 4681 2637 121950 1958
  i12 66513 110.8 444546 4681 2637 121950 1958
  i13 68655 112.6 482704 3813 2552 123366 1959
  \begin{array}{ccccccccc}\n\textbf{114} & 69564 & 114.2 & 502601 & 3931 & 2514 & 125368 & 1960 \\
\textbf{115} & 69331 & 115.7 & 518173 & 4806 & 2572 & 127852 & 1961 \\
\textbf{116} & 70551 & 116.9 & 554894 & 4007 & 2827 & 130081 & 19i15 69331 115.7 518173 4806 2572 127852 1961
i16 70551 116.9 554894 4007 2827 130081 1962
;
data(i, 'const') = 1:
alias(indep,j,jj,k);
parameter bcert(indep) 'certified solution' /
const -3482258.63459582
   const -3482258.63459582<br>gnpdefl 15.0618722713733
    gnp -0.358191792925910E-01
unempl -2.02022980381683
   army -1.03322686717359<br>pop -0.511041056535807
   pop -0.511041056535807E-01<br>year 1829.15146461355
                year 1829.15146461355
/;
variables
   b(indep) 'parameters to be estimated'
  sse
;
equation<br>fit(i)
              'equation to fit'
   sumsq
;
sumsq.. sse =n= 0;
fit(i).. data(i,'empl') =e= sum(indep, b(indep)*data(i,indep));
option lp = ls;
model leastsq /fit,sumsq/;
```

```
solve leastsq using lp minimizing sse;
option decimals=8;
display b.l;
scalar err "Sum of squared errors in estimates";
err = sum(indep, sqr(b.l(indep)-bcert(indep)));
display err;
abort$(err>0.0001) "Solution not accurate";
```
The results that are reported are:

```
=======================================================================
  Least Square Solver
  Erwin Kalvelagen, November 2004
=======================================================================
       Parameter Estimate Std. Error t value Pr(>|t|)<br>
b('const') -0.34823E+07 0.89042E+06 -0.39108E+01 0.35604E-02 **<br>
b('gmp') 0.15062E+02 0.3491E-01 -0.10695E+01 0.31268E+00<br>
b('unempl') -0.20202E+01 0.48840E+00 -0.41364E+01 0
      Signif. codes: 0 '***' 0.001 '**' 0.01 '*' 0.05 '.' 0.1 ' ' 1
Estimation statistics:
Cases: 16 Parameters: 7 Residual sum of squares: 0.83642E+06
Residual standard error: 0.30485E+03 on 9 degrees of freedom<br>Multiple R-squared: 0.99548E+00 Adjusted R-squared: 0.99247E+00
                            0.99548E+00 Adjusted R-squared:
F statistic: 0.33029E+03 on 6 and 9 DF, p-value: 0.49840E-09
```
When we solve this problem using the statistical system R[\[32\]](#page-76-9) we get similar results.

```
[erwin@fedora regression]$ R
R : Copyright 2004, The R Foundation for Statistical Computing
Version 1.9.1 (2004-06-21), ISBN 3-900051-00-3
R is free software and comes with ABSOLUTELY NO WARRANTY.
You are welcome to redistribute it under certain conditions.
Type 'license()' or 'licence()' for distribution details.
R is a collaborative project with many contributors.
Type 'contributors()' for more information and
'citation()' on how to cite R in publications.
Type 'demo()' for some demos, 'help()' for on-line help, or
 'help.start()' for a HTML browser interface to help.
Type 'q()' to quit R.
> employed <- c(60323, 61122, 60171, 61187, 63221, 63639, 64989, 63761, 66019, 67857,
         + 68169, 66513, 68655, 69564, 69331, 70551)
> GNPdeflator <- c(83.0, 88.5, 88.2, 89.5, 96.2, 98.1, 99.0, 100.0, 101.2, 104.6,
         + 108.4, 110.8, 112.6, 114.2, 115.7, 116.9)
> GNP <- c(234289, 259426, 258054, 284599, 328975, 346999, 365385, 363112, 397469,
+ 419180, 442769, 444546, 482704, 502601, 518173, 554894)
> unemployed <- c(2356, 2325, 3682, 3351, 2099, 1932, 1870, 3578, 2904, 2822, 2936, 4681,
          + 3813, 3931, 4806, 4007)
> armedForces <- c(1590, 1456, 1616, 1650, 3099, 3594, 3547, 3350, 3048, 2857, 2798, 2637,
          + 2552, 2514, 2572, 2827)
> population <- c(107608, 108632, 109773, 110929, 112075, 113270, 115094, 116219, 117388,
         + 118734, 120445, 121950, 123366, 125368, 127852, 130081)
> year <- c(1947, 1948, 1949, 1950, 1951, 1952, 1953, 1954, 1955, 1956, 1957, 1958,
+ 1959, 1960, 1961, 1962)
> fm <- lm(employed ~ GNPdeflator + GNP + unemployed + armedForces + population + year)
> summary(fm)
C<sub>a</sub>11:
```

```
population + year)
Residuals:
              1Q Median 3Q Max
-410.11 - 157.67 -28.16 101.55 455.39
Coefficients:
                Estimate Std. Error t value Pr(>|t|)
(Intercept) -3.482e+06 8.904e+05 -3.911 0.003560 **
GNPdeflator 1.506e+01 8.491e+01 0.177 0.863141
GNP -3.582e-02 3.349e-02 -1.070 0.312681
unemployed -2.020e+00 4.884e-01 -4.136 0.002535 **
armedForces -1.033e+00 2.143e-01 -4.822 0.000944 ***
population -5.110e-02 2.261e-01 -0.226 0.826212
year 1.829e+03 4.555e+02 4.016 0.003037 **
---
Signif. codes: 0 '***' 0.001 '**' 0.01 '*' 0.05 '.' 0.1 ' ' 1
Residual standard error: 304.9 on 9 degrees of freedom
Multiple R-Squared: 0.9955, Adjusted R-squared: 0.9925
F-statistic: 330.3 on 6 and 9 DF, p-value: 4.984e-10> quit()
Save workspace image? [y/n/c]: n
[erwin@fedora regression]$
```
11.2.2. Model longley2.gms. [6](#page-23-0)

If we solve this model by calculating  $(X^T X)^{-1}$  by solving a linear system:

$$
(27)\qquad \qquad (X^T X)(X^T X)^{-1} = I
$$

then we encounter numerical issues. The GAMS model below will illustrate this.

\$ontext

Longley Linear Least Squares benchmark problem Erwin Kalvelagen, nov 2004 References: http://www.itl.nist.gov/div898/strd/lls/lls.shtml Longley, J. W. (1967). An Appraisal of Least Squares Programs for the Electronic Computer from the Viewpoint of the User. Journal of the American Statistical Association, 62, pp. 819-841. Certified Regression Statistics Standard Deviation Parameter **Estimate** of Estimate B0 -3482258.63459582 890420.383607373 B1 15.0618722713733 84.9149257747669 B2 -0.358191792925910E-01 0.334910077722432E-01 B3 -2.02022980381683 0.488399681651699 B4 -1.03322686717359<br>B5 -0.511041056535807 B5 -0.511041056535807E-01 0.226073200069370 1829.15146461355 This formulation forms  $X'X$  and then calculates  $inv(X'X)$  by solving the linear system  $(X'X) * inv(X'X) = I$ 

<span id="page-23-0"></span> $^6$ <www.amsterdamoptimization.com/models/regression/longley2.gms>

```
This is from a numerical point a bad thing to do.
$offtext
set i 'cases' /i1*i16/;
set v 'variables' /empl, const, gnpdefl, gnp, unempl, army, pop, year/;
set indep(v) 'independent variables' /const,gnpdefl,gnp,unempl,army,pop,year/;
set depen(v) 'dependent variables' /empl/;
table data(i,v)
    empl gnpdefl gnp unempl army pop year
i1 60323 83.0 234289 2356 1590 107608 1947
   \begin{array}{cccccccc} \textbf{ i2} & \textbf{ 61122} & \textbf{ 88.5} & \textbf{ 259426} & \textbf{ 2325} & \textbf{ 1456} & \textbf{ 108632} & \textbf{ 1948} \\ \textbf{ i3} & \textbf{ 60171} & \textbf{ 88.2} & \textbf{ 258054} & \textbf{ 3682} & \textbf{ 1616} & \textbf{ 109773} & \textbf{ 1949} \end{array}\begin{array}{cccccccc} \textbf{12} & \textbf{61122} & \textbf{88.5} & \textbf{259426} & \textbf{2325} & \textbf{1456} & \textbf{108632} & \textbf{1948} \\ \textbf{13} & \textbf{60171} & \textbf{88.2} & \textbf{258054} & \textbf{3682} & \textbf{1616} & \textbf{109773} & \textbf{1949} \\ \textbf{14} & \textbf{61187} & \textbf{89.5} & \textbf{284599} & \textbf{3i4 61187 89.5 284599 3351 1650 110929 1950
i5 63221 96.2 328975 2099 3099 112075 1951
   i6 63639 98.1 346999 1932 3594 113270 1952
   i7 64989 99.0 365385 1870 3547 115094 1953
   i8 63761 100.0 363112 3578 3350 116219 1954
            i9 66019 101.2 397469 2904 3048 117388 1955
   i10 67857 104.6 419180 2822 2857 118734 1956
                                 118734 19180<br>119180 2822 2857 118734 1956<br>142769 2936 2798 120445 1957<br>144546 4681 2637 121950 1958
   i12 66513 110.8 444546 4681 2637 121950 1958
                                 142/109 2500 2150 120110 12016<br>141546 4681 2637 121950 1958<br>182704 3813 2552 123366 1959<br>502601 3931 2514 125368 1960
   114 69564 114.2 502601 3931<br>115 69331 115.7 518173 4806<br>116 70551 116.9 554894 4007
    i15 69331 115.7 518173 4806 2572 127852 1961
i16 70551 116.9 554894 4007 2827 130081 1962
 ;
data(i,'const') = 1;
alias(indep, i, ji, k);*
* form X and y
 *
parameter x(i,j),y(i);
 x(i,j) = data(i,j);
y(i) = data(i,'empl');
 *
* form (X'X) and (X'y)
 *
parameter xx(j,jj),xy(j);
xx(j,jj) = sum(i, x(i,j)*x(i,jj));xy(j) = sum(i, x(i,j)*y(i));display x,y,xx,xy;*
* calculate inv(X'X)
 *
variables
     dummy 'dummy objective variable'
invxx(j,jj) 'variable holding the inverse'
 ;
equations
                         'dummy objective function'
   invert(j,jj) 'calculates inverse matrix'
 ;
parameter ident(j,jj) 'identity matrix';
\frac{1}{\mathrm{ident}(j,j)=1};
edummy.. dummy =e= 0;
\text{invert}(j,jj).. \text{sum}(k,xx(j,k)*\text{invxx}(k,jj)) =e= \text{ident}(j,jj);model inv /all/;
solve inv using lp minimizing dummy;
display invxx.1;
```

```
*
* calculate estimates b = inv(X'X) X'y
*
parameter b(j);
b(j) = sum(k, invxx.1(j,k)*xy(k));display b;
parameter bcert(indep) 'certified solution' /
const -3482258.63459582
   gnpdefl 15.0618722713733
   gnp -0.358191792925910E-01<br>unempl -2.02022980381683
   unempl -2.02022980381683<br>army -1.03322686717359
              -1.03322686717359pop -0.511041056535807E-01
   year 1829.15146461355
/;
scalar err "Sum of squared errors in estimates";
err = sum(j, sqr(b(j))-bcert(j)));
display err;
abort$(err>0.0001) "Solution not accurate";
```
The matrix  $(X^T X)$  clearly inhibits a scaling problem:

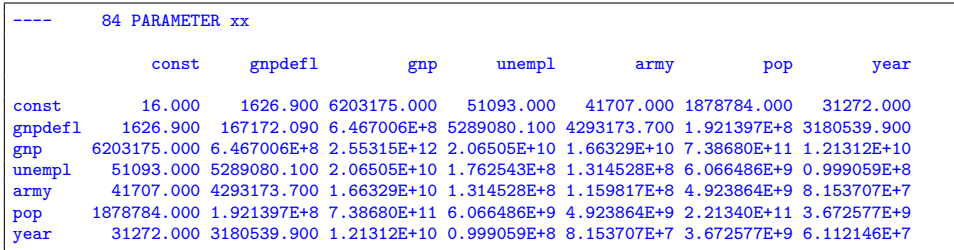

As a result the inverse can not be calculated reliably. E.g. Cplex will say:

```
Optimal solution found, but with infeasibilities after unscaling.<br>Objective : 0.000000
0bjective :
**** REPORT SUMMARY : 0 NONOPT
                                   12 INFEASIBLE (INFES)
                         SUM 512984.6187<br>MAX 387698.4375
                         MAX 387698.4375<br>MEAN 42748.7182
                                    MEAN 42748.7182
                                    0 UNBOUNDED
```
The resulting estimates are not accurate:

115 PARAMETER b

const 65317.000

(i.e. all coefficients – except the intercept – are deemed to be zero).

<span id="page-25-0"></span>11.3. Pontius. This is a simple quadratic model:

(28) 
$$
y = b_0 + b_1 x + b_2 x^2
$$

As this is linear in the coefficients  $b_i$ , we can solve this with a linear regression approach.

11.3.1. Model pontius.gms. [7](#page-26-0)

| \$ontext                                                                              |                                                                                                    |                                          |                  |  |  |  |  |  |
|---------------------------------------------------------------------------------------|----------------------------------------------------------------------------------------------------|------------------------------------------|------------------|--|--|--|--|--|
| Linear Least Squares Regression                                                       |                                                                                                    |                                          |                  |  |  |  |  |  |
|                                                                                       | NIST test data                                                                                                    |                                          |                  |  |  |  |  |  |
| Erwin kalvelagen, dec 2004                                                            |                                                                                                    |                                          |                  |  |  |  |  |  |
| Reference:<br>http://www.itl.nist.gov/div898/strd/lls/lls.shtml                       |                                                                                                    |                                          |                  |  |  |  |  |  |
| Pontius, P., NIST.                                                                    | Load Cell Calibration.                                                                                                   |                                          |                  |  |  |  |  |  |
| Model:<br>Quadratic Class<br>3 Parameters (B0, B1, B2)<br>$y = B0 + B1*x + B2*(x**2)$ |                                                                                                    |                                          |                  |  |  |  |  |  |
|                                                                                       | Certified Regression Statistics                                                                                          |                                          |                  |  |  |  |  |  |
| Parameter                                                                             | Estimate                                                                                                    | <b>Standard Deviation</b><br>of Estimate |                  |  |  |  |  |  |
| B <sub>0</sub><br><b>B1</b><br>B2                                                     | 0.673565789473684E-03<br>0.732059160401003E-06   0.157817399981659E-09<br>$-0.316081871345029E-14$ 0.486652849992036E-16 | 0.107938612033077E-03                    |                  |  |  |  |  |  |
| Residual                                                                              | Standard Deviation   0.205177424076185E-03                                                                               |                                          |                  |  |  |  |  |  |
|                                                                                       | R-Squared<br>0.999999900178537                                                                                           |                                          |                  |  |  |  |  |  |
|                                                                                       | Certified Analysis of Variance Table                                                                                     |                                          |                  |  |  |  |  |  |
| Source of Degrees of<br>Variation Freedom                                             | Sums of<br>Squares                                                                                                    | Mean<br>Squares                          | F Statistic      |  |  |  |  |  |
| Regression<br>Residual                                                                | 15.6040343244198<br>$\overline{2}$<br>37 0.155761768796992E-05 0.420977753505385E-07                                     | 7.80201716220991                         | 185330865.995752 |  |  |  |  |  |
| \$offtext                                                                             |                                                                                                    |                                          |                  |  |  |  |  |  |
| set i 'cases' $/ii*ii40$ ;                                                            |                                                                                                    |                                          |                  |  |  |  |  |  |
| $table data(i,*)$                                                                     |                                                                                                    |                                          |                  |  |  |  |  |  |
| у<br>i1 -<br>.11019                                                                   | x<br>150000                                                                                                    |                                          |                  |  |  |  |  |  |
| 12 <sup>2</sup><br>.21956                                                             | 300000                                                                                                    |                                          |                  |  |  |  |  |  |
| i3<br>.32949<br>i4<br>.43899                                                          | 450000<br>600000                                                                                                    |                                          |                  |  |  |  |  |  |
| i5<br>.54803                                                                          | 750000                                                                                                    |                                          |                  |  |  |  |  |  |
| i6<br>.65694                                                                          | 900000                                                                                                    |                                          |                  |  |  |  |  |  |
| i7<br>.76562<br>i8<br>.87487                                                          | 1050000<br>1200000                                                                                                    |                                          |                  |  |  |  |  |  |
| i9<br>.98292                                                                          | 1350000                                                                                                    |                                          |                  |  |  |  |  |  |
| i10<br>1.09146                                                                        | 1500000                                                                                                    |                                          |                  |  |  |  |  |  |
| i11<br>1.20001                                                                        | 1650000                                                                                                    |                                          |                  |  |  |  |  |  |
| i12<br>1.30822<br>i13<br>1.41599                                                      | 1800000<br>1950000                                                                                                    |                                          |                  |  |  |  |  |  |
| i14<br>1.52399<br>2100000                                                             |                                                                                                    |                                          |                  |  |  |  |  |  |

<span id="page-26-0"></span> $7\,$ <www.amsterdamoptimization.com/models/regression/pontius.gms>

```
i15 1.63194 2250000<br>i16 1.73947 2400000
  i16 1.73947 2400000<br>i17 1.84646 2550000
  i17 1.84646 2550000<br>i18 1.95392 2700000
  i18 1.95392 2700000<br>i19 2.06128 2850000
  i19 2.06128 2850000
  i20 2.16844 3000000
  i21 .11052<br>i22 .22018
  i22 .22018 300000
  i23 .32939<br>i24 .43886
  i24 .43886 600000
  i25 .54798<br>i26 .65739
  i26 .65739 900000
  i27 .76596 1050000
  i28 .87474 1200000<br>i29 .98300 1350000
  i29 .98300 1350000<br>i30 1.09150 1500000
  i30 1.09150 1500000<br>i31 1.20004 1650000
  i31 1.20004 1650000<br>i32 1.30818 1800000
  i32 1.30818 1800000<br>i33 1.41613 1950000
  i33 1.41613 1950000<br>i34 1.52408 2100000
  i34 1.52408 2100000<br>i35 1.63159 2250000
  i35 1.63159 2250000<br>i36 1.73965 2400000
  i36 1.73965 2400000<br>i37 1.84696 2550000
  i37 1.84696 2550000<br>i38 1.95445 2700000
  i38 1.95445 2700000<br>i39 2.06177 2850000
  i39 2.06177 2850000<br>i40 2.16829 3000000
         2.16829
;
variables
   b0 'constant term'
   b1 'linear term b1*x'
   b2 'quadratic term b2*x^2'
   sse 'sum of squared errors'
;
equation<br>fit(i)
                'equation to fit'
   sumsq
;
sumsq.. sse =n= 0;
fit(i).. data(i,'y') =e= b0 + b1*data(i,'x') + b2*sqr(data(i,'x'));
option lp = ls;
model leastsq /fit,sumsq/;
solve leastsq using lp minimizing sse;
option decimals=8;
display b0.l,b1.l;
scalar B0cert / 0.673565789473684E-03 /;
scalar B1cert / 0.732059160401003E-06 /;
scalar B2cert / -0.316081871345029E-14 /;
scalar err "Sum of squared errors in estimates";
err = sqr(b0.l-B0cert) + sqr(b1.l-B1cert) + sqr(b2.l-B2cert);
display err;
abort$(err>0.0001) "Solution not accurate";
```
Scatter and residual plots for this model can be found in section [10.](#page-12-0)

<span id="page-27-0"></span>11.4. Filip. This is a model where a polynomial

(29)  $y = b_0 + b_1x + b_2x^2 + \dots + b_9x^9 + b_{10}x^{10}$ 

is fitted. As it is linear in the coefficients  $b_i$  this can be estimated with linear regression.

11.4.1. Model filip.gms. [8](#page-27-1)

<span id="page-27-1"></span> $8_{\rm{WW}}$  . amsterdamoptimization.com/models/regression/filip.gms

```
$ontext
  Linear Least Squares Regression
  NIST test data
  Erwin kalvelagen, dec 2004
  Reference:
     Filippelli, A., NIST.
  Model: Polynomial Class
                 11 Parameters (B0,B1,...,B10)
                 y = B0 + B1*x + B2*(x**2) + ... + B9*(x**9) + B10*(x**10) + eCertified Regression Statistics
                                                    Standard Deviation
     Parameter Estimate of Estimate
         B0 -1467.48961422980 298.084530995537<br>B1 -2772.17959193342 559.779865474950
         B1 -2772.17959193342 559.779865474950<br>B2 -2316.37108160893 466.477572127796
         B2 -2316.37108160893 466.477572127796<br>B3 -1127.97394098372 227.204274477751
         B3 -1127.97394098372 227.204274477751
         B4 -354.478233703349 71.6478660875927<br>B5 -75.1242017393757 15.2897178747400
         B5 -75.1242017393757 15.2897178747400<br>B6 -10.8753180355343 2.23691159816033
         B6 -10.8753180355343 2.23691159816033<br>B7 -1.06221498588947 0.221624321934227
         B7 -1.06221498588947 0.221624321934227<br>B8 -0.670191154593408E-01 0.142363763154724E-01
         B8 -0.670191154593408E-01 0.142363763154724E-01
         B9 -0.246781078275479E-02 0.535617408889821E-03
                     -0.402962525080404E-04Residual
     Standard Deviation 0.334801051324544E-02
     R-Squared 0.996727416185620
                 Certified Analysis of Variance Table
Source of Degrees of Sums of Mean<br>
Variation Freedom Squares Squares
Variation Freedom Squares Squares F Statistic
Regression 10 0.242391619837339 0.242391619837339E-01 2162.43954511489<br>Residual 71 0.795851382172941E-03 0.112091743968020E-04
                      Residual 71 0.795851382172941E-03 0.112091743968020E-04
$offtext
set i 'cases' /i1*i82/;
table data(i,*)
    y x
i1 0.8116 -6.860120914
i2 0.9072 -4.324130045
   i3 0.9052 -4.358625055<br>i4 0.9039 -4.358426747
   i4 0.9039 -4.358426747<br>i5 0.8053 -6.955852379
   i5 0.8053 -6.955852379<br>i6 0.8377 -6.661145254
   i6 0.8377 -6.661145254
   i7 0.8667 -6.355462942<br>i8 0.8809 -6.118102026
   i8 0.8809 -6.118102026<br>i9 0.7975 -7.115148017
   i9 0.7975 -7.115148017<br>i10 0.8162 -6.815308569
   i10 0.8162 -6.815308569<br>i11 0.8515 -6.519993057
              0.8515 -6.519993057<br>0.8766 -6.204119983i12 0.8766 -6.204119983<br>i13 0.8885 -5.853871964
             0.8885 -5.853871964
```
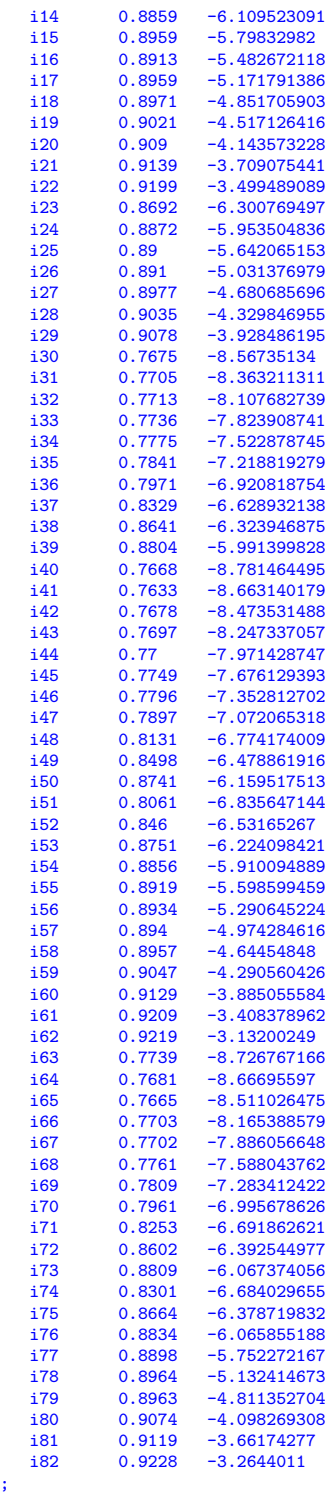

set j /j0\*j10/;

```
set j1(j); j1(j)$(ord(j)>1) = yes;
parameter v(j); v(j) = ord(j)-1;
parameter x(i,j);
x(i,'j0') = 1;x(i,j1) = power(data(i,'x'),v(j1));display x;
variables
   b(j) 'coefficients to estimate'
   sse 'sum of squared errors'
;
equation<br>fit(i)
                'equation to fit'
   sumsq
;
sumsq.. sse =n= 0;<br>fit(i).. data(i,'y') =e= sum(j, b(j)*x(i,j));
option lp = ls;
model leastsq /fit,sumsq/;
solve leastsq using lp minimizing sse;
option decimals=8;
display b.l;
parameter Bcert /<br>j0
                      j0 -1467.48961422980
          j1 -2772.17959193342<br>j2 -2316.37108160893
          j2 -2316.37108160893<br>j3 -1127.97394098372
          9<br>
1127.97394098372<br>
5<br>
5<br>
175.1242017393757<br>
5<br>
175.1242017393757
                      -354.478233703349
                      j5 -75.1242017393757
          j6 -10.8753180355343<br>j7 -1.06221498588947
          j7 -1.06221498588947<br>j8 -0.670191154593408
          j8 -0.670191154593408E-01<br>j9 -0.246781078275479E-02
          j9 -0.246781078275479E-02<br>j10 -0.402962525080404E-04
                      j10 -0.402962525080404E-04
/;
scalar err "Sum of squared errors in estimates";
err = sum(j, sqr(bcert(j)-b.1(j)));
display err;
abort$(err>0.0001) "Solution not accurate";
```
<span id="page-30-0"></span>11.5. Wampler. The wampler data sets[\[40\]](#page-76-6) are also from the NIST site [http://](http://www.itl.nist.gov/div898/strd/lls/lls.shtml) [www.itl.nist.gov/div898/strd/lls/lls.shtml](http://www.itl.nist.gov/div898/strd/lls/lls.shtml). They are polynomial problems of the form:

(30) 
$$
y = b_0 + b_1 x + b_2 x^2 + b_3 x^3 + b_4 x^4 + b_5 x^5
$$

11.5.1. Model wampler1.gms. [9](#page-30-1)

\$ontext Linear Least Squares Regression NIST test data Erwin kalvelagen, dec 2004 Reference: http://www.itl.nist.gov/div898/strd/lls/lls.shtml

<span id="page-30-1"></span> $^9$ <www.amsterdamoptimization.com/models/regression/wampler1.gms>

<span id="page-31-0"></span>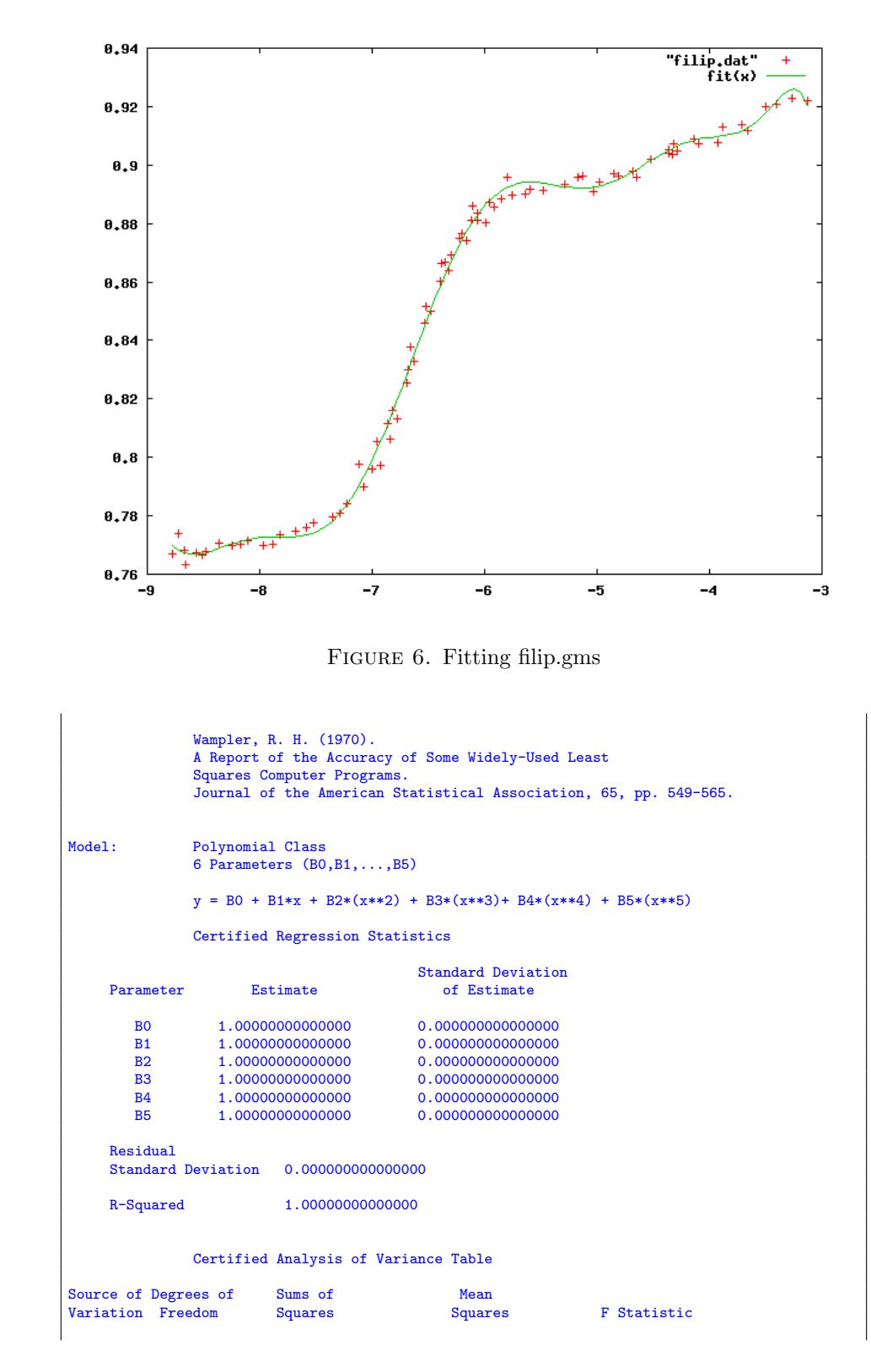

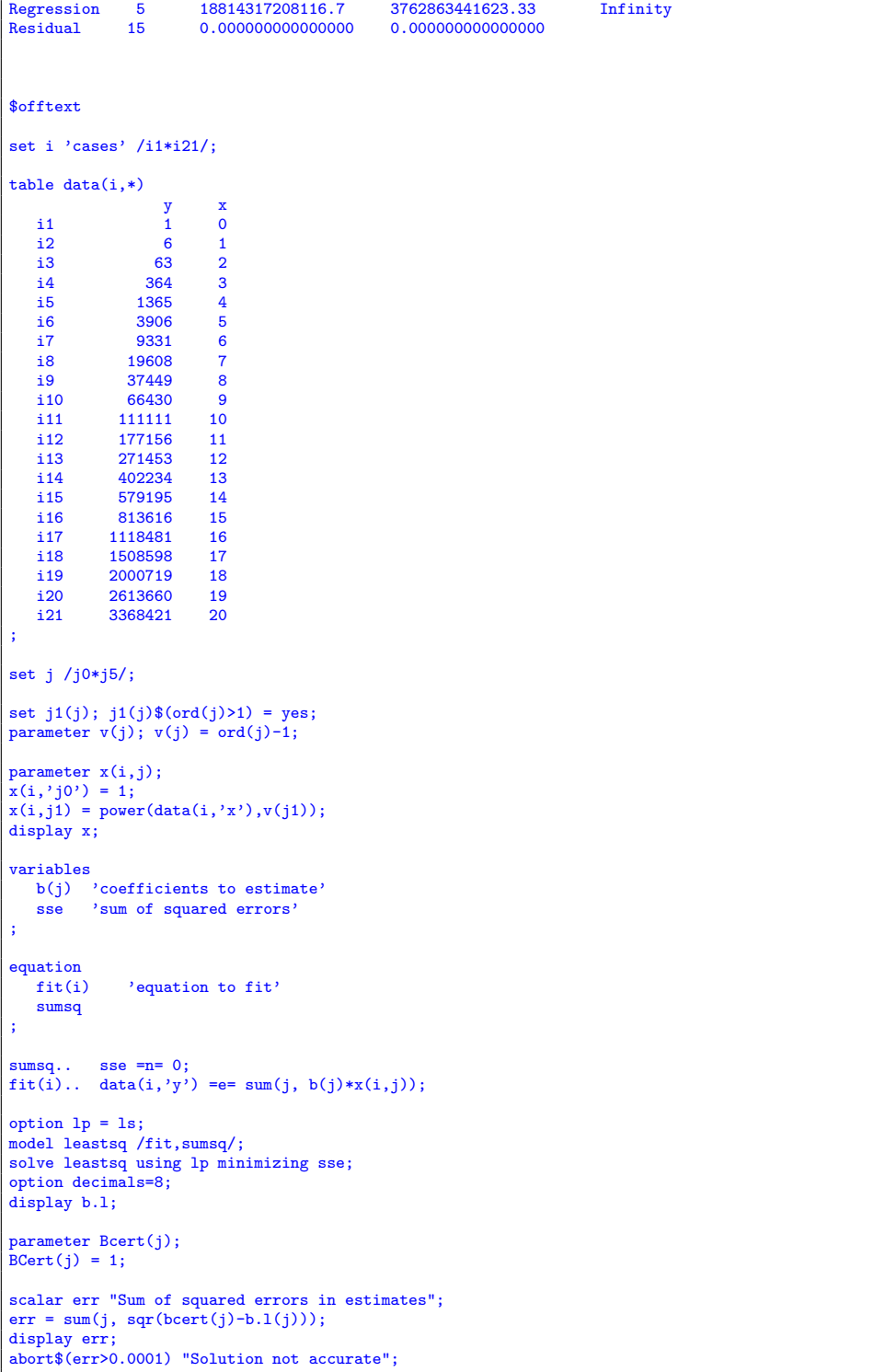

11.5.2. Model wampler<br>2.gms.  $^{\rm 10}$  $^{\rm 10}$  $^{\rm 10}$ 

| \$ontext                                                                                                    |                    |                                                                                                    |                                                                                                    |             |  |  |
|----------------------------------------------------------------------------------------------------|--------------------|----------------------------------------------------------------------------------------------------|----------------------------------------------------------------------------------------------------|-------------|--|--|
| Linear Least Squares Regression                                                                                                    |                    |                                                                                                    |                                                                                                    |             |  |  |
|                                                                                                    | NIST test data     |                                                                                                    |                                                                                                    |             |  |  |
| Erwin kalvelagen, dec 2004                                                                                                    |                    |                                                                                                    |                                                                                                    |             |  |  |
| Reference:                                                                                                    |                    | http://www.itl.nist.gov/div898/strd/lls/lls.shtml                                                                                         |                                                                                                    |             |  |  |
| Wampler, R. H. (1970).<br>A Report of the Accuracy of Some Widely-Used Least<br>Squares Computer Programs.<br>Journal of the American Statistical Association, 65, pp. 549-565. |                    |                                                                                                    |                                                                                                    |             |  |  |
| Model:                                                                                                    |                    | Polynomial Class<br>6 Parameters $(B0, B1, \ldots, B5)$                                                                                   |                                                                                                    |             |  |  |
|                                                                                                    |                    | $y = B0 + B1*x + B2*(x**2) + B3*(x**3) + B4*(x**4) + B5*(x**5)$                                                                           |                                                                                                    |             |  |  |
|                                                                                                    |                    | Certified Regression Statistics                                                                                                    |                                                                                                    |             |  |  |
| Parameter                                                                                                    |                    | Estimate                                                                                                    | <b>Standard Deviation</b><br>of Estimate                                                                                   |             |  |  |
| <b>BO</b><br>B1<br>B2<br>B <sub>3</sub><br><b>B4</b><br><b>B5</b>                                                                                                    |                    | 1.00000000000000<br>0.100000000000000<br>0.100000000000000E-01<br>0.100000000000000E-02<br>0.100000000000000E-03<br>0.100000000000000E-04 | 0.000000000000000<br>0.000000000000000<br>0.000000000000000<br>0.000000000000000<br>0.000000000000000<br>0.000000000000000 |             |  |  |
| R-Squared                                                                                                    | Residual           |                                                                                                    |                                                                                                    |             |  |  |
|                                                                                                    |                    | 1.00000000000000                                                                                                    |                                                                                                    |             |  |  |
|                                                                                                    |                    | Certified Analysis of Variance Table                                                                                                    |                                                                                                    |             |  |  |
| Source of Degrees of<br>Variation Freedom                                                                                                    |                    | Sums of<br>Squares                                                                                                    | Mean<br>Squares                                                                                                    | F Statistic |  |  |
| Regression<br>Residual                                                                                                    | 5<br>15            | 6602.91858365167<br>0.00000000000000                                                                                                    | 1320.58371673033<br>0.000000000000000                                                                                      | Infinity    |  |  |
| \$offtext                                                                                                    |                    |                                                                                                    |                                                                                                    |             |  |  |
| set i 'cases' $/ii*ii21$ ;                                                                                                    |                    |                                                                                                    |                                                                                                    |             |  |  |
| $table data(i,*)$                                                                                                    | у                  | x                                                                                                    |                                                                                                    |             |  |  |
| $\mathbf{i}$                                                                                                    | 1.00000            | $\mathbf 0$                                                                                                    |                                                                                                    |             |  |  |
| i2                                                                                                    | 1.11111            | 1                                                                                                    |                                                                                                    |             |  |  |
| i3<br>i4                                                                                                    | 1.24992<br>1.42753 | $\overline{\mathbf{2}}$<br>3                                                                                                    |                                                                                                    |             |  |  |
| i5                                                                                                    | 1.65984            | 4                                                                                                    |                                                                                                    |             |  |  |
| i6                                                                                                    | 1.96875            | 5                                                                                                    |                                                                                                    |             |  |  |
| i7                                                                                                    | 2.38336            | 6                                                                                                    |                                                                                                    |             |  |  |
| i8                                                                                                    | 2.94117            | 7                                                                                                    |                                                                                                    |             |  |  |
| i9                                                                                                    | 3.68928            | 8                                                                                                    |                                                                                                    |             |  |  |
| i10                                                                                                    | 4.68559            | 9                                                                                                    |                                                                                                    |             |  |  |
| i11                                                                                                    | 6.00000            | 10                                                                                                    |                                                                                                    |             |  |  |
| 112<br>i13                                                                                                    | 7.71561<br>9.92992 | 11<br>12                                                                                                    |                                                                                                    |             |  |  |
|                                                                                                    |                    |                                                                                                    |                                                                                                    |             |  |  |

<span id="page-33-0"></span> $\frac{10}{10}$ <www.amsterdamoptimization.com/models/regression/wampler2.gms>

```
i14 12.75603 13
   i15 16.32384 14<br>i16 20.78125 15
   i16 20.78125 15
   i17 26.29536 16
   i18 33.05367 17
   i19 41.26528 18
   i20 51.16209 19<br>i21 63.00000 20
             63.00000
;
set j /j0*j5/;
set j1(j); j1(j)$(ord(j)>1) = yes;
parameter v(j); v(j) = ord(j)-1;
parameter x(i,j);
x(i,'j0') = 1;x(i,j1) = power(data(i,'x'),v(j1));display x;
variables
    b(j) 'coefficients to estimate'
sse 'sum of squared errors'
;
equation<br>fit(i)'equation to fit'
  sumsq
;
sumsq.. sse =n= 0;<br>fit(i).. data(i,'y') =e= sum(j, b(j)*x(i,j));
option lp = ls;
model leastsq /fit,sumsq/;
solve leastsq using lp minimizing sse;
option decimals=8;
display b.l;
parameter Bcert(j) /
         j0 1.000000000000000<br>j1 0.1000000000000000
         j1 0.100000000000000
         j2 0.100000000000000E-01<br>j3 0.100000000000000E-02
         j3 0.100000000000000E-02<br>
j4 0.10000000000000E-03<br>
j5 0.100000000000000E-04
                     0.100000000000000E-03
                    0.100000000000000E-04
/;
scalar err "Sum of squared errors in estimates";
err = sum(j, sqrt(bcert(j)-b.1(j)));
display err;
abort$(err>0.0001) "Solution not accurate";
```
11.5.3. Model wampler3.gms. [11](#page-34-0)

```
$ontext
  Linear Least Squares Regression
  NIST test data
  Erwin kalvelagen, dec 2004
  Reference:
               http://www.itl.nist.gov/div898/strd/lls/lls.shtml
               Wampler, R. H. (1970).
               A Report of the Accuracy of Some Widely-Used Least
```
<span id="page-34-0"></span> $^{11}$ <www.amsterdamoptimization.com/models/regression/wampler3.gms>

Squares Computer Programs. Journal of the American Statistical Association, 65, pp. 549-565. Model: Polynomial Class 6 Parameters (B0,B1,...,B5)  $y = B0 + B1*x + B2*(x**2) + B3*(x**3) + B4*(x**4) + B5*(x**5)$ Certified Regression Statistics Standard Deviation Parameter **Estimate Estimate** of Estimate  $\begin{array}{cccc} \text{B0} & \text{1.0000000000000} & \text{2152.32624678170} \\ \text{B1} & \text{1.0000000000000} & \text{2363.55173469681} \end{array}$ B1 1.00000000000000 2363.55173469681  $\begin{array}{lllll} \text{B2} & \text{1.0000000000000} & \text{779.343524331583} \\ \text{B3} & \text{1.0000000000000} & \text{101.475507550350} \end{array}$ B3 1.00000000000000 101.475507550350 B4 1.00000000000000<br>B5 1.000000000000000 0.112324854679312 Residual Standard Deviation 2360.14502379268 R-Squared 0.999995559025820 Certified Analysis of Variance Table Source of Degrees of Sums of Mean<br>
Variation Freedom Squares Square Variation Freedom Squares Squares F Statistic Regression 5 18814317208116.7 3762863441623.33 675524.458240122<br>Residual 15 83554268.0000000 5570284.53333333 15 83554268.0000000 \$offtext set i 'cases' /i1\*i21/; table data(i,\*) y x i1 760. 0  $\begin{array}{ccc} 11 & -2042. & 1 \\ 13 & 2111. & 2 \end{array}$ i3 2111. 2<br>i4 -1684. 3  $\begin{tabular}{llll} i4 & \quad \, -1684\, , & \quad \ \, 3 \\ i5 & \quad \quad \ \, 3888\, ,\qquad \quad \ \, 4 \end{tabular}$ i5 3888. 4<br>i6 1858. 5 i6 1858. 5 i7 11379. 6 i8 17560. 7<br>i9 39287. 8 i9 39287. 8  $\begin{array}{cccc} i10 & & 64382. & 9 \\ i11 & & 113159. & 10 \end{array}$  $\begin{array}{cccc} i11 & 113159. & 10 \\ i12 & 175108. & 11 \end{array}$  $\begin{array}{cccc} i12 & 175108. & 11 \\ i13 & 273291. & 12 \end{array}$ i13 273291. 12<br>i14 400186. 13 i<br>14 100186. 13<br>14 15 1681243. 14 i15 581243. 14 i16 811568. 15<br>i17 1121004. 16 i17 1121004. 16 i18 1506550. 17<br>i19 2002767. 18 i19 2002767. 18<br>i20 2611612. 19 i20 2611612. 19<br>i21 3369180. 20 3369180. ; set j /j0\*j5/; set  $j1(j)$ ;  $j1(j)$ \$( $ord(j)$ >1) = yes; parameter  $v(j)$ ;  $v(j) = ord(j)-1$ ; parameter x(i,j); x(i,'j0') = 1;
```
x(i,j1) = power(data(i,'x'),v(j1));display x;
variables
  b(j) 'coefficients to estimate'
   sse 'sum of squared errors'
;
equation<br>fit(i)
              'equation to fit'
  sumsq
;
 sumsq.. sse =n= 0;<br>fit(i).. data(i,'y') =e= sum(j, b(j)*x(i,j));
option lp = ls;
 model leastsq /fit,sumsq/;
solve leastsq using lp minimizing sse;
option decimals=8;
display b.l;
parameter Bcert(j);
Bcert(j) = 1;scalar err "Sum of squared errors in estimates";
err = sum(j, sqr(bcert(j)-b.l(j)));
display err;
abort$(err>0.0001) "Solution not accurate";
```
11.5.4. Model wampler $4.9$ ms.  $^{12}$  $^{12}$  $^{12}$ 

```
$ontext
  Linear Least Squares Regression
  NIST test data
  Erwin kalvelagen, dec 2004
  Reference:
                 http://www.itl.nist.gov/div898/strd/lls/lls.shtml
                 Wampler, R. H. (1970).
                 A Report of the Accuracy of Some Widely-Used Least
                 Squares Computer Programs.
                 Journal of the American Statistical Association, 65, pp. 549-565.
Model: Polynomial Class
                 6 Parameters (B0,B1,...,B5)
                 y = B0 + B1*x + B2*(x**2) + B3*(x**3) + B4*(x**4) + B5*(x**5)Certified Regression Statistics
                                                 Standard Deviation
     Parameter Estimate Constants Constants Constants Constants Constants Constants Constants Constants
         \begin{array}{cccc} \text{B0} & \text{1.0000000000000} & \text{215232.624678170} \\ \text{B1} & \text{1.0000000000000} & \text{236355.173469681} \end{array}B1 1.00000000000000 236355.173469681
          B2 1.00000000000000 77934.3524331583
B3 1.00000000000000 10147.5507550350
         B4 1.00000000000000 564.566512170752
                                                 B5 1.00000000000000 11.2324854679312
     Residual
     Standard Deviation 236014.502379268
```
<span id="page-36-0"></span> $^{12}$ <www.amsterdamoptimization.com/models/regression/wampler4.gms>

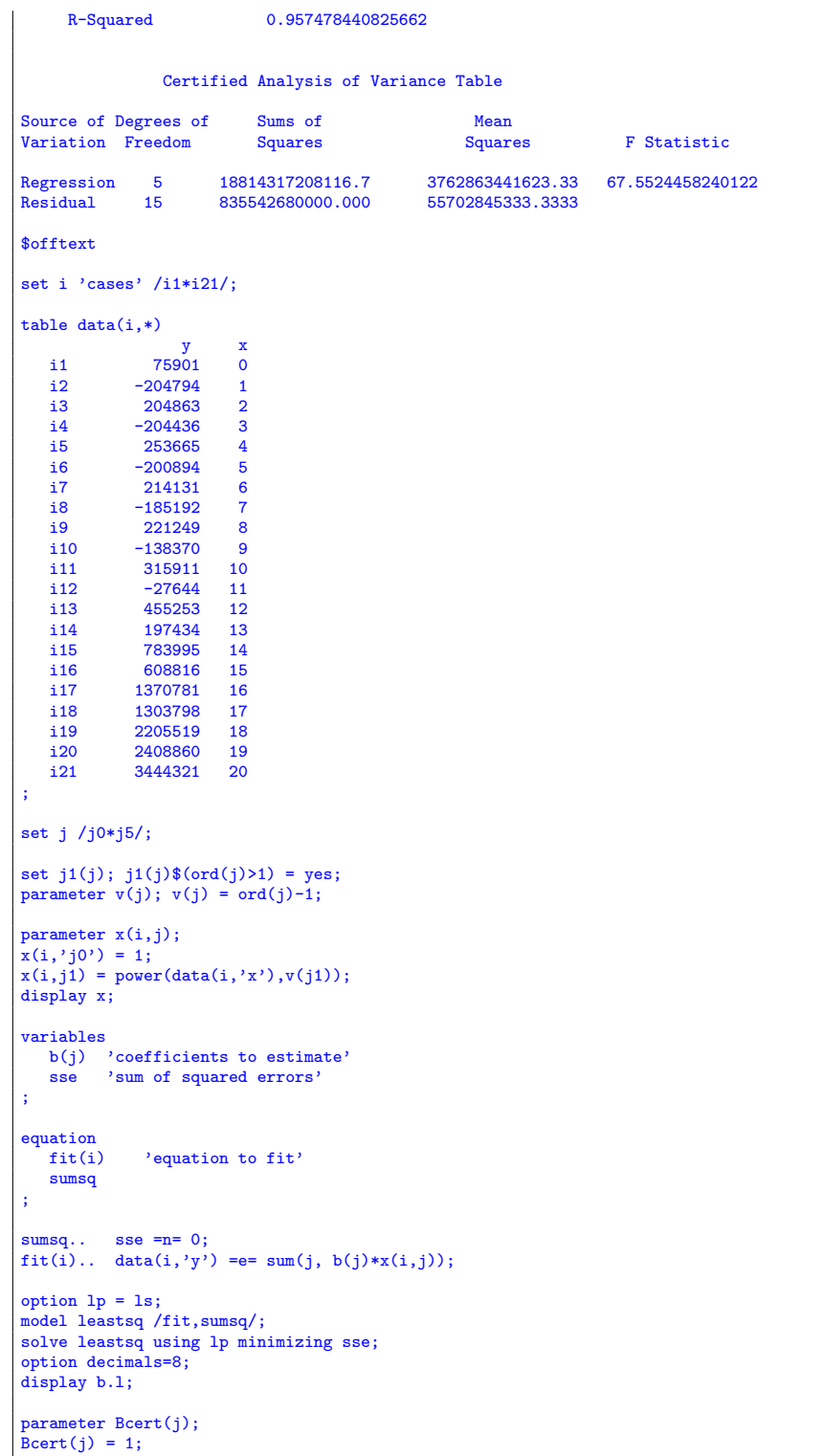

```
scalar err "Sum of squared errors in estimates";
err = sum(j, sqr(bcert(j)-b.l(j)));
display err;
abort$(err>0.0001) "Solution not accurate";
```
## 11.5.5. Model wampler5.gms.  $^{\rm 13}$  $^{\rm 13}$  $^{\rm 13}$

| <b>\$ontext</b>                                                                                            |                                                   |                                      |                                                                 |                                                                   |  |  |  |  |  |
|----------------------------------------------------------------------------------------------------|---------------------------------------------------|--------------------------------------|-----------------------------------------------------------------|-------------------------------------------------------------------|--|--|--|--|--|
| Linear Least Squares Regression                                                                            |                                                   |                                      |                                                                 |                                                                   |  |  |  |  |  |
| NIST test data                                                                                             |                                                   |                                      |                                                                 |                                                                   |  |  |  |  |  |
| Erwin kalvelagen, dec 2004                                                                                 |                                                   |                                      |                                                                 |                                                                   |  |  |  |  |  |
| Reference:                                                                                                 | http://www.itl.nist.gov/div898/strd/lls/lls.shtml |                                      |                                                                 |                                                                   |  |  |  |  |  |
| Wampler, R. H. (1970).<br>A Report of the Accuracy of Some Widely-Used Least<br>Squares Computer Programs. |                                                   |                                      |                                                                 | Journal of the American Statistical Association, 65, pp. 549-565. |  |  |  |  |  |
| Model:<br>Polynomial Class<br>6 Parameters $(B0, B1, \ldots, B5)$                                          |                                                   |                                      |                                                                 |                                                                   |  |  |  |  |  |
|                                                                                                    |                                                   |                                      | $y = B0 + B1*x + B2*(x**2) + B3*(x**3) + B4*(x**4) + B5*(x**5)$ |                                                                   |  |  |  |  |  |
|                                                                                                    | Certified Regression Statistics                   |                                      |                                                                 |                                                                   |  |  |  |  |  |
| Parameter                                                                                                  |                                                   | Estimate                             | <b>Standard Deviation</b><br>of Estimate                        |                                                                   |  |  |  |  |  |
|                                                                                                    |                                                   |                                      |                                                                 |                                                                   |  |  |  |  |  |
| <b>BO</b>                                                                                                  |                                                   | 1.00000000000000                     | 21523262.4678170                                                |                                                                   |  |  |  |  |  |
| B1                                                                                                    |                                                   | 1.00000000000000                     | 23635517.3469681                                                |                                                                   |  |  |  |  |  |
| B2                                                                                                    |                                                   | 1.00000000000000                     | 7793435.24331583                                                |                                                                   |  |  |  |  |  |
| <b>B3</b>                                                                                                  | 1.00000000000000                                  |                                      | 1014755.07550350                                                |                                                                   |  |  |  |  |  |
| <b>B4</b>                                                                                                  | 1.00000000000000                                  |                                      | 56456.6512170752                                                |                                                                   |  |  |  |  |  |
| <b>B5</b>                                                                                                  |                                                   | 1.00000000000000                     | 1123.24854679312                                                |                                                                   |  |  |  |  |  |
| Residual                                                                                                   |                                                   | Standard Deviation 23601450.2379268  |                                                                 |                                                                   |  |  |  |  |  |
| R-Squared                                                                                                  |                                                   | 0.224668921574940E-02                |                                                                 |                                                                   |  |  |  |  |  |
|                                                                                                    |                                                   | Certified Analysis of Variance Table |                                                                 |                                                                   |  |  |  |  |  |
| Source of Degrees of                                                                                       |                                                   | Sums of                              | Mean                                                            |                                                                   |  |  |  |  |  |
| Variation Freedom                                                                                          |                                                   | <b>Squares</b>                       | <b>Squares</b>                                                  | F Statistic                                                       |  |  |  |  |  |
| Regression<br>Residual                                                                                     | $5 -$<br>15                                       | 18814317208116.7                     | 0.835542680000000E+16 557028453333333.                          | 3762863441623.33 6.7552445824012241E-03                           |  |  |  |  |  |
| \$offtext                                                                                                  |                                                   |                                      |                                                                 |                                                                   |  |  |  |  |  |
| set i 'cases' $/ii*ii21$ ;                                                                                 |                                                   |                                      |                                                                 |                                                                   |  |  |  |  |  |
| $table data(i, *)$                                                                                         |                                                   |                                      |                                                                 |                                                                   |  |  |  |  |  |
|                                                                                                    | y                                                 | x                                    |                                                                 |                                                                   |  |  |  |  |  |
| i1.                                                                                                    | 7590001                                           | $\mathbf 0$                          |                                                                 |                                                                   |  |  |  |  |  |
| i2                                                                                                    | $-20479994$                                       | $\mathbf{1}$                         |                                                                 |                                                                   |  |  |  |  |  |
| i3                                                                                                    | 20480063                                          | $\overline{2}$                       |                                                                 |                                                                   |  |  |  |  |  |
| i4                                                                                                    | $-20479636$                                       | 3                                    |                                                                 |                                                                   |  |  |  |  |  |
| i5                                                                                                    | 25231365                                          | $\overline{\mathbf{4}}$              |                                                                 |                                                                   |  |  |  |  |  |
| i6                                                                                                    | $-20476094$                                       | 5                                    |                                                                 |                                                                   |  |  |  |  |  |
| i7                                                                                                    | 20489331                                          | 6                                    |                                                                 |                                                                   |  |  |  |  |  |

<span id="page-38-0"></span> $\overline{^{13}}$  <www.amsterdamoptimization.com/models/regression/wampler5.gms>

```
i8 -20460392 7
   i9 18417449 8<br>i10 -20413570 9
   i10 -20413570 9<br>i11 20591111 10
   \begin{array}{cccc} i11 & 20591111 & 10 \\ i12 & -20302844 & 11 \end{array}i12 -20302844 11
   i13 18651453 12
   i14 -20077766 13
   i15 21059195 14
   i16 -19666384 15<br>i17 26348481 16
   i17 26348481 16
   i18 -18971402 17<br>i19 22480719 18
   i19 22480719 18
   i20 -17866340 19
             10958421
;
set j /j0*j5/;
set j1(j); j1(j)$(ord(j)>1) = yes;
parameter v(j); v(j) = ord(j)-1;
parameter x(i,j);
x(i,'j0') = 1;
x(i,j1) = power(data(i,'x'), v(j1));display x;
variables
  b(j) 'coefficients to estimate'<br>sse 'sum of squared errors'
         'sum of squared errors'
;
equation
   fit(i) 'equation to fit'
   sumsq
;
sumsq.. sse =n= 0;<br>fit(i).. data(i,'y') =e= sum(j, b(j)*x(i,j));
option lp = ls;
model leastsq /fit,sumsq/;
solve leastsq using lp minimizing sse;
option decimals=8;
display b.l;
parameter Bcert(j);
Bcert(j) = 1;scalar err "Sum of squared errors in estimates";
err = sum(j, sqrt(bcert(j)-b.1(j)));
display err;
abort$(err>0.0001) "Solution not accurate";
```
11.6. Noint. The noint problems are simple regression problems without intercept. They have the form:

(31)  $y = b_1 x$ 

The solver will automatically add a constant term if there is no data column with all ones. To prevent this we need to use an option file ls.opt with content:

add\_constant\_term 0

This option file is actually created from inside the models at compilation time using \$onecho/\$offecho construct.

11.6.1. Model noint1.gms. [14](#page-40-0)

```
$ontext
 Linear Least Squares Regression
 NIST test data
 Erwin kalvelagen, dec 2004
 Reference:
     http://www.itl.nist.gov/div898/strd/lls/lls.shtml
      Eberhardt, K., NIST.
Model: Linear Class
               1 Parameter (B1)
               y = B1*x + eCertified Regression Statistics
                                            Standard Deviation
     Parameter Estimate Constants Constants Constants Constants Constants Constants Constants Constants Constants Constants Constants Constants Constants Constants Constants Constants Constant
        B1 2.07438016528926 0.165289256198347E-01
     Residual
     Standard Deviation 3.56753034006338
     R-Squared 0.999365492298663
               Certified Analysis of Variance Table
Source of Degrees of Sums of Mean Mean Variation Freedom Squares Squares
Variation Freedom Squares Squares F Statistic
Regression 1 200457.727272727 200457.727272727 15750.2500000000<br>Residual 10 127.272727272727 12.7272727272727
$offtext
set i 'cases' /i1*i11/;
table data(i,*)y x
i1 130 60
 i2 131 61<br>i3 132 62
 i3 132 62
 i4 133 63
 i5 134 64
 i6 135 65
 i7 136 66
 i8 137 67
 i9 138 68
 i10 139 69
        140
;
*
* note:no constant term
*
$onecho > ls.opt
add_constant_term 0
$offecho
```
<span id="page-40-0"></span> $^{14}$ <www.amsterdamoptimization.com/models/regression/noint1.gms>

```
variables
   b1
   sse 'sum of squared errors'
 ;
 equation
  fit(i) 'equation to fit'
   sumsq
 ;
 sumsq.. sse =n= 0;<br>fit(i).. data(i,'y') =e= b1*data(i,'x');
option lp = ls;
 model leastsq /fit,sumsq/;
leastsq.optfile=1;
solve leastsq using lp minimizing sse;
 option decimals=8;
display b1.1;
scalar B1cert / 2.07438016528926 /;
 scalar err "Sum of squared errors in estimates";
err = sqr(b1.l-B1cert);
display err;
abort$(err>0.0001) "Solution not accurate";
```
## 11.6.2. Model noint2.gms. [15](#page-41-0)

```
$ontext
 Linear Least Squares Regression
 NIST test data
 Erwin kalvelagen, dec 2004
 Reference:
     http://www.itl.nist.gov/div898/strd/lls/lls.shtml
     Eberhardt, K., NIST.
Model: Linear Class
            1 Parameter (B1)
             y = B1*x + eModel: Linear Class
             1 Parameter (B1)
             y = B1*x + eCertified Regression Statistics
                                    Standard Deviation
    Parameter Estimate of Estimate
      B1 0.727272727272727 0.420827318078432E-01
    Residual
    Standard Deviation 0.369274472937998
```
<span id="page-41-0"></span> $15$ <www.amsterdamoptimization.com/models/regression/noint2.gms>

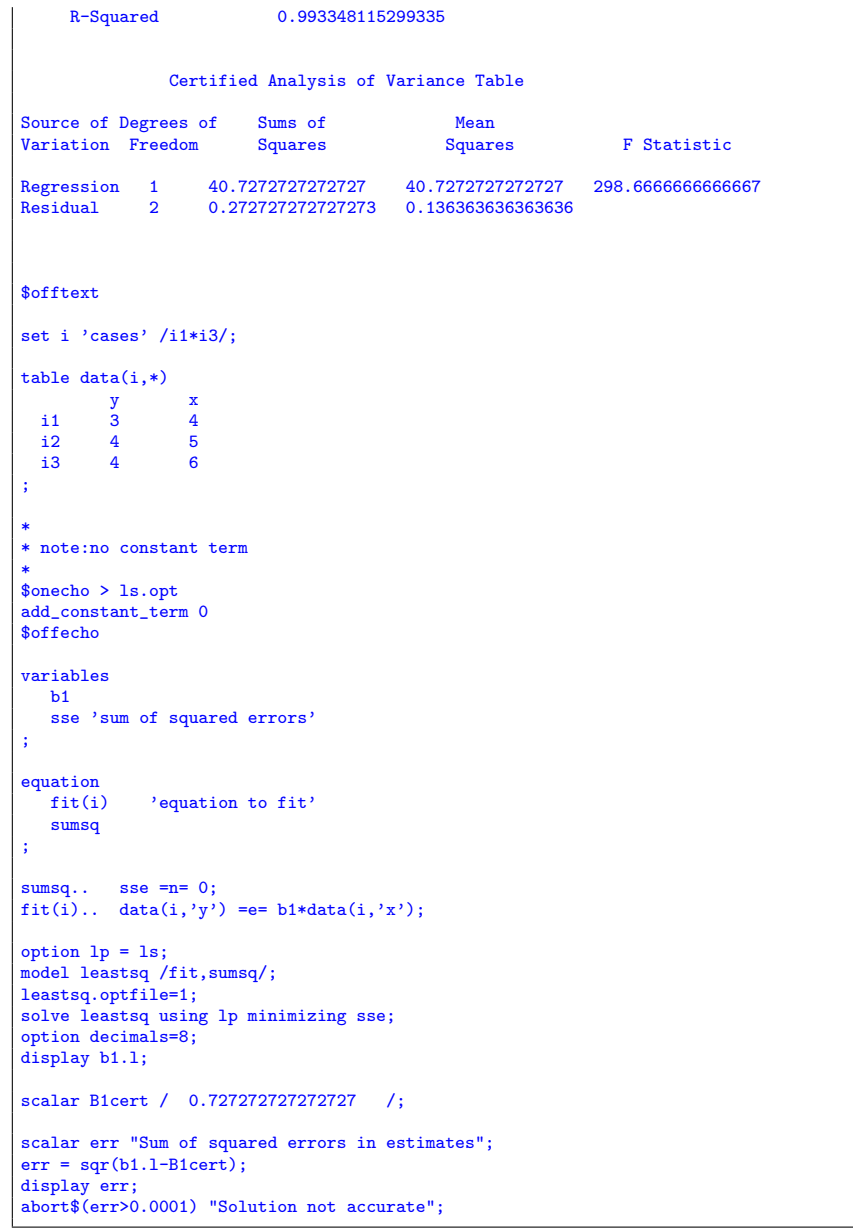

11.7. Klein. The simultaneous equation model from Klein [\[26\]](#page-76-0) looks like:

44 ERWIN KALVELAGEN

| symbol  | description                                         |  |  |  |  |
|---------|-----------------------------------------------------|--|--|--|--|
| $C_t$   | Private consumption expenditure                     |  |  |  |  |
| $P_t$   | Profits net of business taxes                       |  |  |  |  |
| $W_t^p$ | Wage bill of the private sector                     |  |  |  |  |
| $W_t^g$ | Wage bill of the government sector                  |  |  |  |  |
| $I_t$   | Net private investment                              |  |  |  |  |
| $K_t$   | Stock of private capital goods (at end of the year) |  |  |  |  |
| $X_t$   | Gross national product                              |  |  |  |  |
| $A_t$   | An index of the passage of time $(1931 = zero)$     |  |  |  |  |
| $T_t$   | Business taxes                                      |  |  |  |  |
| $G_t$   | Government expenditures plus net exports            |  |  |  |  |

Table 4. Symbols in Klein's model

(32)

$$
C_t = \alpha_0 + \alpha_1 P_t + \alpha_2 P_{t-1} + \alpha_3 (W_t^p + W_t^g) + \varepsilon_{1,t}
$$
  
\n
$$
I_t = \beta_0 + \beta_1 P_t + \beta_2 P_{t-1} + \beta_3 K_{t-1} + \varepsilon_{2,t}
$$
  
\n
$$
W_t^p = \gamma_0 + \gamma_1 X_t + \gamma_2 X_{t-1} + \gamma_3 A_t + \varepsilon_{3,t}
$$
  
\n
$$
X_t = C_t + I_t + G_t
$$
  
\n
$$
P_t = X_t - T_t - W_t^p
$$
  
\n
$$
K_t = K_{t-1} + I_t
$$

It is well known that direct estimation of the parameters  $\alpha_j$ ,  $\beta_j$  and  $\gamma_j$  by OLS leads to biased results [\[36,](#page-76-1) [19\]](#page-75-0). A common approach for this type of models is to use two-stage least squares (2SLS).

In this example we will first estimate the three regression equations using OLS. Then we will use a true two-stage approach where we first get estimates of the endogenous variable say  $y$  against all exogenous variables  $x$ . The additional exogenous variables are often called instrumental variables. Then we replace each independent endogenous variable  $y$  by its fitted values  $\hat{y}$  and run OLS again. The complete model looks like:

11.7.1. Model klein.gms. [16](#page-43-0)

| \$ontext                                                                                                    |
|----------------------------------------------------------------------------------------------------|
| Two-stage least squares (2SLS) of Klein's Model I                                                                                                    |
| References:<br>Theil, H. (1971) Principles of Econometrics, Wiley<br>Greene, W. H. (2000) Econometric Analysis, 4th edn, Prentice Hall, New York.<br>Klein, L.R. (1950) Economic Fluctuations in the United States 1921-1941, Wiley |
| SAS results for first equation (Consumption function):                                                                                                    |
| OLS estimation:<br>==============                                                                                                    |
| $/*OLS$ Estimate*/<br>proc reg data=klein;<br>model $C = P$ Plag W;                                                                                                    |

<span id="page-43-0"></span> $^{16}$ <www.amsterdamoptimization.com/models/regression/klein.gms>

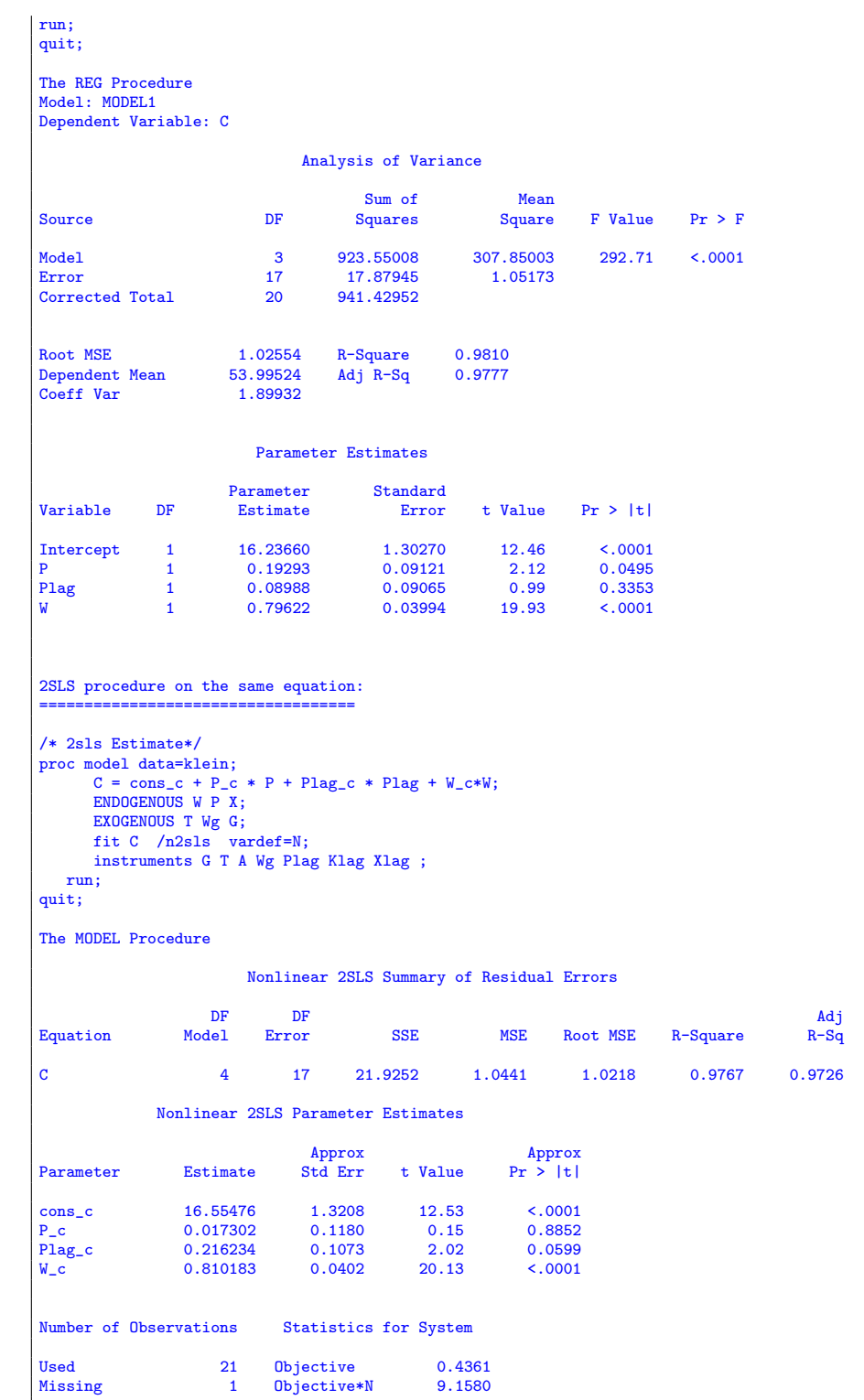

```
$offtext
set t /1920*1941/;
* keys:
* c = CONSUMPTION
* p = PROFITS
* wp = PRIVATE WAGE BILL
* i = INVESTMENT
* x = PRIVATE PRODUCTION
* wg = GOVT WAGE BILL
* g = GOVT DEMAND<br>* t = TAXES
* k = CAPITAL STOCK* wsum = TOTAL WAGE BILL
*
set p / c, p, wp, i, x, wg, g, t, k, wsum;
\begin{array}{cc}\n\text{table data(t,p)}\\
\text{c} & \text{p}\n\end{array}p wp i x wg g t k wsum<br>12.7 44.9 182.8
1920 12.7 44.9 182.8
1921 41.9 12.4 25.5 -0.2 45.6 2.7 3.9 7.7 182.6 28.2
1922 45.0 16.9 29.3 1.9 50.1 2.9 3.2 3.9 184.5 32.2
1923 49.2 18.4 34.1 5.2 57.2 2.9 2.8 4.7 189.7 37.0
1924 50.6 19.4 33.9 3.0 57.1 3.1 3.5 3.8 192.7 37.0
1925 52.6 20.1 35.4 5.1 61.0 3.2 3.3 5.5 197.8 38.6
1926 55.1 19.6 37.4 5.6 64.0 3.3 3.3 7.0 203.4 40.7<br>1927 56.2 19.8 37.9 4.2 64.4 3.6 4.0 6.7 207.6 41.5
1927 56.2 19.8 37.9 4.2 64.4 3.6 4.0 6.7 207.6 41.5
1928 57.3 21.1 39.2 3.0 64.5 3.7 4.2 4.2 210.6 42.9
1929 57.8 21.7 41.3 5.1 67.0 4.0 4.1 4.0 215.7 45.3
1930 55.0 15.6 37.9 1.0 61.2 4.2 5.2
1931 50.9 11.4 34.5 -3.4 53.4 4.8 5.9 7.5 213.3 39.3
            1932 45.6 7.0 29.0 -6.2 44.3 5.3 4.9 8.3 207.1 34.3
1933 46.5 11.2 28.5 -5.1 45.1 5.6 3.7 5.4 202.0 34.1
1934 48.7 12.3 30.6 -3.0 49.7 6.0 4.0 6.8 199.0 36.6
1935 51.3 14.0 33.2 -1.3 54.4 6.1 4.4 7.2 197.7 39.3
1936 57.7 17.6 36.8 2.1 62.7 7.4 2.9 8.3 199.8 44.2
1937 58.7 17.3 41.0 2.0 65.0 6.7
1938 57.5 15.3 38.2 -1.9 60.9 7.7 5.3 7.4 199.9 45.9
1939 61.6 19.0 41.6 1.3 69.5 7.8 6.6 8.9 201.2 49.4
1940 65.0 21.1 45.0 3.3 75.7 8.0 7.4 9.6 204.5 53.0
1941 69.7 23.5 53.3 4.9 88.4 8.5 13.8 11.6 209.4 61.8
;
display data;
set t1(t) 'from 1921':
t1(t)\$(ord(t)>1) = yes;*
* calculate A(t)*
parameter A(t) 'year, 1931=zero';
scalar ord31; ord31 = sum(sameas(t,'1931'),ord(t));
A(t) = ord(t)-ord31;display A;
*
* calculate lagged variables
*
parameter klag(t),plag(t),xlag(t);
klag(t) = data(t-1,'k');plag(t) = data(t-1,'p');
xlag(t) = data(t-1,'x');
display klag,plag,xlag;
*--------------------------------------------------------------------------------------------
* OSL estimation of individual equations
*--------------------------------------------------------------------------------------------
```

```
variables
   sse
    a0,a1,a2,a3
   b0,b1,b2,b3
   g0,g1,g2,g3
 ;
equations
              'dummy objective'
     cons(t) 'consumption function'
inv(t) 'investment function'
    labor(t) 'labor equation'
;
sumsq.. sse =e= 0;
cons(t1(t)).. data(t,'c') =e= a0 + a1*data(t,'p') + a2*plag(t) + a3*data(t,'wsum');
inv(t1(t)).. data(t,'i') =e= b0 + b1*data(t,'p') + b2*plag(t) + b3*klag(t);
labor(t1(t)).. data(t,'wsum') =e= g0 + g1*data(t,'x') + g2*xlag(t) + g3*A(t);
option lp=ls;
 model cons_ols /sumsq,cons/;
model inv_ols /sumsq,inv/;
model lab_ols /sumsq,labor/;
solve cons_ols minimizing sse using lp;
solve inv_ols minimizing sse using lp;
solve lab_ols minimizing sse using lp;
 *--------------------------------------------------------------------------------------------
* 2SLS estimation of individual equations
 *
* STAGE 1: Endogenous variables against all exogenous variables. Save fitted values.
 *--------------------------------------------------------------------------------------------
variables
  p0,p1,p2,p3,p4,p5,p6,p7
    w0,w1,w2,w3,w4,w5,w6,w7
   x0,x1,x2,x3,x4,x5,x6,x7
 ;
equations
   Pfit(f)Wfit(t)
   Xfit(t);
parameters
  Pfitted(t)
   Wfitted(t)
   Xfitted(t)
 ;
pfit(t1(t)).. data(t,'p') =e= p0 + p1*data(t,'g') + p2*data(t,'t') + p3*A(t)
                               + p4*data(t,'Wg') + p5*plag(t) + p6*klag(t) + p7*xlag(t);
\text{wfit}(t1(t)).. data(t,'wsum') =e= w0 + w1*data(t,'g') + w2*data(t,'t') + w3*A(t)
                               + w4*data(t,'Wg') + w5*plag(t) + w6*klag(t) + w7*xlag(t);
xfit(t1(t)).. data(t,'x') =e= x0 + x1*data(t,'g') + x2*data(t,'t') + x3*A(t)+ x4*data(t,'Wg') + x5*play(t) + x6*klag(t) + x7*xlag(t);model stage1_p /sumsq,pfit/;
model stage1_w /sumsq,wfit/;
model stage1_x /sumsq,xfit/;
solve stage1_p minimizing sse using lp;
execute_load 'ls.gdx',Pfitted=fitted;
display Pfitted;
```

```
solve stage1_w minimizing sse using lp;
execute_load 'ls.gdx',Wfitted=fitted;
display Wfitted;
solve stage1_x minimizing sse using lp;
```
execute\_load 'ls.gdx',Xfitted=fitted; display Xfitted;

## \*-------------------------------------------------------------------------------------------- \* STAGE 2 \*------------------------------------------------------------------------------------------- variables aa0,aa1,aa2,aa3

```
bb0,bb1,bb2,bb3
gg0,gg1,gg2,gg3
;
```

```
equations
  cons2(t)
  inv2(t)
  labor2(t)
```
;

cons2(t1(t)).. data(t,'c') =e= aa0 + aa1\*pfitted(t) + aa2\*plag(t) + aa3\*wfitted(t);

 $inv2(t1(t))...$  data $(t,'i')$  =e= bb0 + bb1\*pfitted(t) + bb2\*plag(t) + bb3\*klag(t);

labor2(t1(t)).. data(t,'wsum') =e= gg0 + gg1\*xfitted(t) + gg2\*xlag(t) + gg3\*A(t);

model stage2\_cons /sumsq, cons2/; model stage2\_inv /sumsq, inv2/; model stage2\_lab /sumsq, labor2/; solve stage2\_cons minimizing sse using lp; solve stage2\_inv minimizing sse using lp; solve stage2\_lab minimizing sse using lp; \*-------------------------------------------------------------------------------------------- \* display results \*------------------------------------------------------------------------------------------- display "----- OLS RESULTS -a0.l,a1.l,a2.l,a3.l,

b0.l,b1.l,b2.l,b3.l, g0.l,g1.l,g2.l,g3.l,  $"-----$  2SLS RESULTS aa0.l,aa1.l,aa2.l,aa3.l, bb0.l,bb1.l,bb2.l,bb3.l, gg0.l,gg1.l,gg2.l,gg3.l;

Note that the fitted values  $\hat{y}$  are retrieved from the GDX file that the solver writes. This saves us from calculating these fitted values ourselves.

The resulting estimates are:

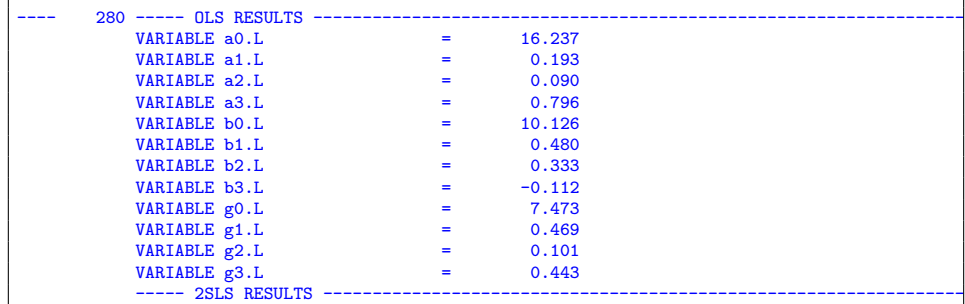

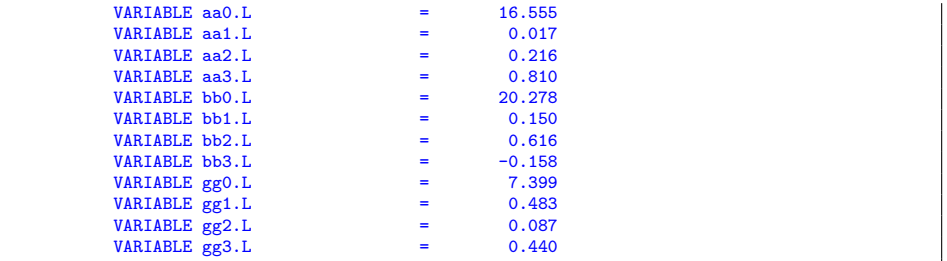

We have calculated the 2SLS estimators in two stages. In practical statistical software these estimators are calculated directly.

For comparison, the results with Gretl are listed below. They correspond to the estimated values in the GAMS model.

```
gretl version 1.3.0
Current session: 2005/01/05 19:06
# Klein's "Model 1" (1950)
? open klein.gdt
Read datafile /usr/share/gretl/data/misc/klein.gdt
periodicity: 1, maxobs: 22,
observations range: 1920-1941
Listing 10 variables:<br>0) const 1) C
 0) const 1) C 2) P 3) Wp 4) I<br>5) K1 6) X 7) Wg 8) G 9) T
                              7) Wg
? genr W = Wp + WgGenerated vector W (ID 10)
? genr A = t - 1931Generated vector A (ID 11)
? genr P1 = P(-1)Generated vector P1 (ID 12)
? genr X1 = X(-1)Generated vector X1 (ID 13)
# Equation-by-equation OLS
? ols C 0 P P1 W
Model 1: OLS estimates using the 21 observations 1921-1941
Dependent variable: C
     VARIABLE COEFFICIENT STDERROR T STAT 2Prob(t > |T|)
  0) const 16.2366 1.30270 12.464 0.00001 ***<br>2) P 0.192934 0.0912102 2.115 0.049474 **
 2) P 0.192934 0.0912102 2.115 0.049474 **
 12) P1 0.0898849 0.0906479<br>10) W 0.796219 0.0399439
                                                     19.933 \div 0.00001 ***
 Mean of dependent variable = 53.9952
  Standard deviation of dep. var. = 6.86087
Sum of squared residuals = 17.8794
 Standard error of residuals = 1.02554
 Unadjusted R-squared = 0.981008
 Adjusted R-squared = 0.977657
 F-statistic (3, 17) = 292.708 (p-value < 0.00001)Durbin-Watson statistic = 1.36747
 First-order autocorrelation coeff. = 0.2463
 MODEL SELECTION STATISTICS
  SGMASQ 1.05173 AIC 1.24618 FPE 1.25206
  HQ 1.30117 SCHWARZ 1.52050 SHIBATA 1.17575
 GCV 1.29920 RICE 1.37534
Excluding the constant, p-value was highest for variable 12 (P1)
```
? ols I 0 P P1 K1

Model 2: OLS estimates using the 21 observations 1921-1941 Dependent variable: I VARIABLE COEFFICIENT STDERROR T STAT  $2Prob(t > |T|)$ 0) const 10.1258 5.46555 1.853 0.081374 \*<br>2) P 0.479636 0.0971146 4.939 0.000125 \* 2) P 0.479636 0.0971146 4.939 0.000125 \*\*\*<br>
12) P1 0.333039 0.100859 3.302 0.004212 \*\*\* 12) P1 0.333039 0.100859 3.302 0.004212 \*\*\* 5) K1 -0.111795 0.0267276 -4.183 0.000624 \*\*\* Mean of dependent variable = 1.26667 Standard deviation of dep. var. = 3.55195 Sum of squared residuals = 17.3227 Standard error of residuals = 1.00945 Unadjusted R-squared = 0.931348 Adjusted  $R$ -squared = 0.919233  $F$ -statistic (3, 17) = 76.8754 (p-value < 0.00001) Durbin-Watson statistic = 1.81018 First-order autocorrelation coeff. = 0.0842508 MODEL SELECTION STATISTICS SGMASQ 1.01898 AIC 1.20737 FPE 1.21307 HQ 1.26065 SCHWARZ 1.47315 SHIBATA 1.13913 GCV 1.25874 RICE 1.33252 ? ols Wp 0 X X1 A Model 3: OLS estimates using the 21 observations 1921-1941 Dependent variable: Wp VARIABLE COEFFICIENT STDERROR T STAT 2Prob(t > |T|) 0) const 1.49704 1.27003 1.179 0.254736<br>6) X 0.439477 0.0324076 13.561 < 0.00001 6) X 0.439477 0.0324076 13.561 < 0.00001 \*\*\* 13) X1 0.146090 0.0374231 3.904 0.001142 \*\*\* 11) A 0.130245 0.0319103 4.082 0.000777 \*\*\* Mean of dependent variable = 36.3619 Standard deviation of dep. var. = 6.3044 Sum of squared residuals = 10.0048 Standard error of residuals = 0.767147 Unadjusted R-squared = 0.987414 Adjusted R-squared = 0.985193 F-statistic (3, 17) = 444.568 (p-value < 0.00001) Durbin-Watson statistic = 1.95843 First-order autocorrelation coeff. = -0.0833381 MODEL SELECTION STATISTICS SGMASQ 0.588515 AIC 0.697321 FPE 0.700613 HQ 0.728089 SCHWARZ 0.850821 SHIBATA 0.657909 GCV 0.726989 RICE 0.769596 # Equation-by-equation TSLS ? tsls C 0 P P1 W ; 0 G T A Wg P1 K1 X1 Model 4: TSLS estimates using the 21 observations 1921-1941 Dependent variable: C Instruments: G T A Wg K1 X1 VARIABLE COEFFICIENT STDERROR T STAT 2Prob(t > |T|) 0) const 16.5548 1.46798 11.277 < 0.00001 \*\*\*<br>2) P 0.0173022 0.131205 0.132 0.896634 2) P 0.0173022 0.131205 0.132 0.896634 12) P1 0.216234 0.119222 1.814 0.087413 \* 10) W 0.810183 0.0447351 18.111 < 0.00001 \*\*\*

Mean of dependent variable = 53.9952 Standard deviation of dep. var. = 6.86087 Sum of squared residuals = 21.9252

```
Standard error of residuals = 1.13566
  Unadjusted R-squared = 0.976805
  Adjusted R-squared = 0.972712
  F-statistic (3, 17) = 238.638 (p-value < 0.00001)
  Durbin-Watson statistic = 1.48507
  First-order autocorrelation coeff. = 0.204234
R-squared is computed as the square of the correlation between observed and
fitted values of the dependent variable.
  MODEL SELECTION STATISTICS
  SGMASQ 1.28972 AIC 1.52817 FPE 1.53538<br>
HQ 1.59560 SCHWARZ 1.86456 SHIBATA 1.44180
  HQ 1.59560 SCHWARZ<br>GCV 1.59318 RICE
                                              1.68656
Excluding the constant, p-value was highest for variable 2 (P)
? tsls I 0 P P1 K1 ; 0 G T A Wg P1 K1 X1
Model 5: TSLS estimates using the 21 observations 1921-1941
Dependent variable: I
Instruments: G T A Wg X1
      VARIABLE COEFFICIENT STDERROR T STAT 2Prob(t > |T|)
  0) const 20.2782 8.38325 2.419 0.027071 **<br>2) P 0.150222 0.192534 0.780 0.445980
                         2) 0.150222 0.192534 0.780<br>1.615944 0.180926 3.404
  12) P1 0.615944 0.180926 3.404 0.003375 ***<br>5) K1 -0.157788 0.0401521 -3.930 0.001080 ***
                                                                         0.001080 ***
  Mean of dependent variable = 1.26667
  Standard deviation of dep. var. = 3.55195
Sum of squared residuals = 29.0469
  Standard error of residuals = 1.30715Unadjusted R-squared = 0.885417
  Adjusted R-squared = 0.865196
F-statistic (3, 17) = 43.7879 (p-value < 0.00001)
 Durbin-Watson statistic = 2.08533
  First-order autocorrelation coeff. = -0.0752597
R-squared is computed as the square of the correlation between observed and
fitted values of the dependent variable.
  MODEL SELECTION STATISTICS
  SGMASQ 1.70864 AIC 2.02454 FPE 2.03409
  HQ 2.11387 SCHWARZ 2.47019 SHIBATA 1.91011<br>GCV 2.11067 RTCE 2.23437
                  2.11067
Excluding the constant, p-value was highest for variable 2 (P)
? tsls Wp 0 X X1 A ; 0 G T A Wg P1 K1 X1
Model 6: TSLS estimates using the 21 observations 1921-1941
Dependent variable: Wp
Instruments: G T Wg P1 K1
      VARIABLE COEFFICIENT STDERROR T STAT 2Prob(t > |T|)
   0) const 1.50030 1.27569 1.176 0.255774<br>6) X 0.438859 0.0396027 11.082 < 0.00001
  6) X 0.438859 0.0396027 11.082 < 0.00001 ***<br>13) X1 0.146674 0.0431639 3.398 0.003422 ***
  \begin{array}{cccccccccccc} \textbf{13)} & & & \textbf{X1} & & & \textbf{0.146674} & & & \textbf{0.0431639} & & \textbf{3.398} & & \textbf{0.003422} & \textbf{***} \ \textbf{11)} & & & \textbf{A} & & & \textbf{0.130396} & & & \textbf{0.0323884} & & \textbf{4.026} & & \textbf{0.000876} & \textbf{***} \end{array}4.026 0.000876 ***
  Mean of dependent variable = 36.3619
  Standard deviation of dep. var. = 6.3044
  Sum of squared residuals = 10.005
  Standard error of residuals = 0.767155
  Unadjusted R-squared = 0.987414
  Adjusted R-squared = 0.985193
  F-statistic (3, 17) = 444.56 (p-value < 0.00001)
```

```
Durbin-Watson statistic = 1.96342
  First-order autocorrelation coeff. = -0.0862977
R-squared is computed as the square of the correlation between observed and
fitted values of the dependent variable.
  MODEL SELECTION STATISTICS
 SGMASQ 0.588527 AIC 0.697335 FPE 0.700628<br>HQ 0.728105 SCHWARZ 0.850839 SHIBATA 0.657923
  HQ 0.728105 SCHWARZ 0.850839<br>GCV 0.727004 RICE 0.769613
                0.727004
```
11.8. **Tobit.** The Tobit model<sup>[\[37\]](#page-76-2)</sup> deals with a dependent variable  $y$  which is only observed if  $y_i > 0$ . To be more precise, in the regression equation

$$
(33) \t\t y' = X\beta + \varepsilon
$$

we only observe

$$
(34) \t\t y = max\{y', 0\}
$$

A well-known method to estimate  $\beta$  in this case is to maximize the log-likelihood function[\[19,](#page-75-0) [2\]](#page-75-1):

(35)  
\n
$$
\ln L = \sum_{y_i > 0} -\frac{1}{2} \left[ \ln(2\pi) + \ln \sigma^2 + \frac{(y_i - x_i'\beta)^2}{\sigma^2} \right] + \sum_{y_i = 0} \ln \left[ 1 - \Phi\left(\frac{x_i'\beta}{\sigma}\right) \right]
$$
\n
$$
= \sum_{y_i > 0} -\frac{1}{2} \left[ \ln \sigma^2 + \frac{(y_i - x_i'\beta)^2}{\sigma^2} \right] + \sum_{y_i = 0} \ln \left[ 1 - \Phi\left(\frac{x_i'\beta}{\sigma}\right) \right] - \sum_{y_i > 0} \ln \sqrt{2\pi}
$$

where  $\Phi(.)$  is the distribution function of the standard normal distribution  $N(0, 1)$ .

We can use OLS estimates as initial values for the nonlinear optimization problem.

11.8.1. Model tobit.gms. [17](#page-51-0)

## \$ontext

```
Tobit analysis.
    Use least squares solution as starting point for max likelihood optimization.
    Erwin Kalvelagen, dec 2004
    References:
       William H. Greene, "Econometric Analysis", 5th ed.
    Data from Fair (1977).
$offtext
set id 'record id' /1*9999/;
set v 'variables' /const,X1,X2,Z1,Z2,Z3,Z4,Z5,Z6,X3,Z7,Z8,Y,X4,X5/;
table data(id,*)
        X1 X2 Z1 Z2 Z3 Z4 Z5 Z6 X3 Z7 Z8 Y X4 X5
      \begin{array}{cccccccccccc} 4 & 0 & 1. & 1 & 37.0 & 10.000 & 0 & 3 & 18. & 40.0 & 7 & 4 & 0. & 0. & 1. \\ 5 & 0 & 1. & 0 & 27.0 & 4.000 & 0 & 4 & 14. & 20.0 & 6 & 4 & 0. & 0. & 1. \end{array}5 0 1. 0 27.0 4.000 0 4 14. 20.0 6
     11 0 1. 0 32.0 15.000 1 1 12. 12.5 1 4 0. 0. 1.
     16 0 1. 1 57.0 15.000 1 5 18. 12.5 6 5 0. 0. 1.
     23 0 1. 1 22.0 0.750 0 2 17. 7.5 6 3 0. 0. 1.
```
<span id="page-51-0"></span> $^{17}\hspace{-1mm}$ <www.amsterdamoptimization.com/models/regression/tobit.gms>

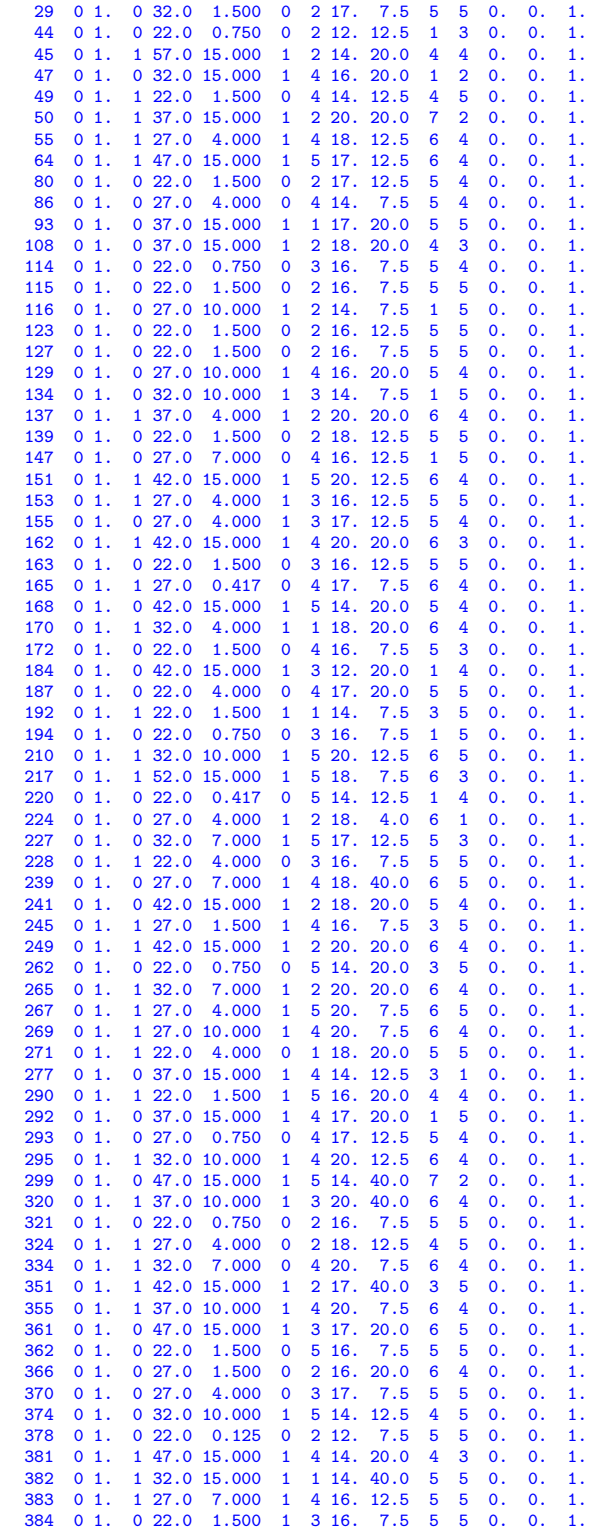

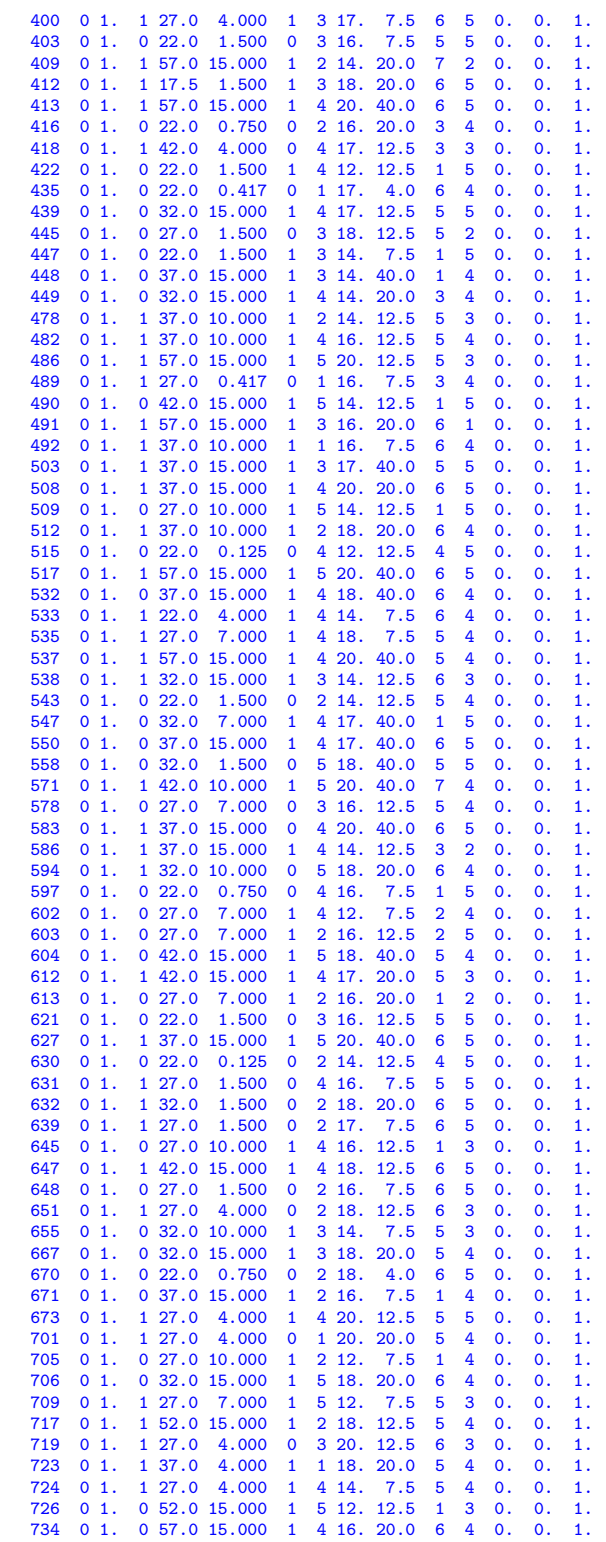

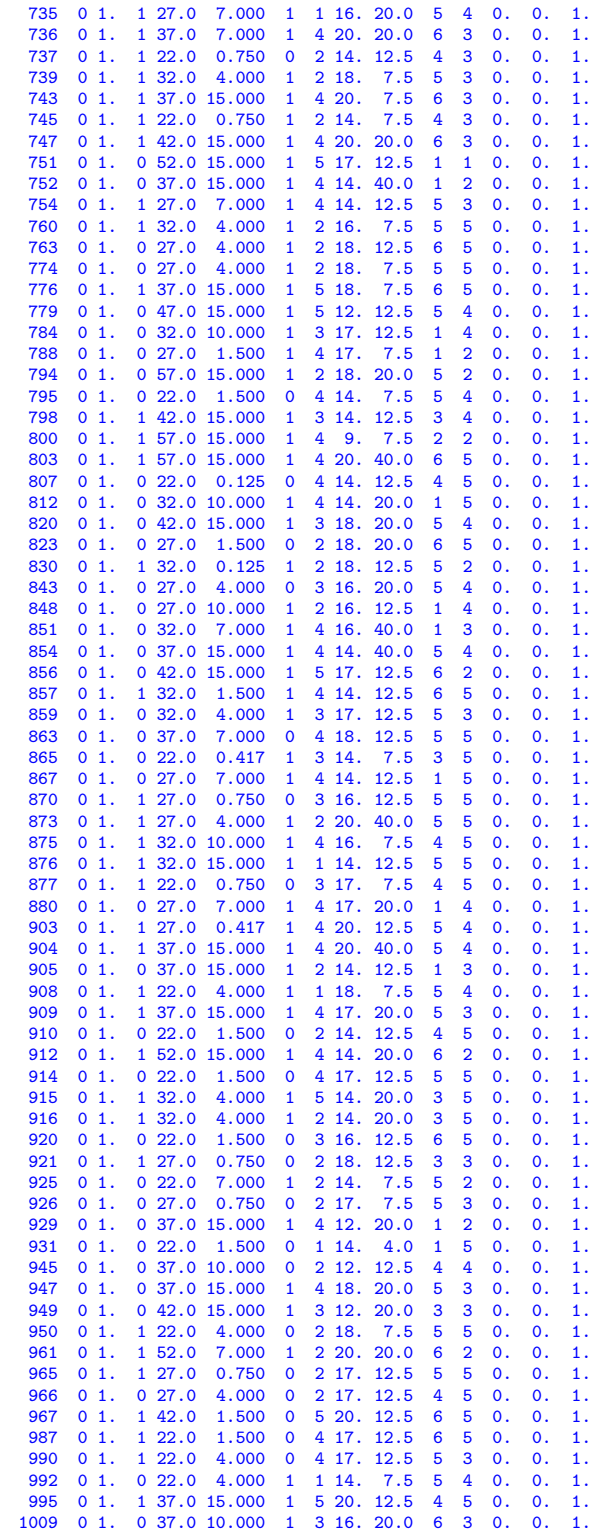

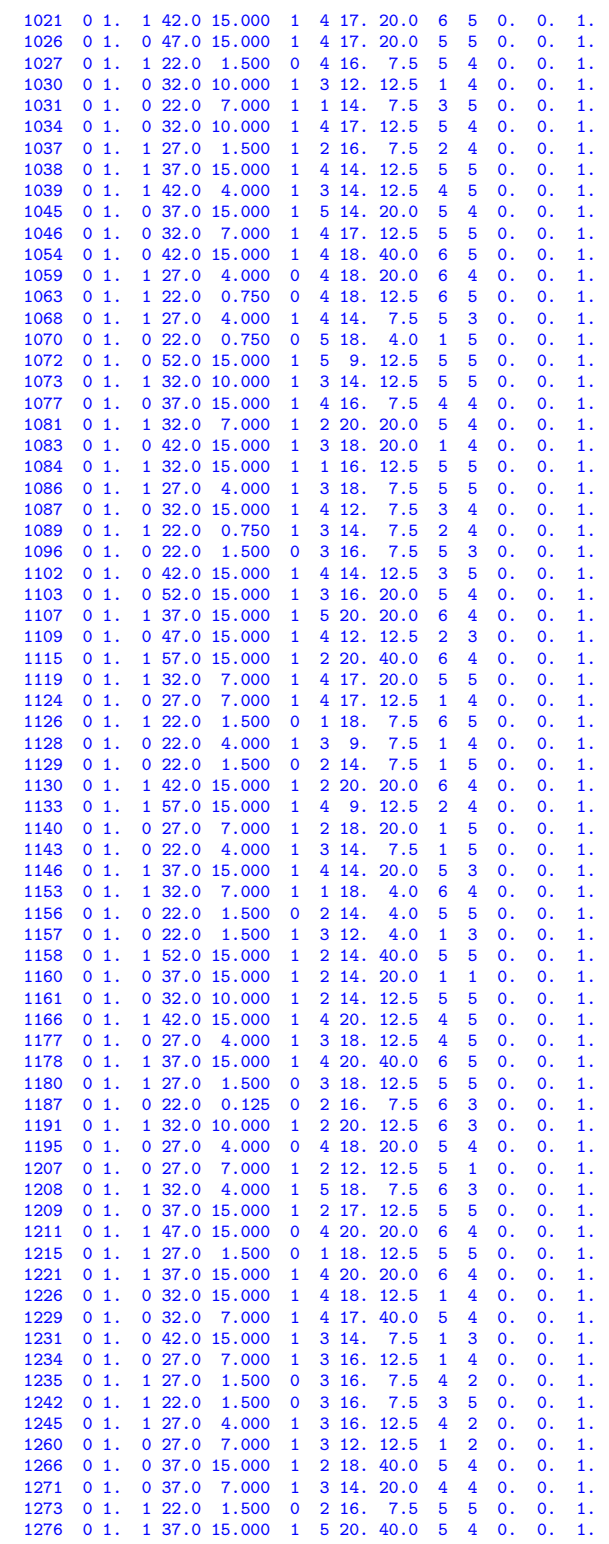

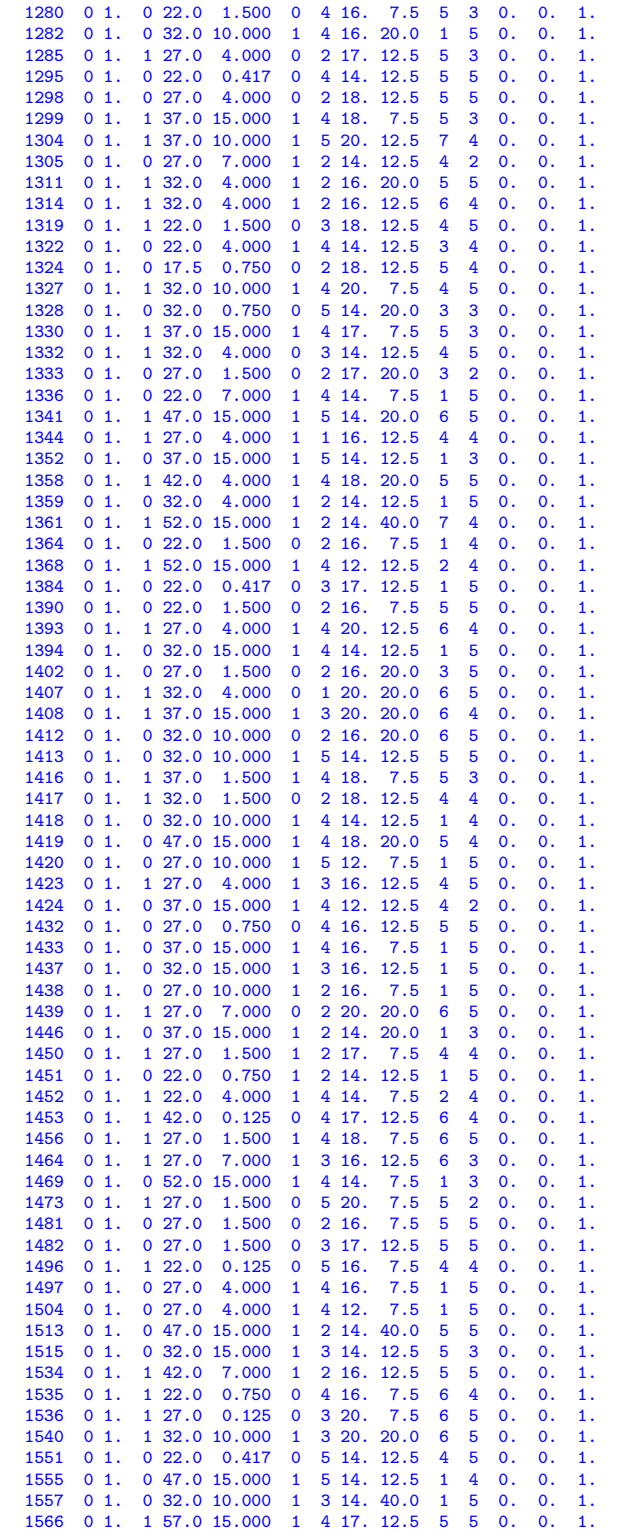

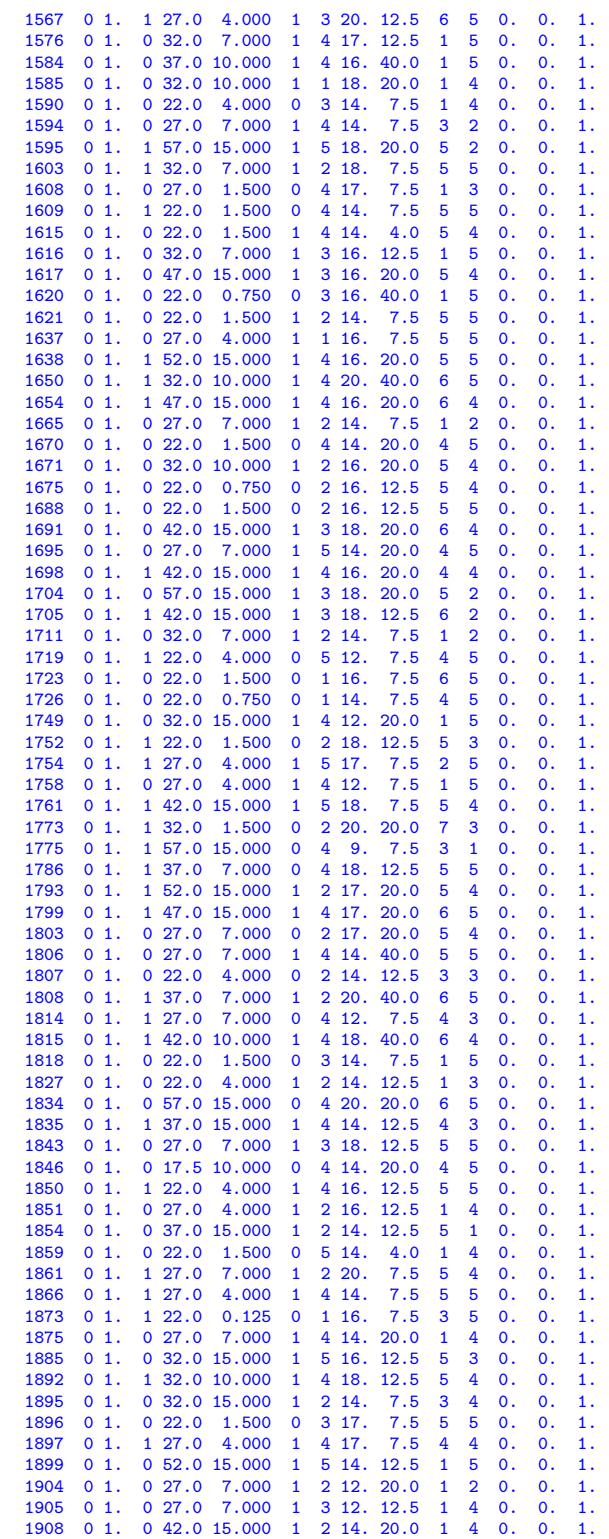

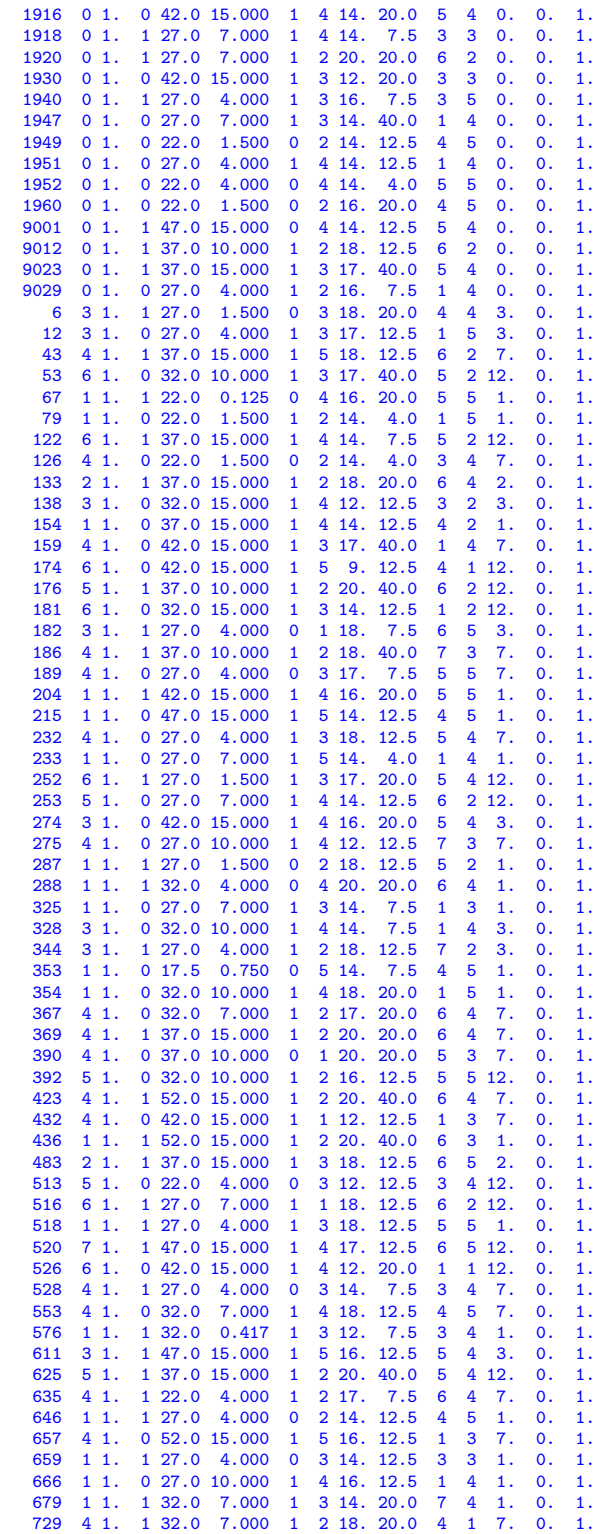

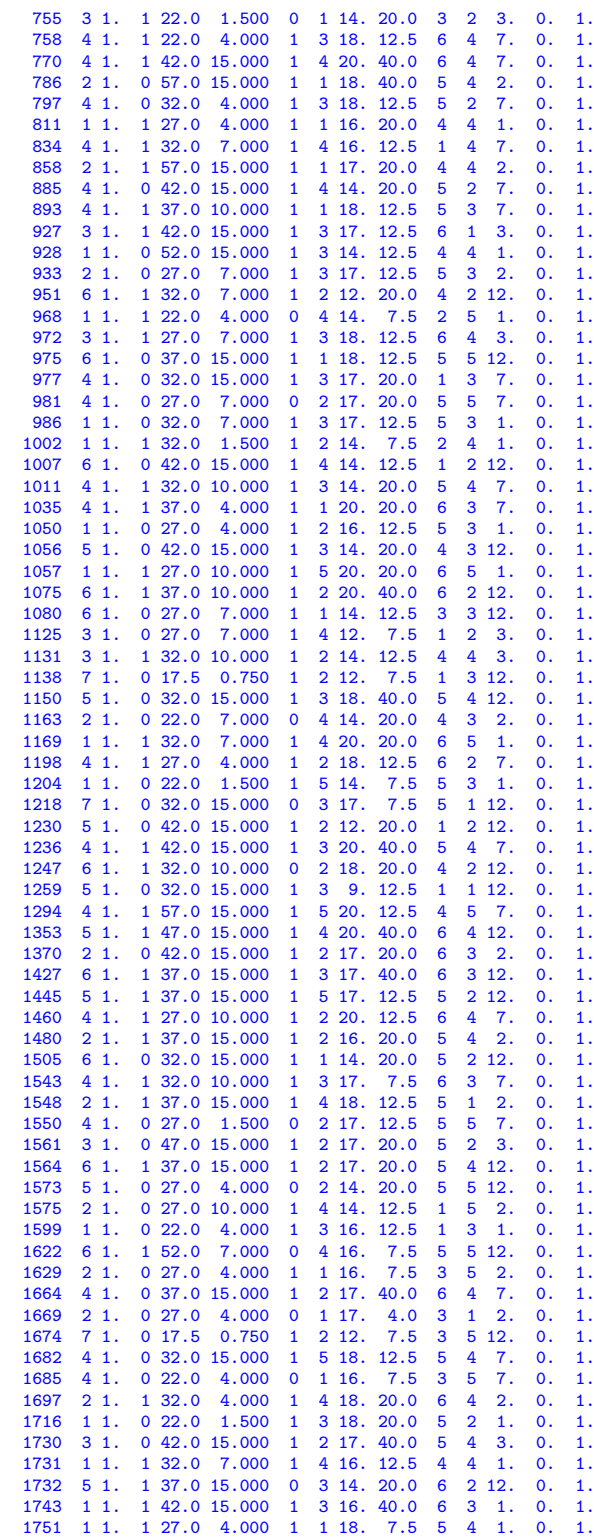

```
1757 2 1. 1 37.0 15.000 1 4 20. 40.0 7 3 2. 0. 1.
    1763 4 1. 1 37.0 15.000 1 3 20. 40.0 6 4 7.
    1766 3 1. 1 22.0 1.500 0 2 12. 12.5 3 3 3. 0. 1.
    1772 \quad 3 \quad 1. \quad 1 \quad 32.0 \quad 4.000 \quad 1 \quad 3 \quad 20. \quad 20.0 \quad 6 \quad 2 \quad 3. \quad 0. \quad 1. 1776 \quad 2 \quad 1. \quad 1 \quad 32.0 \quad 15.000 \quad 1 \quad 5 \quad 20. \quad 20.0 \quad 6 \quad 5 \quad 2. \quad 0. \quad 1.1776 2 1. 1 32.0 15.000 1 5 20. 20.0 6 5 2. 0. 1.
1782 5 1. 0 52.0 15.000 1 1 18. 40.0 5 5 12. 0. 1.
     1784 5 1. 1 47.0 15.000 0 1 18. 40.0 6 5 12. 0. 1.
1791 3 1. 0 32.0 15.000 1 4 16. 12.5 4 4 3. 0. 1.
    1831 4 1. 0 32.0 15.000 1 3 14. 12.5 3 2 7. 0. 1.
    1840 4 1. 0 27.0 7.000 1 4 16. 20.0 1 2 7. 0. 1.
     1844 5 1. 1 42.0 15.000 1 3 18. 12.5 6 2 12. 0. 1.
1856 4 1. 0 42.0 15.000 1 2 14. 12.5 3 2 7. 0. 1.
     1876 5 1. 1 27.0 7.000 1 2 17. 12.5 5 4 12. 0. 1.
1929 3 1. 1 32.0 10.000 1 4 14. 7.5 4 3 3. 0. 1.
     1935 4 1. 1 47.0 15.000 1 3 16. 20.0 4 2 7. 0. 1.
1938 1 1. 1 22.0 1.500 1 1 12. 7.5 2 5 1. 0. 1.
    1941 4 1. 0 32.0 10.000 1 2 18. 7.5 5 4 7. 0. 1.
     1954 2 1. 1 32.0 10.000 1 2 17. 20.0 6 5 2. 0. 1.
1959 2 1. 1 22.0 7.000 1 3 18. 20.0 6 2 2. 0. 1.
9010 1 1. 0 32.0 15.000 1 3 14. 40.0 1 5 1. 0. 1.
 ;
 *
* create a subset of id's: only of those that are actually used
* in the data set
 *
set i(id) 'used records':
i(id)$sum(v$data(id,v),1) = yes;
*display i;
 *
* add constant term
 *
data(i,'const') = 1;
 *
* sanity check. this should be 601
 *
scalar n;
n = card(i):
display n;
                                        *-------------------------------------------------------------------------------
* OLS regression
 *-------------------------------------------------------------------------------
set j(v) 'independent variables' /const,z2,z3,z5,z7,z8/;
 *
* set up parameters X, y for easier manipulations further on
 *
parameter y(id),x(id,j);
y(i) = data(i, 'y');x(i,j) = data(i,j);variables coeff(j);
variable sse 'sum of squared errors';
equations
  sumsq 'dummy objective'
  fit(id)
;
sumsq.. sse =n= 0;
fit(i).. y(i) == sum(j, x(i,j)*coeff(j));model ols /sumsq,fit/;
option lp=ls;
```

```
solve ols using lp minimizing sse;
```

```
display "OLS solution",coeff.l;
*-------------------------------------------------------------------------------
* Tobit model
*-------------------------------------------------------------------------------
variables
  loglike
  sigma
;
equations
objective
;
objective.. loglike =e=
     sum(i$(y(i)>0), -0.5*sqr[y(i)-sum(j,x(i,j)*coeff(j))]/sqr(sigma) - log(sigma) )
+ sum(i$(y(i)=0), log(1-errorf(sum(j,x(i,j)*coeff(j))/sigma)))
- sum(i$(y(i)>0), log(sqrt(2*pi)));
*
* initial value
*
sigma.l = 1;
model tobit /objective/;
solve tobit using nlp maximizing loglike;
display "Tobit model", coeff.1;
```
The reported solution is:

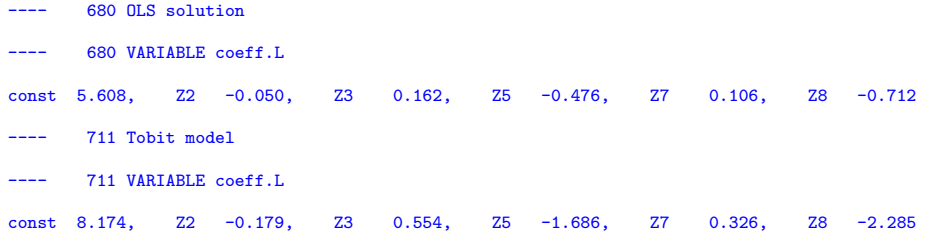

The same model estimated with Gretl gives:

```
gretl version 1.3.0
Current session: 2005/01/06 18:21
# Fair's extra-marital affairs data
? open greene22_2.gdt
Read datafile /usr/share/gretl/data/greene/greene22_2.gdt
periodicity: 1, maxobs: 601,
observations range: 1-601
Listing 10 variables:<br>0) const 1) Y<br>5) Z4 6) Z5
   0) const 1) Y 2) Z1 3) Z2 4) Z3
5) Z4 6) Z5 7) Z6 8) Z7 9) Z8
# initial OLS
? ols Y 0 Z2 Z3 Z5 Z7 Z8
Model 1: OLS estimates using the 601 observations 1-601
Dependent variable: Y
```
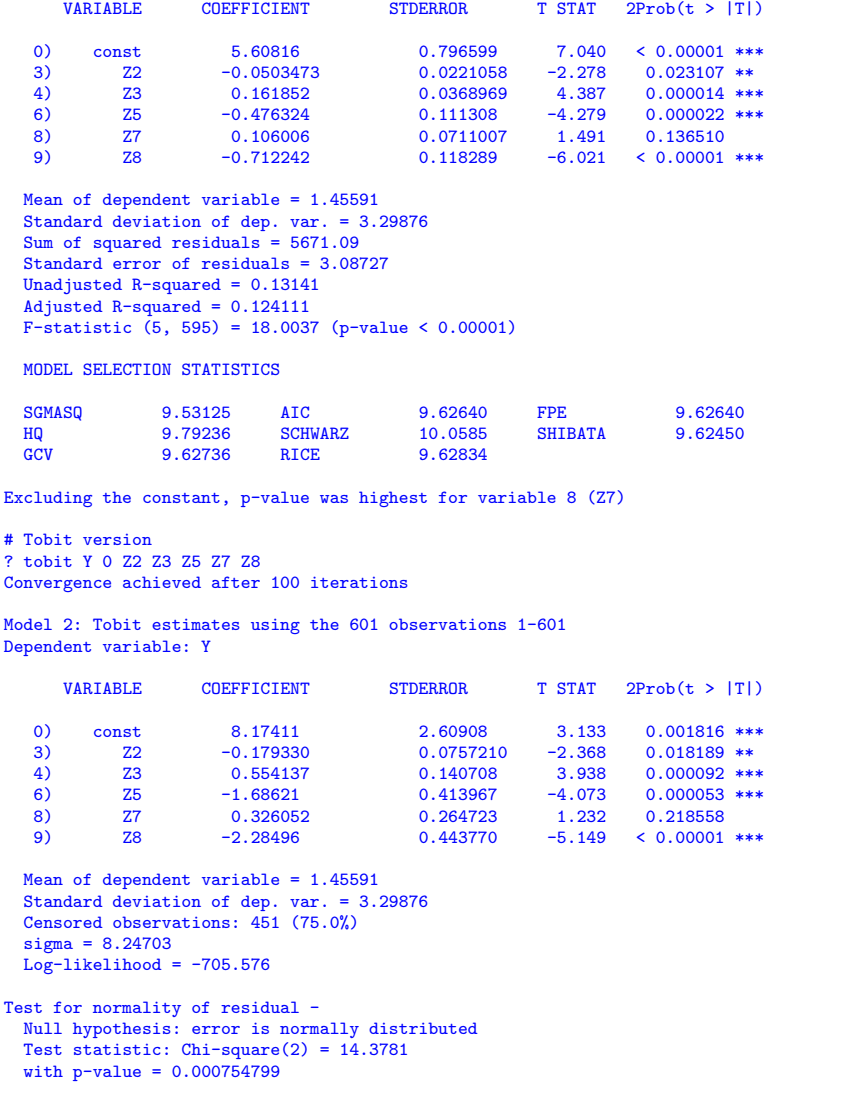

Some authors suggest a transformation that guarantee global optima [\[31\]](#page-76-3) while other evidence suggests this is not needed [\[18\]](#page-75-2).

11.9. Probit. A discrete choice model

$$
(36)\qquad \qquad P(Y=1|X=x) = \Phi(x'\beta)
$$

where  $Y$  is a binary dependent variable and  $X$  is a vector of independent variables can be estimated using maximum likelihood:

(37) 
$$
\ln L(\beta) = \sum_{i=1}^{n} \{y_i \ln \Phi(x'\beta) + (1 - y_i) \ln[1 - \Phi(x'\beta)]\}
$$

This can be rewritten as:

(38) 
$$
\ln L(\beta) = \sum_{y_i=1} \ln \Phi(x'\beta) + \sum_{y_i=0} \ln[1 - \Phi(x'\beta)]
$$

This is can be solved as an NLP model. It is often useful to provide a good starting point. In this case the OLS estimators are a good candidate to produce initial values for the NLP solver. The example below is from [\[18\]](#page-75-2).

11.9.1. Model probit.gms. [18](#page-63-0)

| \$ontext                                              |                                   |             |                              |                                                                |  |  |  |  |
|-------------------------------------------------------|-----------------------------------|-------------|------------------------------|----------------------------------------------------------------|--|--|--|--|
|                                                       |                                   |             |                              |                                                                |  |  |  |  |
| Probit Estimation<br>We use OLS to get starting point |                                   |             |                              |                                                                |  |  |  |  |
|                                                       |                                   |             |                              |                                                                |  |  |  |  |
|                                                       |                                   |             |                              | Erwin Kalvelagen, Amsterdam Optimization, 2009                 |  |  |  |  |
|                                                       |                                   |             |                              |                                                                |  |  |  |  |
|                                                       | Data:                             |             |                              | http://pages.stern.nyu.edu/~wgreene/Text/tables/TableF21-1.txt |  |  |  |  |
|                                                       |                                   |             |                              |                                                                |  |  |  |  |
| \$offtext                                             |                                   |             |                              |                                                                |  |  |  |  |
|                                                       | set i /1*32/;                     |             |                              |                                                                |  |  |  |  |
|                                                       |                                   |             |                              |                                                                |  |  |  |  |
|                                                       | $table data(i,*)$                 |             |                              |                                                                |  |  |  |  |
|                                                       | <b>GPA</b>                        | <b>TUCE</b> | PSI                          | <b>GRADE</b>                                                   |  |  |  |  |
| 1                                                     | 2.66                              | 20          | $\overline{\mathbf{0}}$      | $\mathbf 0$                                                    |  |  |  |  |
| $\overline{2}$                                        | 2.89                              | 22          | $\mathbf 0$                  | $\mathbf 0$                                                    |  |  |  |  |
| 3 <sup>7</sup>                                        | 3.28                              | 24          | $\mathbf 0$                  | 0                                                              |  |  |  |  |
| $\overline{\mathbf{4}}$                               | 2.92                              | 12          | $\overline{0}$               | $\mathbf 0$                                                    |  |  |  |  |
| 5                                                     | 4.00                              | 21          | $\mathbf{O}$                 | $\mathbf{1}$                                                   |  |  |  |  |
| 6                                                     | 2.86                              | 17          | $\mathbf 0$                  | $\mathbf 0$                                                    |  |  |  |  |
| 7 <sup>7</sup>                                        | 2.76                              | 17          | $\mathbf{0}$                 | $\mathbf 0$                                                    |  |  |  |  |
| 8                                                     | 2.87                              | 21          | $\mathbf 0$                  | $\mathbf 0$                                                    |  |  |  |  |
| 9                                                     | 3.03                              | 25          | $\mathbf{0}$                 | $\mathbf 0$                                                    |  |  |  |  |
| 10                                                    | 3.92                              | 29          | $\mathbf 0$                  | $\mathbf{1}$                                                   |  |  |  |  |
| 11                                                    | 2.63                              | 20          | $\mathbf 0$                  | $\mathbf 0$                                                    |  |  |  |  |
| 12                                                    | 3.32                              | 23          | $\mathbf{0}$                 | $\mathbf 0$                                                    |  |  |  |  |
| 13                                                    | 3.57                              | 23          | $\mathbf 0$                  | $\mathbf 0$                                                    |  |  |  |  |
| 14                                                    | 3.26                              | 25          | $\mathbf 0$                  | $\mathbf{1}$                                                   |  |  |  |  |
| 15                                                    | 3.53                              | 26          | $\mathbf{0}$                 | $\mathbf 0$                                                    |  |  |  |  |
| 16                                                    |                                   | 19          | $\mathbf{0}$                 | $\mathbf 0$                                                    |  |  |  |  |
| 17                                                    | 2.74<br>2.75                      | 25          | $\mathbf{0}$                 | $\mathbf 0$                                                    |  |  |  |  |
| 18                                                    | 2.83                              | 19          | $\mathbf{0}$                 | 0                                                              |  |  |  |  |
| 19                                                    |                                   | 23          | $\mathbf{1}$                 | $\mathbf 0$                                                    |  |  |  |  |
|                                                       | 3.12                              |             |                              | $\mathbf{1}$                                                   |  |  |  |  |
| 20                                                    | 3.16<br>2.06                      | 25<br>22    | $\mathbf{1}$<br>$\mathbf{1}$ | $\mathbf 0$                                                    |  |  |  |  |
| 21                                                    |                                   |             | $\mathbf{1}$                 | $\mathbf{1}$                                                   |  |  |  |  |
| 22 <sub>2</sub>                                       | 3.62                              | 28          | $\mathbf{1}$                 | $\mathbf 0$                                                    |  |  |  |  |
| 23<br>24                                              | 2.89<br>3.51                      | 14<br>26    | $\mathbf{1}$                 | $\mathbf 0$                                                    |  |  |  |  |
|                                                       |                                   |             | $\mathbf{1}$                 | $\mathbf{1}$                                                   |  |  |  |  |
| 25                                                    | 3.54                              | 24          | $\mathbf{1}$                 | $\mathbf{1}$                                                   |  |  |  |  |
| 26                                                    | 2.83                              | 27          |                              |                                                                |  |  |  |  |
| 27                                                    | 3.39                              | 17          | $\mathbf{1}$<br>$\mathbf{1}$ | $\mathbf{1}$<br>$\mathbf 0$                                    |  |  |  |  |
| 28                                                    | 2.67                              | 24          |                              |                                                                |  |  |  |  |
| 29                                                    | 3.65                              | 21          | $\mathbf{1}$                 | $\mathbf{1}$                                                   |  |  |  |  |
| 30                                                    | 4.00                              | 23          | 1                            | $\mathbf{1}$                                                   |  |  |  |  |
| 31                                                    | 3.10                              | 21          | $\mathbf{1}$<br>$\mathbf{1}$ | 0<br>$\mathbf{1}$                                              |  |  |  |  |
| 32                                                    | 2.39                              | 19          |                              |                                                                |  |  |  |  |
| ÷                                                     |                                   |             |                              |                                                                |  |  |  |  |
|                                                       |                                   |             |                              |                                                                |  |  |  |  |
|                                                       |                                   |             |                              | set k 'independent variables' /constant, gpa, tuce, psi/;      |  |  |  |  |
| parameters                                            |                                   |             |                              |                                                                |  |  |  |  |
| 'grade'<br>y(i)                                       |                                   |             |                              |                                                                |  |  |  |  |
|                                                       | $x(k, i)$ 'independent variables' |             |                              |                                                                |  |  |  |  |
|                                                       |                                   |             |                              |                                                                |  |  |  |  |

<span id="page-63-0"></span> $^{18}$ <www.amsterdamoptimization.com/models/regression/probit.gms>

```
y(i) = data(i, 'grade');x('constant', i) = 1;x(k,i)$(not sameas(k,'constant')) = data(i,k);
parameter estimate(k,*);
*-----------------------------------------------------------
* O L S
*-----------------------------------------------------------
variable sse, coeff(k);
equation obj,fit(i);
obj.. sse =n=0;fit(i).. y(i) = e = sum(k, coeff(k)*x(k,i));model ols /obj,fit/;
option lp=ls;
solve ols using lp minimizing sse;
estimate(k, 'OLS') = coeff.1(k);*-----------------------------------------------------------
* P R O B I T
*-----------------------------------------------------------
variable logl;
equation like;
like.. logl =e= sum(i(y(i)=1), log(errorf(sum(k,coeff(k)*x(k,i)))))
                +sum(i$(y(i)=0), log(1-errorf(sum(k,coeff(k)*x(k,i)))));
model mle /like/;
solve mle using nlp maximizing logl;
estimate(k, 'Probability') = coeff.1(k);display estimate;
```
The results are identical to the numbers in [\[18\]](#page-75-2):

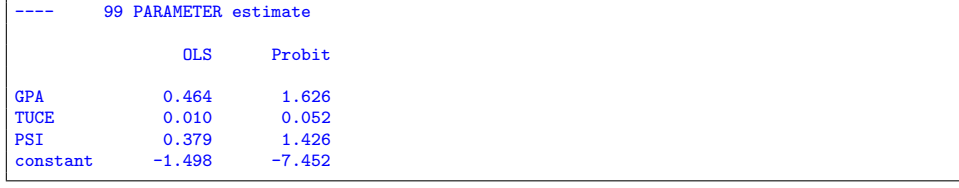

11.10. Bootstrap. The model below implements a bootstrapping algorithm for the Data Envelopment Analysis Problem. DEA is a methodology to estimate efficient frontiers [\[5,](#page-75-3) [6,](#page-75-4) [15\]](#page-75-5).

Bootstrapping[\[12,](#page-75-6) [35\]](#page-76-4) is used to provide additional information for statistical inference. The following model from [\[42\]](#page-76-5) implements a resampling strategy from [\[34\]](#page-76-6). Two thousand bootstrap samples are formed, each resulting in a DEA model of 100 small LP's. In this example we batch the DEA models together in a single large LP, so that we only have to solve 2,000 models instead of 200,000. The formulation trick is explained in [\[22\]](#page-76-7).

Notice also the use of eff.l(i) in the regression model. This will be the current level value of the variable eff which is used in the preceeding DEA model. The extension .1 will cause this to be a constant (i.e. data) instead of a decision variable.

```
11.10.1. Model bootstrap.gms. 19
```

```
$ontext
  DEA bootstrapping example
  Erwin Kalvelagen, october 2004
  References:
   Mei Xue, Patrick T. Harker
    "Overcoming the Inherent Dependency of DEA Efficiency Scores:
    A Bootstrap Approach", Tech. Report, Department of Operations and
Information Management, The Wharton School, University of Pennsylvania,
   April 1999
   http://opim.wharton.upenn.edu/~harker/DEAboot.pdf
$offtext
sets
  i 'hospital (DMU)' /h1*h100/
  j 'inputs and outputs' /<br>FTE 'The number of
           The number of full time employees in the hospital in FY 1994-95'
    Costs 'The expenses of the hospital ($million) in FY 1994-95'
   PTDAYS 'The number of the patient days produced by the hospital in FY 1994-95'
   DISCH 'The number of patient discharges produced by the hospital in FY 1994-95'<br>BEDS 'The number of patient beds in the hospital in FY 1994-95'
          'The number of patient beds in the hospital in FY 1994-95'
   FORPROF 'Dummy variable, one if it is for-profit hospital, zero otherwise'
   TEACH 'Dummy variable, one if it is teaching hospital, zero otherwise'
           'The number of the residents in the hospital in FY 1994-95'
   CONST 'Constant term in regression model'
  /
inp(j) 'inputs' /FTE,Costs/
  outp(j) 'outputs' /PTDAYS,DISCH/
;
table data(i,j)
       FTE Costs PTDAYS DISCH BEDS FORPROF TEACH RES
 h1 1571.86 174 71986 12665 365
 h2 816.54 69.9 53081 5861 224
 h3 533.74 61.7 25030 4951 286 1
 h4 805.2 75.4 34163 11877 256
 h5 3908.1 396 187462 42735 829 1 136.8
 h6 727.72 63.9 31330 8402 194
 \begin{array}{cccccccccccc} \text{h7} & 2571.75 & 220 & 130077 & 26877 & 620 & 1 & 42.81 \\ \text{h8} & 521 & 89.1 & 43390 & 8598 & 290 & 1 \\ \text{h9} & 718 & 50 & 27896 & 6113 & 150 & 1 & 23.21 \end{array}h8 521 89.1 43390 8598 290 1
 h9 718 50 27896 6113 150 1 23.21
 h10 1504.85 121 75941 16427 393
 h11 1234.49 84.6 57080 14180 317
 h12 873 68.8 48932 12060 281
 h13 1067.17 85.8 50436 11317 278
 h14 668 47.5 67909 6235 244
 h15 452.35 36.4 25200 6860 155 1 1 13.31
 h16 1523 97.4 59809 13180 394
 h17 3152 198 108631 22071 578 1 195.67
 h18 871.96 30.7 17925 4605 160
 h19 2901.86 290 130004 24133 549 1 126.89
 h20 902.4 78.2 35743 8664 236 1 12.08
 h21 194.69 10.9 15555 1530 132
 h22 713.51 62.6 32558 8966 138
 h23 557.36 23.8 12728 2291 276 1
 h24 2259.2 120 74061 12942 348 1 14.52
 h25 462.22 32.4 28886 6101 134
 h26 1212.1 97.3 74194 12681 342
 h27 2391.94 192 89843 18396 336 1 229.19
 h28 1637 162 80468 21345 415
```
<span id="page-65-0"></span> $^{19}$ <www.amsterdamoptimization.com/models/regression/bootstrap.gms>

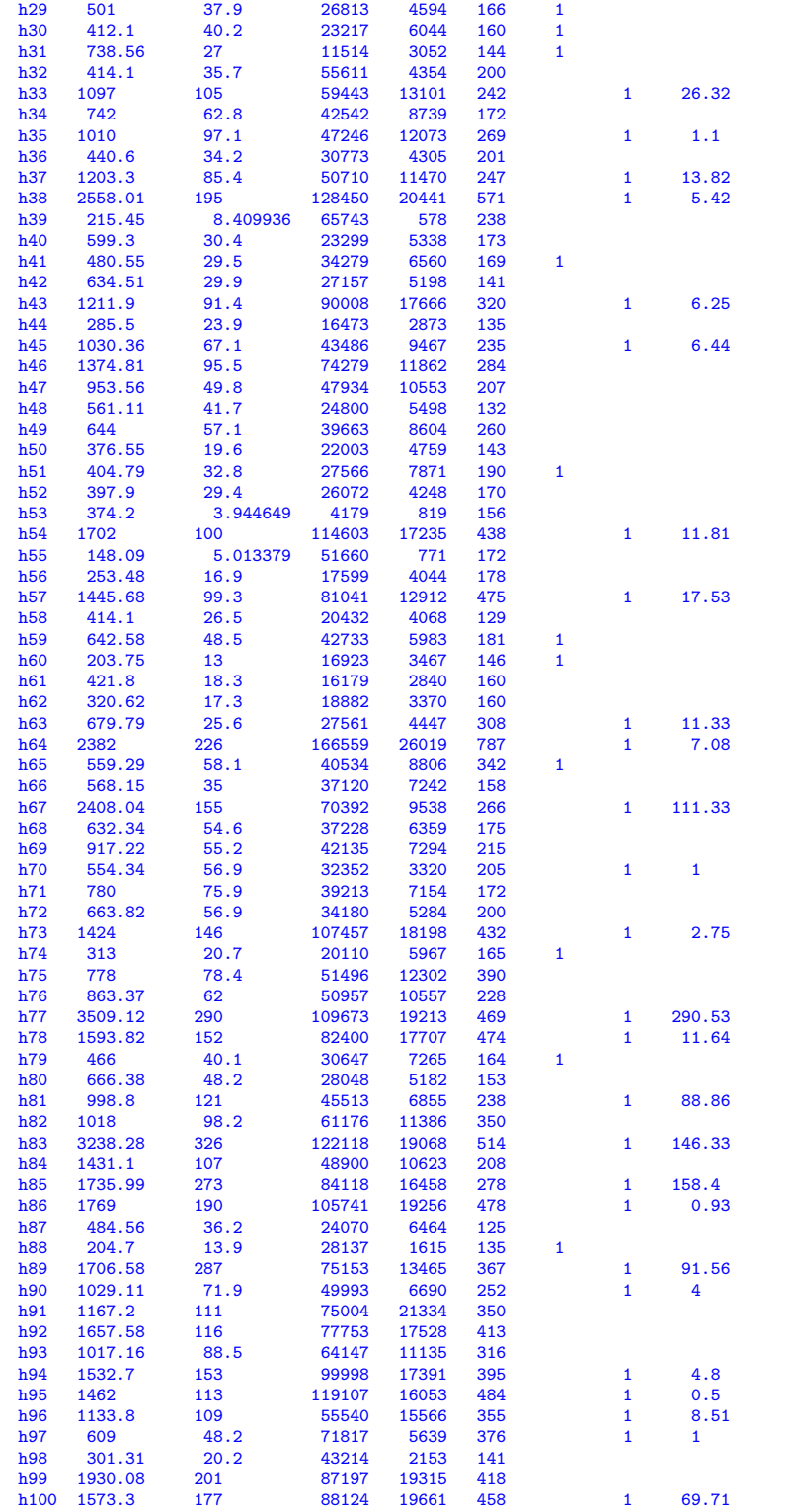

```
;
data(i,'CONST') = 1;*-------------------------------------------------------------------------------
* PHASE 1: Estimation of b(j)
 *
* Run standard Constant Returns to Scale (CCR) Input-oriented DEA model
 * followed by linear regression OLS estimation
 *-------------------------------------------------------------------------------
 *
* this is the standard DEA model
 * instead of 100 small models we solve one big model, see
* http://www.gams.com/~erwin/dea/dea.pdf
 *
parameter
 x(inp,i) 'inputs of DMU i'
 y(outp,i) 'outputs of DMU i'
 ;
alias(i,j0);positive variables
   v(inp,j0) 'input weights'
u(outp,j0) 'output weights'
 ;
variable
 eff(j0) 'efficiency'
 z 'objective variable'
;
equations
 objective(j0) 'objective function: maximize efficiency'
   normalize(j0) 'normalize input weights'
limit(i,j0) "limit other DMU's efficiency"
 totalobj
 ;
 totalobj.. z =e= sum(j0, eff(j0));
objective(j0).. eff(j0) =e= sum(outp, u(outp,j0)*y(outp,j0));
normalize(j0).. sum(inp, v(inp,j0)*x(inp,j0)) =e= 1;
\mathtt{limit(i,j0)}\dots \quad \mathtt{sum}(\mathtt{output},j0)*y(\mathtt{output},i)) = \mathtt{l = sum}(\mathtt{inp},\ v(\mathtt{inp},j0)*x(\mathtt{inp},i));model dea /totalobj,objective, normalize, limit/;
alias (i,iter);
x(inp,i) = data(i,inp);y(out, i) = data(i, outp);option limrow=0;
option limcol=0;
dea.solprint=2;
dea.solvelink=2;
option lp=cplex;
solve dea using lp maximizing z;
abort$(dea.modelstat<>1) "LP was not optimal";
display
                  "------------------------------------ DEA MODEL ------------------------",
 eff.l;
 *
* now solve the regression problem
 * efficiency = \overline{b0} + b1*BEDS + b2*FORPROF + b3*TEACH + b4*RES
* See http://www.gams.com/~erwin/regression/regression.pdf
 *
set e(j) 'explanatory variables' /BEDS, FORPROF, TEACH, RES, CONST/;
```

```
parameter Xmat(i,e) 'regression data matrix';
x_{\text{mat}}(i,e) = \text{data}(i,e);variable
    sse 'sum of squared errors'
    b(e) 'coefficients to be estimated'
;
equation
     sumsq 'dummy objective function'
fit(i) 'regression equation'
;
sumsq.. sse =n= 0;
fit(i).. eff.I(i) == sum(e, Xmat(i,e)*b(e));model regression /sumsq,fit/;
regression.solprint=0;
regression.solvelink=2;
option lp=ls;
solve regression using lp minimizing sse;
*
* standard errors and pvalues
*
parameters
  bhat(e) 'estimates'
  se(e) 'standard error'
  tval(e) 't-values'
  pval(e) 'p-values: Pr(>|t|)'
;
bhat(e) = b.l(e);
se(e) = b.m(e);execute_load 'ls.gdx',tval,pval;
parameter ols(e,*);
ols(e,'estimates') = bhat(e);
ols(e,'std.error') = se(e);
ols(e,'t value') = tval(e);
ols(e,'p value') = pval(e);
display
           "------------------------------------ OLS MODEL ------------------------",
  ols;
                                                   *-------------------------------------------------------------------------------
* PHASE 2: BOOTSTRAP algorithm
*-------------------------------------------------------------------------------
set s 'sample' /sample1*sample2000/;
parameter bs(s,i) 'bootstrap sample';
bs(s,i) = trunc( uniform(1, card(i)+0.999999999) );
*display bs;
* sanity check:
loop((s,i),abort$(bs(s,i)<1) "Check bs for entries < 1";
   abort$(bs(s,i)>card(i)) "Check bs for entries > card(i)";
);
alias(i,ii);
set mapbs(s,i,ii);
maps(s,i,ii)$(bs(s,i) = ord(ii)) = yes;
* this mapping says the i'th sample data record is the ii'th record
* in the original data (for sample s)
loop((s,i),arct (sum(mapbs(s,i,ii),1)<>1) "mapbs is not unique";
```

```
\vert);
 parameter data_sample(i,j);
parameter sb(s,e) 'b(e) for each sample s';
 * reduce printing to listing file:
 regression.solprint=2;
 loop(s,
 *
* solve dea model
 *
      data\_sample(i,j) = sum(maps(s,i,ii),data(ii,j));x(inp,i) = data_sample(i,inp);
y(outp,i) = data_sample(i,outp);
      option lp=cplex;
       solve dea using lp maximizing z;
abort$(dea.modelstat<>1) "LP was not optimal";
 *
* solve OLS model
 *
      Xmat(i,e) = data\_sample(i,e);option lp=ls;
       solve regression using lp minimizing sse;
sb(s,e) = b.l(e);
);
 *
 * get statistics
 *
parameter bbar(e) "Averaged estimates";
bbar(e) = sum(s, sb(s,e)) / card(s);
 parameter sehat(e) "Standard errors of bootstrap algorithm";
sehat(e) = sqrt(sum(s, sqr(sb(s,e)-bbar(e)))/(card(s)-1));
 parameter tbootstrap(e) "t statistic for bootstrap";
tbootstrap(e) = bhat(e)/sehat(e);
 scalar df 'degrees of freedom';
 df = card(i) - (card(e) - 1) - 1;
parameter pbootstrap(e) "p-values for bootstrap";
 *
* pvalue = 2 * pt( abs(tvalue), df)
* = 2 * 0.5 * pbeta( df / (df + sqr(abs(tvalue))), df/2, 0.5)
* = betareg( df / (df+sqr(tvalue)), df/2, 0.5)
 *
pbootstrap(e) = betareg( df / (df+sqr(tbootstrap(e))), df/2, 0.5);
 parameter bootstrap(e,*);
 bootstrap(e,'estimates') = bhat(e);
 bootstrap(e,'std.error') = sehat(e);
bootstrap(e,'t value') = tbootstrap(e);
 bootstrap(e, 'p value') = pbootstrap(e);display
                      "------------------------------------ BOOTSTRAP MODEL ------------------------",
   bootstrap;
```
<span id="page-70-0"></span>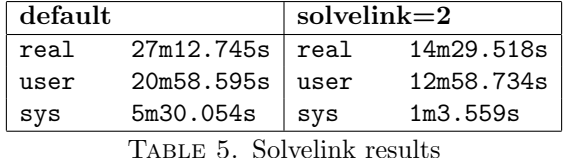

The idea of this model is to build a regression equation:

(39) 
$$
\theta_i = \beta_0 + \beta_1 \text{BEDS}_i + \beta_2 \text{FORPROF}_i + \beta_3 \text{TEACH}_i + \beta_4 \text{RES}_i + \varepsilon_i
$$

where  $\theta_i$  are the DEA efficiency scores. From the results

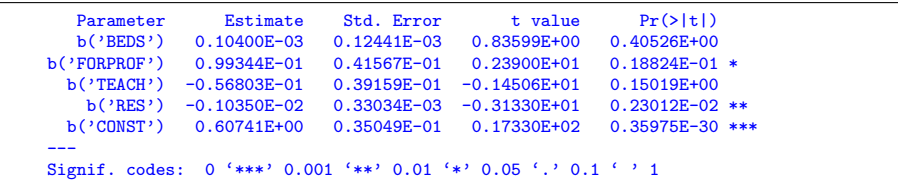

we see that FORPROF is significant at  $\alpha = 0.05$ . However when we apply the resampling technique from the bootstrap algorithm, the results indicate a different interpretation:

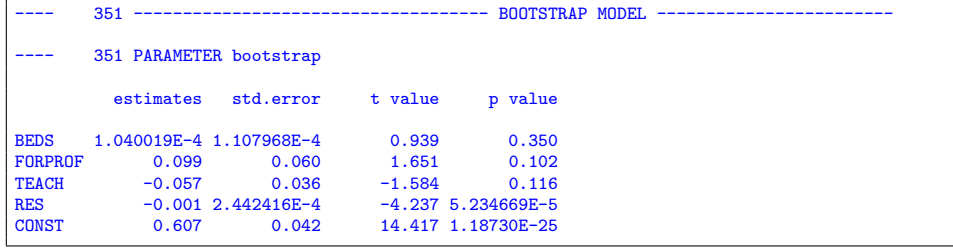

Here the p-value for FORPROF is indicating this parameter is not significant at the  $0.05$  level. The *p*-values are calculated using the incomplete beta function which is available as BetaReg() in GAMS[\[24\]](#page-76-8).

It is noted that the option m.solvelink=2; is quite effective for this model. This option makes solver calls more efficient by keeping GAMS in memory. Timings that illustrate this are reported in table [5.](#page-70-0)

11.11. Large test. This model tests the regression solver against a large data set with simulated data. The model consists of 20,000 cases and 100 parameters to be estimated.

This test was introduced after feedback of users running estimations of this size. It is noted that the solver uses dense linear algebra routines. In most cases this is advantageous and LS will use (much) less memory to solve the model than GAMS needs to generate the model. If the matrix X in  $y = X\beta + \varepsilon$  is very large and sparse this may not be the case, and the solver may need a lot of memory compared to GAMS.

11.11.1. Model largereg.gms. [20](#page-71-0)

```
option sysout=on;
$ontext
   Test regression solver against a large simulated data set
$offtext
set i 'cases' /case1*case20000/;
set j 'parameters' /p0*p100/;
set j0(j) 'constant term' /p0/;
set j1(j) 'non-constant term' /p1*p100/;
parameter x(i,j) 'data, randomly generated; first column is constant term';
x(i,j0) = 1;
x(i,j1) = \text{uniform}(-100,100);parameter p_sim(j) 'values of parameters to construct simulation';
p\_sim(j) = ord(j);parameter y(i) 'data, simulated';
y(i) = sum(j, p_s) * x(i,j)) + normal(0,10);variables
   p_est(j) 'parameters, to be estimated'
   sse 'sum of squared errors'
;
equation
  obj 'dummy objective'<br>fit(i) 'equation we want
            'equation we want to fit'
;
obj.. sse =n= 0;
fit(i).. y(i) =e= sum(j, p_est(j)*x(i,j));
$onecho > ls.opt
* increase default limits
maxn 30000
maxp 200
$offecho
option lp=ls;
model ols1 /obj,fit/;
ols1.optfile=1;
solve ols1 minimizing sse using lp;
```
11.12. GDX Import. These examples will show to import the variance-covariance matrix and the confidence intervals from the GDX file  $ls.gdx$ .

11.12.1. Importing the covariance matrix. The following model will run the longley problem (see section [11.2\)](#page-19-0) and subsequently import the variance-covariance matrix from the GDX file.

11.12.2. Model longleygdx.gms. [21](#page-71-1)

```
$ontext
  Longley Linear Least Squares benchmark problem.
  Load variance-covariance matrix from gdx file.
  Erwin Kalvelagen, dec 2004
  References:
```
<span id="page-71-0"></span> $^{20}\!$ <www.amsterdamoptimization.com/models/regression/largereg.gms>

<span id="page-71-1"></span> $^{21}$ <www.amsterdamoptimization.com/models/regression/longleygdx.gms>
```
http://www.itl.nist.gov/div898/strd/lls/lls.shtml
        Longley, J. W. (1967).
        An Appraisal of Least Squares Programs for the
        Electronic Computer from the Viewpoint of the User.
        Journal of the American Statistical Association, 62, pp. 819-841.
$offtext
set i 'cases' /i1*i16/;
set v 'variables' /empl,const,gnpdefl,gnp,unempl,army,pop,year/;
set indep(v) 'independent variables' /const,gnpdefl,gnp,unempl,army,pop,year/;
set depen(v) 'dependent variables' /empl/;
table data(i,v)
   empl gnpdefl gnp unempl army pop year
i1 60323 83.0 234289 2356 1590 107608 1947
  i2 61122 88.5 259426 2325 1456 108632 1948
   i3 60171 88.2 258054 3682 1616 109773 1949
   i4 61187 89.5 284599 3351 1650 110929 1950
i5 63221 96.2 328975 2099 3099 112075 1951
i6 63639 98.1 346999 1932 3594 113270 1952
  i7 64989 99.0 365385 1870 3547 115094 1953
  i8 63761 100.0 363112 3578 3350 116219 1954
  i9 66019 101.2 397469 2904 3048 117388 1955
   i10 67857 104.6 419180 2822 2857 118734 1956
i11 68169 108.4 442769 2936 2798 120445 1957
   i12 66513 110.8 444546 4681 2637 121950 1958
i13 68655 112.6 482704 3813 2552 123366 1959
i14 69564 114.2 502601 3931 2514 125368 1960
i15 69331 115.7 518173 4806 2572 127852 1961
i16 70551 116.9 554894 4007 2827 130081 1962
;
data(i,'const') = 1:
alias(indep,j,jj,k);
variables
  b(indep) 'parameters to be estimated'
   sse
;
equation<br>fit(i)
             'equation to fit'
  sumsq
;
sumsq.. sse =n= 0;
fit(i).. data(i,'empl') =e= sum(indep, b(indep)*data(i,indep));
option lp = ls;
model leastsq /fit,sumsq/;
solve leastsq using lp minimizing sse;
option decimals=8;
display b.l;
parameter covariance(v,v);
execute_load 'ls.gdx',covariance=covar;
display covariance;
```
The matrix looks like:

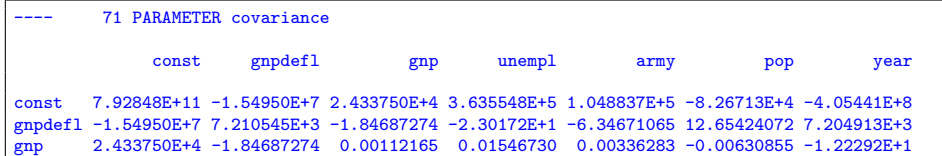

## 74 ERWIN KALVELAGEN

unempl 3.635548E+5 -2.30172E+1 0.01546730 0.23853425 0.06473378 -0.08372217 -1.83326E+2<br>army 1.048837E+5 -6.34671065 0.00336283 0.06473378 0.04591342 -0.00915133 -5.36167E+1 army 1.048837E+5 -6.34671065 0.00336283 0.06473378 0.04591342 -0.00915133 -5.36167E+1<br>pop -8.26713E+4 12.65424072 -0.00630855 -0.08372217 -0.00915133 0.05110909 39.96940026 pop -8.26713E+4 12.65424072 -0.00630855 -0.08372217 -0.00915133 0.05110909 39.96940026 year -4.05441E+8 7.204913E+3 -1.22292E+1 -1.83326E+2 -5.36167E+1 39.96940026 2.074607E+5

11.12.3. Confidence intervals. This example shows how the confidence intervals can be read from the gdx file produced by the solver.

|       |    | LÖ          | UP         |
|-------|----|-------------|------------|
| 90%   | c  | 118.260825  | 174.911858 |
|       | h  | -2.636830   | -1.325447  |
|       | hЗ | 0.000376    | በ በበበ479   |
| 95%   | ċ  | 111.958934  | 181.213749 |
|       | h  | -2.782709   | -1.179568  |
|       | hЗ | 0.000364    | 0.000490   |
| 97.5% | c  | 105.900284  | 187.272400 |
|       | h  | -2.922958   | -1.039320  |
|       | hЗ | 0.000353    | 0.000501   |
| 99%   | ċ  | 98.041195   | 195.131489 |
|       | h  | $-3.104883$ | -0.857394  |
|       | hЗ | 0.000339    | 0.000516   |

<span id="page-73-1"></span>Figure 7. GDX file

11.12.4. Model weight.gms. [22](#page-73-0)

```
$ontext
    This model demonstrates how to import confidence
intervals after running the regression.
   Data set:
      average heights and weights for American women aged 30-39
      (source: The World Almanac and Book of Facts, 1975).
$offtext
*------------------------------------------------------------------------------
* data<br>*-----
*------------------------------------------------------------------------------
set i /i1*i15/;
table data(i,*)
height weight
* (in) (lb)
  i1 58 115
  i2 59 117
  \begin{array}{cc} i3 & 60 & 120 \\ i4 & 61 & 123 \end{array}123
```
<span id="page-73-0"></span> $^{22}$ <www.amsterdamoptimization.com/models/regression/weight.gms>

```
i5 62 126
  i6 63 129
  \begin{array}{cc} i7 & 64 \\ i8 & 65 \end{array}i8 65 135
                    139<br>142
  i10 67 142<br>i11 68 146
  i11 68 146<br>i12 69 150
  i12 69 150<br>i13 70 154
  i13 70 154<br>i14 71 159
  i14 71 159<br>i15 72 164
  i15 72;
*------------------------------------------------------------------------------
* statistical model
*------------------------------------------------------------------------------
variables
              'estimate constant term coefficient'
      h 'estimate height'
h3 'estimate height^3'
sse 'sum of squared errors'
;
equations<br>fit(i)
    fit(i) <br>bi 'the linear model'<br>obj 'objective'
                  'objective'
;
obj.. sse =n= 0;
fit(i).. data(i,'weight') =e= c + h*data(i,'height')+h3*data(i,'height')**3;
option lp=ls;
model ols1 /obj,fit/;
solve ols1 minimizing sse using lp;
display c.l, h.l, h3.l, sse.l;
*------------------------------------------------------------------------------
* read confidence intervals from gdx file
                                                                            *------------------------------------------------------------------------------
sets
    alpha /'90%','95%','97.5%','99%'/
names /'c','h','h3'/
interval /'lo','up'/
;
parameter confint(alpha,names,interval);
execute_load 'ls.gdx',confint;
display confint;
```

```
The result is:
```
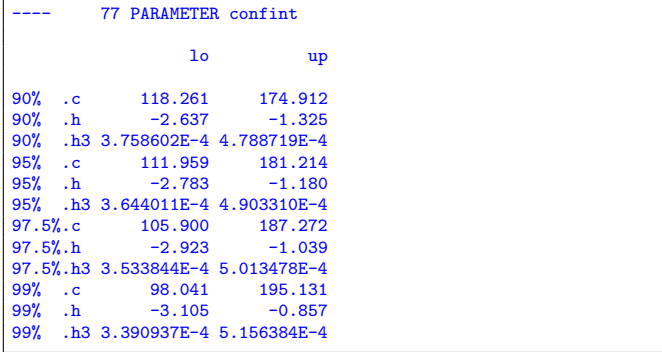

## 76 ERWIN KALVELAGEN

The best way to find out how the sets alpha, names, and interval need to be populated is to inspect the gdx file ls.gdx. See figure [7](#page-73-1) for an example.

> Note that it is needed to specify the sets alpha, names, and interval. Usually one can use the "\*" to indicate to allow everything. However in this case the following code:

```
*------------------------------------------------------------------------------
* read confidence intervals from gdx file
*------------------------------------------------------------------------------
parameter confint(*,*,*);
execute_load 'ls.gdx',confint;
display confint;
```
will not work as one would expect. GAMS will not process the GDX file correctly and will just display ( ALL 0.000 ).

## **REFERENCES**

- 1. E. Anderson, Z. Bai, C. Bischof, S. Blackford, J. Demmel, J. Dongarra, J. Du Croz, A. Greenbaum, S. Hammarling, A. McKenney, and D. Sorensen, LAPACK users' guide, third ed., Society for Industrial and Applied Mathematics, Philadelphia, PA, 1999.
- 2. Herman J. Bierens, The Tobit model, September 2004.
- 3. Åke Björck, Numerical Methods for Least Squares Problems, SIAM, 1996.
- 4. Barry W. Brown and Lawrence B. Levy, Certification of Algorithm 708: Significant Digit Computation of the Incomplete Beta, ACM Transactions on Mathematical Software 20 (1994), no. 3, 393–397.
- 5. A. Charnes, W. W. Cooper, and E. Rhodes, Measuring the efficiency of decision making units, European Journal of Operational Research 2 (1978), 429-444.
- 6. A. Charnes, W. W. Cooper, and E. Rhodes, Evaluating program and managerial efficiency: An application of data envelopment analysis to program follow through, Management Science 27 (1981), 668–697.
- 7. Lee Creighton and Jianfeng Ding, Assessing the Numerical Accuracy of JMP, [http://www.](http://www.jmp.com/products/NIST.pdf) [jmp.com/products/NIST.pdf](http://www.jmp.com/products/NIST.pdf).
- 8. Clint Cummins, Extending the Longley benchmark results to 11 significant digits, [http://](http://www.stanford.edu/~clint/bench/longley.htm) [www.stanford.edu/~clint/bench/longley.htm](http://www.stanford.edu/~clint/bench/longley.htm), 1997.
- 9. Peter Dalgaard, Introductory Statistics with R, Springer, 2002.
- 10. Armido R. Didonato and Alfred H. Morris Jr., Algorithm 708: Significant Digit Computation of the Incomplete Beta Function Ratios, ACM Transactions on Mathematical Software 18 (1992), no. 3, 360–373.
- 11. Norman A. Draper and Harry Smith, Applied Regression Analyis, third ed., Wiley, 1998.
- 12. Bradley Efron and Robert J. Tibshirani, An Introduction to the Bootstrap, Chapman & Hall, 1993.
- 13. E. Elmroth and F. G. Gustavson, Applying Recursion to Serial and Parallel QR Factorization Leads to Better Performance, IBM J. Res. & Dev. 44 (2000), no. 4, 605–624.
- 14.  $\ldots$ , A Faster and Simpler Recursive Algorithm for LAPACK Routine DGELS, BIT 41 (2001), no. 5, 936–949.
- 15. Ali Emrouznejad, Dea homepage, <http://www.deazone.com/>, 2001.
- 16. Julian R. Faraway, Linear Models with R, CRC Press, 2004.
- 17. Gene H. Golub and Charles F. Van Loan, Matrix Computations, 3rd ed., Johns Hopkins University Press, 1996.
- 18. William H. Greene, Multiple roots of the Tobit log-likelihood, Journal of Econometrics 46 (1990), no. 3, 365–380.
- 19. *Conometric Analysis*, 5th ed., Prentice-Hall, 2003.
- 20. W. E. Griffiths, R. C. Hill, and G. G. Judge, Learning and Practicing Econometrics, Wiley, 1993.
- 21. G. W. Hill, ACM Algorithm 396: Student's t-Quantiles, Commun. ACM 13 (1970), no. 10, 619–620.

- 22. Erwin Kalvelagen, Efficiently Solving DEA Models with GAMS, [http://www.](http://www.amsterdamoptimization.com/pdf/dea.pdf) [amsterdamoptimization.com/pdf/dea.pdf](http://www.amsterdamoptimization.com/pdf/dea.pdf).
- 23. , Least Squares Calculations with GAMS, [http://www.amsterdamoptimization.com/](http://www.amsterdamoptimization.com/pdf/ols.pdf) [pdf/ols.pdf](http://www.amsterdamoptimization.com/pdf/ols.pdf).
- 24.  $\_\_\_\$ , New special functions in GAMS, [http://www.amsterdamoptimization.com/pdf/](http://www.amsterdamoptimization.com/pdf/specfun.pdf) [specfun.pdf](http://www.amsterdamoptimization.com/pdf/specfun.pdf).
- 25. MLS: A Nonlinear Regression Solver for GAMS, [http://www.](http://www.amsterdamoptimization.com/pdf/nlregression.pdf) [amsterdamoptimization.com/pdf/nlregression.pdf](http://www.amsterdamoptimization.com/pdf/nlregression.pdf).
- 26. Lawrence R. Klein, Economic Fluctuations in the United States, 1921-1941, Wiley, 1950.
- 27. Michael H. Kutner, Chris J. Nachtsheim, and John Neter, Applied Linear Statistical Models, 5th ed., Irwin/McGraw-Hill, 2004.
- 28. Charles Lawson and Richard Hanson, Solving Least Squares Problems, Prentice-Hall, 1974.
- 29. J. W. Longley, An Appraisal of Computer Programs for the Electronic Computer from the Point of View of the User, Journal of the American Statistical Association 62 (1967), 819–841.
- 30. John F. Monahan, Numerical Methods of Statistics, Cambridge University Press, 2001.
- 31. R. Olsen, A Note on the Uniqueness of the Maximum Likelihood Estimator in the Tobit Model, Econometrica 46 (1978), 1211–1215.
- 32. R Development Core Team, R: A language and environment for statistical computing, R Foundation for Statistical Computing, Vienna, Austria, 2004, ISBN 3-900051-00-3.
- 33. B. Shea, Algorithm AS 239: Chi-squared and Incomplete Gamma Integral, Applied Statistics 37 (1988), no. 3, 466–473.
- 34. Leopold Simar and Paul W. Wilson, Sensitivity Analysis of Efficiency Scores: How to Bootstrap in Nonparametric Frontier Models, Journal of Applied Statistics 44 (1998), no. 1, 49–61.
- 35.  $\_\_\_\$ , A general methodology for bootstrapping in nonparametric frontier models, Journal of Applied Statistics 27 (2000), 779–802.
- 36. Henri Theil, Principles of Econometrics, Wiley, 1971.
- 37. J. Tobin, Estimation of relationships for limited dependent variables, Econometrica 26 (1958), 24–36.
- 38. W. N. Venables and D. M. Smith, An Introduction to R, Network Theory Ltd., 2002.
- 39. John Verzani, Using R for Introductory Statistics, CRC Press, 2004.
- 40. R. H. Wampler, A Report of the Accuracy of Some Widely-Used Least Squares Computer Programs, Journal of the American Statistical Association 65 (1970), 549-565.
- 41. Diana Whistler, Kenneth J. White, S. Donna Wong, and David Bates, SHAZAM Version 9 User's Reference Manual, Northwest Econometrics, 2001.
- 42. Mei Xue and Patrick T. Harker, Overcoming the Inherent Dependency of DEA Efficiency Scores: A Bootstrap Approach, Tech. report, Department of Operations and Information Management, The Wharton School, University of Pennsylvania, April 1999.

Amsterdam Optimization Modeling Group, Washington DC USA E-mail address: erwin@amsterdamoptimization.com